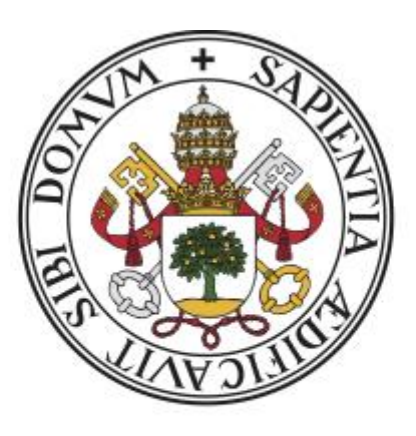

# Universidad de Valladolid

# **ESCUELA DE INGENIERÍA INFORMÁTICA DE SEGOVIA**

**Grado en Ingeniería Informática de Servicios y Aplicaciones**

Encuesta2

La solución automatizada para la gestión eficiente de encuestas estudiantiles

> Alumno: David Salgueiro Alija Tutor: Fco. José González Cabrera

# Índice

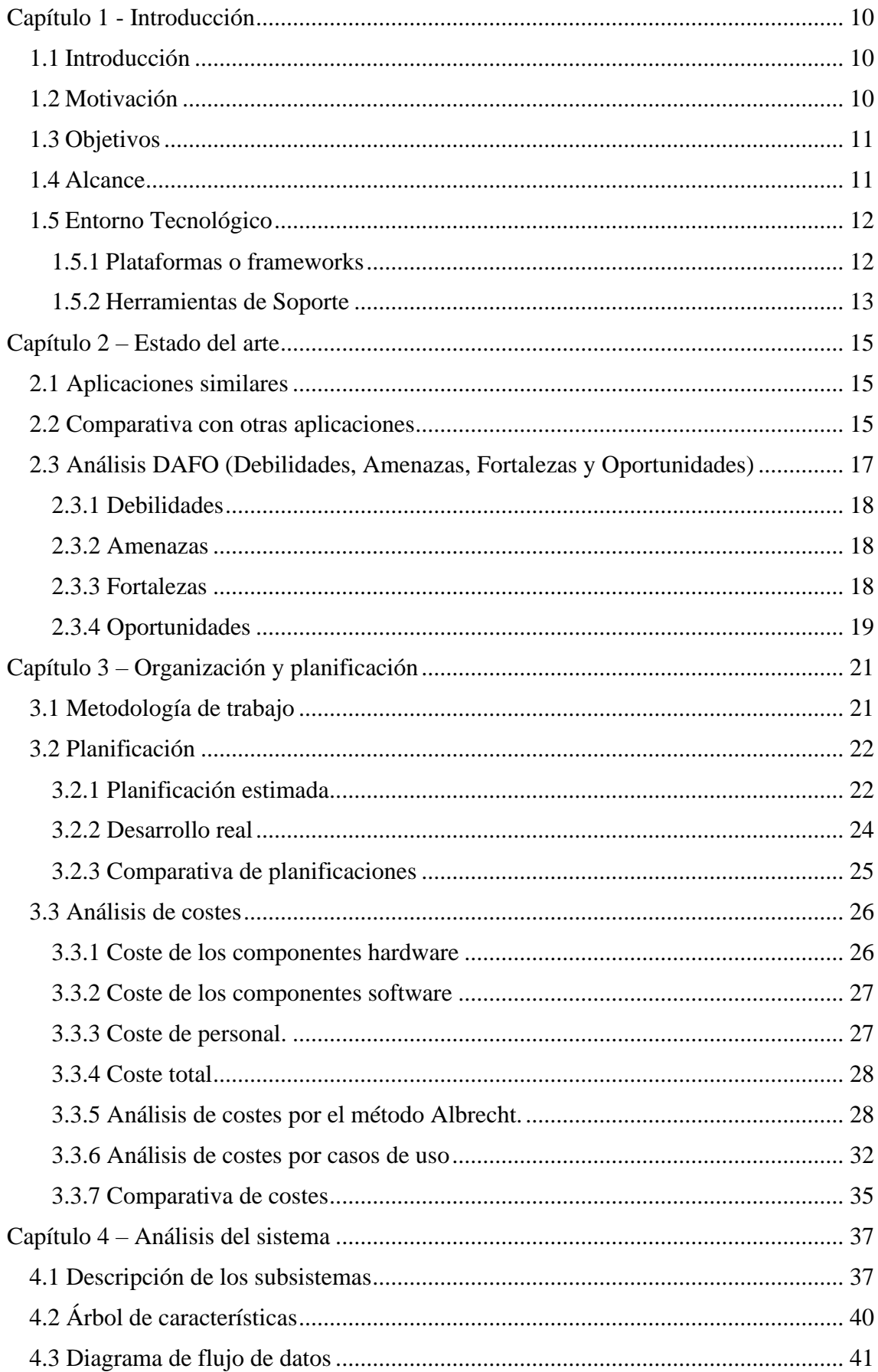

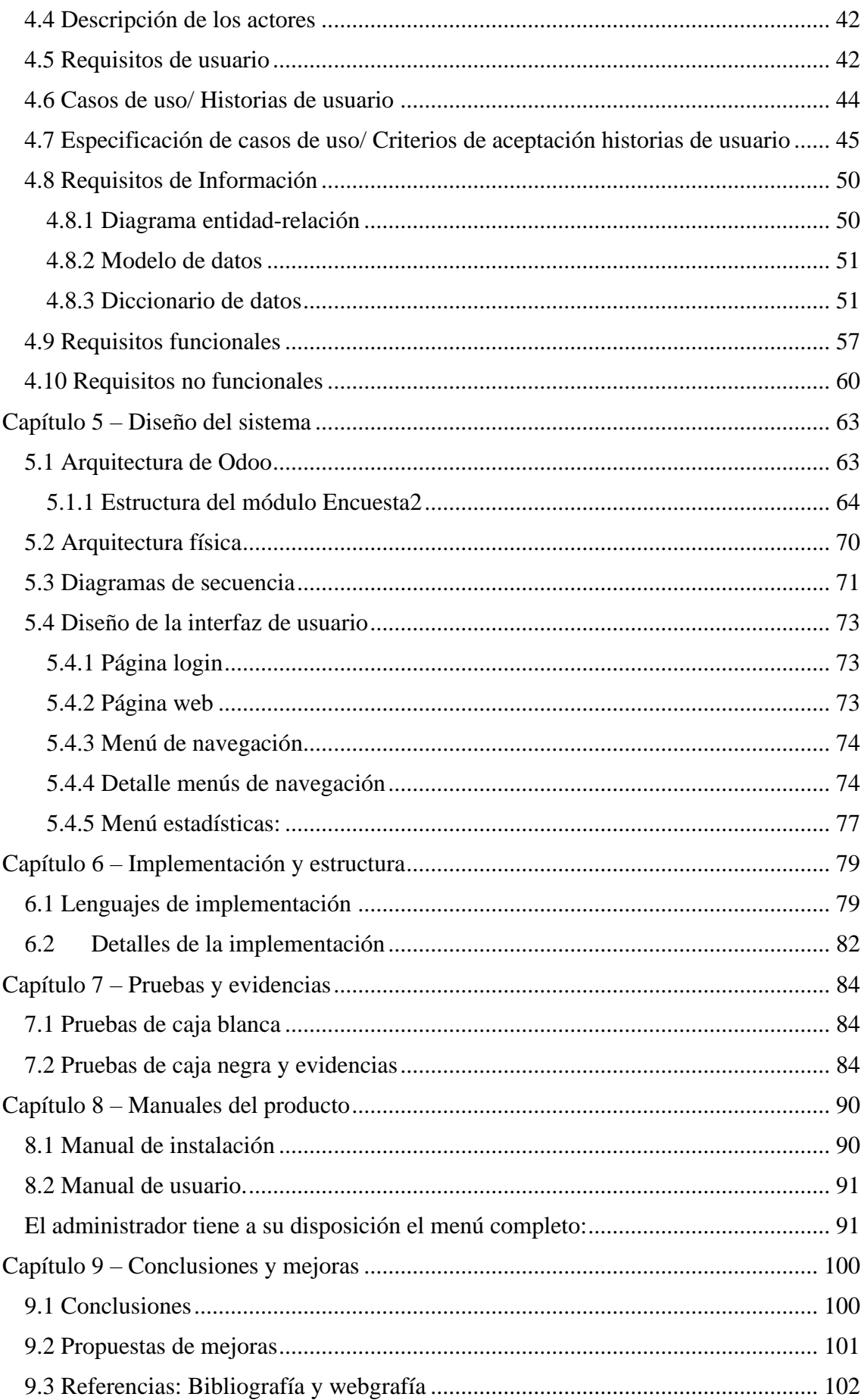

# Índice de figuras

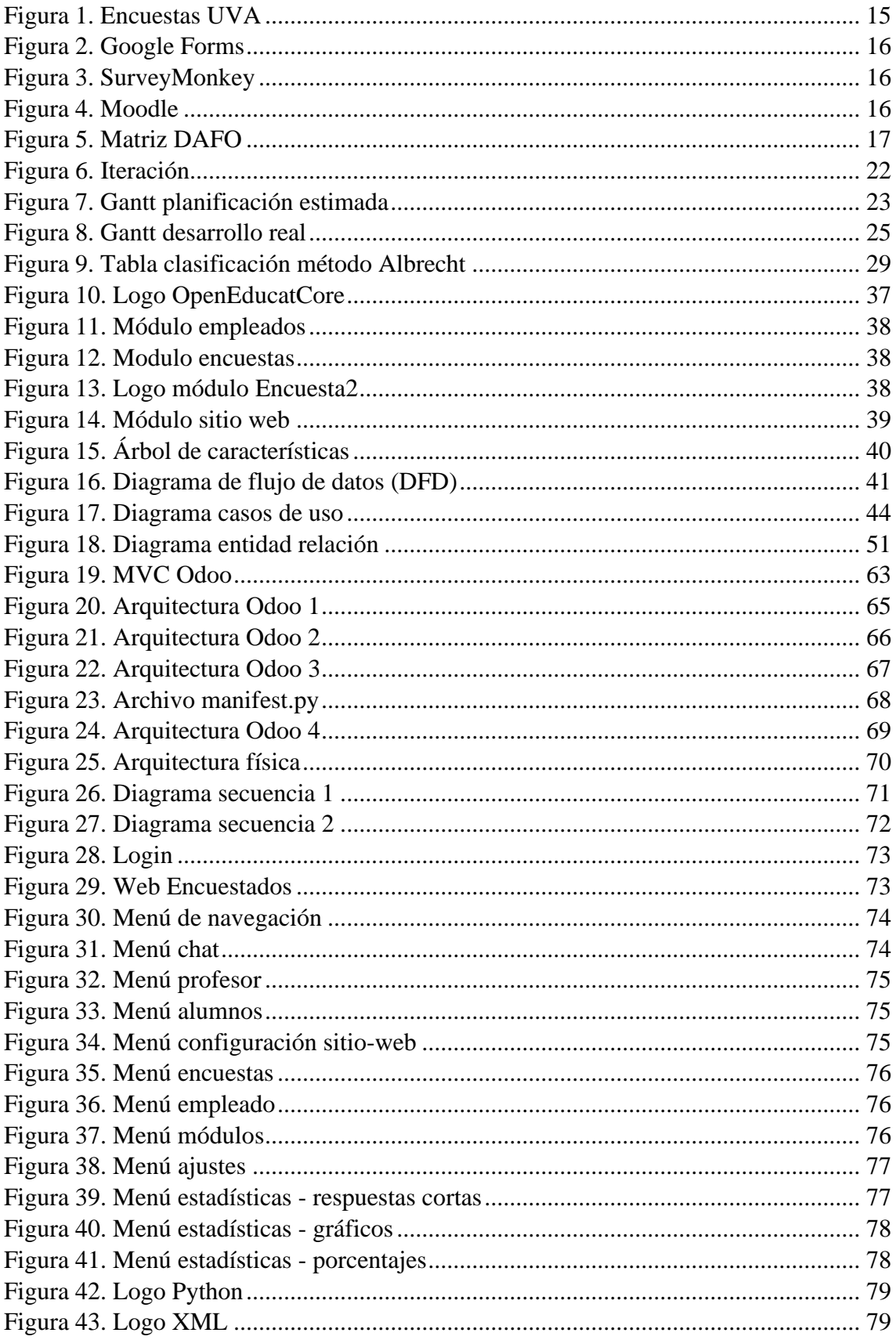

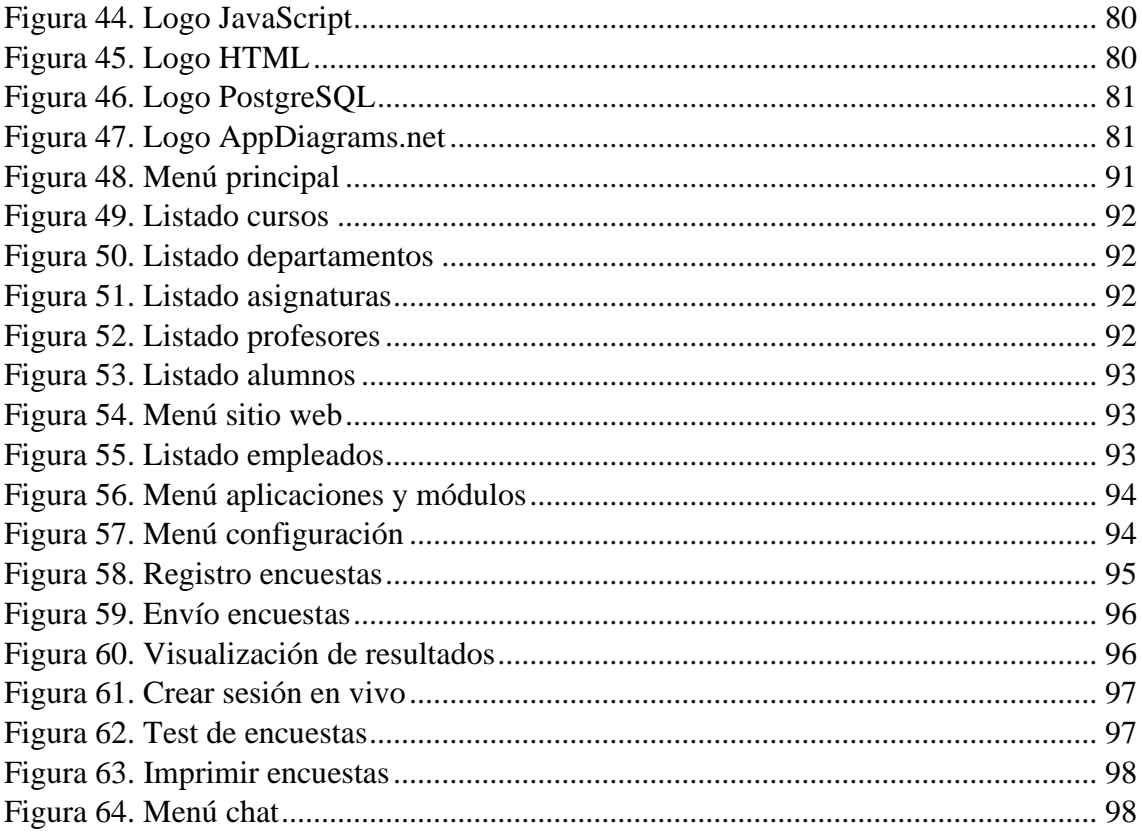

#### <span id="page-9-0"></span>**Capítulo 1 - Introducción**

### <span id="page-9-1"></span>1.1 Introducción

En un entorno universitario cada vez más cambiante y evolutivo es muy importante obtener información acerca de cómo los estudiantes perciben la enseñanza para poder mejorarla. La evaluación por parte de los alumnos de las diferentes materias proporciona información valiosa que puede ser utilizada para identificar fortalezas, detectar posibles mejoras y promover un ambiente de trabajo óptimo. Con el objetivo de facilitar el proceso de la recogida de esta información, se ha desarrollado una aplicación llamada Encuesta2. Esta aplicación permite a los profesores obtener información acerca de las asignaturas que imparten a través de encuestas. Para el desarrollo de esta aplicación se ha empleado la plataforma Odoo que tiene como principales características ser de código abierto y altamente personalizable. Esta plataforma ha sido elegida debido a las numerosas ventajas que ofrece. Su arquitectura modular y su capacidad de adaptación permiten incorporar nuevas funcionalidades en el futuro. Además, la flexibilidad de Odoo permite integrarlo con otros sistemas que ya usa la propia Universidad de Valladolid como puede ser Moodle.

En resumen, este proyecto está enfocado al desarrollo de una aplicación para que el docente pueda encuestar a sus alumnos y de esa forma obtener feedback con el objetivo de mejorar la calidad de la docencia. Con este proyecto se pretende avanzar en la búsqueda de la excelencia académica y contribuir al desarrollo y a la mejora continua de la calidad de la formación en el entorno educativo.

### <span id="page-9-2"></span>1.2 Motivación

La obtención de datos es una de las claves fundamentales si queremos mejorar aspectos de la organización. Gracias a la obtención de estos datos, podemos filtrarlos, analizarlos y obtener conclusiones que nos ayudarán a tomar mejores decisiones. La herramienta Encuesta2 permitirá al docente obtener datos de cómo se está desarrollando su docencia desde la perspectiva del alumnado para así poder mejorar la calidad de la formación. La posibilidad de acceder a información específica sobre cómo los alumnos perciben la

enseñanza, brinda a los docentes un valioso *feedback*. Esta información les permite identificar tanto sus fortalezas como áreas en las que mejorar, con el objetivo de adaptar y perfeccionar su enfoque pedagógico. Al obtener datos concretos y objetivos, los profesores pueden tomar decisiones con fundamento y efectividad que enriquezcan la experiencia educativa de sus alumnos. Otro factor que afecta a la obtención de estos datos es el estado cambiante de la sociedad y de los alumnos. El perfil del alumnado va cambiando con los años por lo que es necesario conocer sus necesidades de aprendizaje y en *cuales* se debe profundizar más en el momento de realización de la encuesta.

### <span id="page-10-0"></span>1.3 Objetivos

El principal objetivo de la aplicación Encuesta2 es facilitar la recopilación de datos mediante encuestas realizadas por profesores a sus alumnos. Estas encuestas permiten a los profesores visualizar en diferentes gráficos y analizar estos datos en una plataforma web con una interfaz sencilla, visual y muy intuitiva.

Permite a los docentes tomar decisiones basadas en los datos obtenidos que son útiles para implementar mejoras específicas y ajustar la metodología de la enseñanza para satisfacer las necesidad y expectativas del alumnado.

Además, ofrece la capacidad de integrar al alumnado en la toma de decisiones críticas en la docencia promoviendo así la participación activa de los alumnos en la mejora continua de la calidad de la docencia.

## <span id="page-10-1"></span>1.4 Alcance

El alcance del proyecto se centra en el desarrollo de una plataforma de encuestas que permita a los profesores realizar encuestas a sus alumnos. El objetivo principal del proyecto es proporcionar una herramienta eficiente que facilite la recopilación de opiniones y retroalimentación por parte de los estudiantes, permitiendo a los profesores obtener información valiosa para mejorar su la docencia. A continuación, se detallan los elementos principales que conforman el alcance del proyecto:

El sistema permitirá a los profesores realizar encuestas con diferentes tipos de preguntas. Se podrá elegir entre elección múltiple con una sola respuesta, elección múltiple con varias respuestas, matriz, fecha, fecha y hora, valor numérico y respuesta en cuadro de texto. Además, cada pregunta tiene un título y un cuadro de descripción donde el docente podrá explicar de forma más detallada la pregunta o indicar algunas observaciones. Entre las opciones de configuración que tienen las preguntas podemos seleccionar la respuesta obligatoria, la visualización condicional (solo se visualizará la pregunta si la anterior ha sido respondida) y en la opción de sesión en vivo un límite de tiempo de preguntas.

El sistema permitirá crear sesiones en vivo. El profesor deberá crear una encuesta detallada con todas las preguntas que considere necesarias. Posteriormente deberá iniciar la sesión en vivo que permitirá al docente compartir el enlace con todos los estudiantes participantes. El docente podrá elegir la pregunta que está visualizando el encuestado en tiempo real y pasar a una nueva cuando considere oportuno. Posteriormente podrá cerrar la sesión y visualizar los resultados que se han obtenido.

Todas las encuestas podrán disponer de una descripción que indique las instrucciones necesarias para el correcto desarrollo de la encuesta por parte de los alumnos. También podrá tener un mensaje final de agradecimiento.

Entre las opciones disponibles, se encuentra el diseño de presentación en el cual se podrá seleccionar que todas las preguntas estén en una página, que tenga una página por sección o una página por pregunta. El modo de progresión de las encuestas se podrá mostrar en número de preguntas restantes o en un porcentaje. También se podrá dar al estudiante la

opción de retroceso para navegar entre pantallas. Otra opción interesante es poder ofrecer una puntuación por cada respuesta correctamente respondida.

El modo de acceso de las encuestas se hará principalmente por correo electrónico por parte de los docentes a los alumnos. En ese correo se incluirá un link con el enlace al servidor desde el que podrán realizar las encuestas. Por lo tanto, el estudiante no necesitará iniciar sesión para realizar la encuesta. Para evitar que algunos estudiantes hagan uso de la plataforma con mala fe y respondan de forma masiva a las encuestas se deberá seleccionar la opción de "personas invitadas solamente" y límite de intentos a 1. Esto generará un link único para cada usuario con un token asociado. Este link caducará cuando el usuario haya enviado su respuesta.

En resumen, la plataforma permitirá realizar encuestas que puedan ser personalizables por los profesores para que estos obtengan una retroalimentación con la que puedan tomar mejores decisiones y así poder incrementar la calidad de la docencia en la universidad.

# <span id="page-11-0"></span>1.5 Entorno Tecnológico

#### <span id="page-11-1"></span>1.5.1 Plataformas o frameworks

Para la ejecución del proyecto Encuesta2 se ha elegido la plataforma Odoo. Dicha plataforma es un software de código abierto perfecto para sistemas de gestión empresarial. Ofrece una amplia gama de aplicaciones y módulos perfectamente integrados que cubren diferentes aspectos de una organización como puede ser ventas, compras, inventario, contabilidad, recursos humanos y más. Su escalabilidad y capacidad de personalización convierten a Odoo en una herramienta ideal para la ejecución de proyectos de diferente tamaño.

Se decidió utilizar Odoo por su amplia gama de funcionalidades y módulos específicos que cumplían algunos de los requisitos del proyecto. Algunos de los módulos necesarios para este proyecto es la gestión de usuarios, la gestión de empleados, la gestión de alumnos y profesores y el módulo de encuestas. Todos estos módulos han servido de base para poder avanzar y personalizar el proyecto de acuerdo con los requisitos exigidos por el mismo.

Odoo cuenta con una interfaz intuitiva y fácil de usar que hace posible que cualquier persona con conocimientos básicos de informática y con un pequeño periodo de adaptación sea capaz de familiarizarse y usar la herramienta sin dificultad.

Odoo cuenta con una alta escalabilidad que permite al proyecto disponer de diferentes y amplias áreas de mejora. Este factor es muy importante ya que posibilita agregar nuevas funcionalidades y módulos para adaptarse a la evolución del proyecto.

Existe una gran comunidad de desarrolladores y usuarios que ofrecen soporte y contribuyen a la mejora continua de la plataforma. Esto garantiza que haya recursos disponibles y actualizaciones de seguridad que garantizan la robustez de la plataforma.

#### <span id="page-12-0"></span>1.5.2 Herramientas de Soporte

Para el desarrollo de este proyecto se han necesitado numerosas herramientas que se detallan a continuación:

En cuanto a formación, he realizado un curso de Odoo de 40h que me ha facilitado aprender con más rapidez a trabajar con la plataforma. También he realizado un curso de Python de 20h que me ha ayudado a desarrollar en la plataforma ya que Odoo está implementado con Python.

Además, para montar la plataforma ha sido necesario crear un entorno virtual en Python con todas las librerías necesarias que utiliza Odoo. La base de datos elegida ha sido PostgreSQL por su sistema de gestión de bases de datos relacional confiable, robusto y altamente escalable. Además, ofrece soporte para las transacciones ACID( Atomicity, Consistency, Isolation y Durability) lo que garantiza la integridad de los datos y la consistencia de todas las operaciones. Para la administración de bases de datos se ha usado pgAdmin, una herramienta de administración de bases de datos gratuita y de código abierto que ha sido diseñada para PostgreSQL además de permitir a los desarrolladores y administradores gestionar eficientemente la estructura de datos, realizar consultas y garantizar la integridad de los datos almacenados.

Otra herramienta software para el desarrollo del proyecto es Eclipse, un IDE robusto y altamente personalizable que ha permitido gestionar toda la configuración de Odoo y desarrollar el modulo encuestados.

En cuanto a hardware ha sido necesario un portátil con suficiente memoria para su implementación y conexión a Internet para poder montar el servidor de Odoo.

### <span id="page-14-0"></span>**Capítulo 2 – Estado del arte**

### <span id="page-14-1"></span>2.1 Aplicaciones similares

En la actualidad, hay muchas opciones disponibles para llevar a cabo encuestas debido a que es una tarea esencial en muchas organizaciones. A continuación, se mencionan algunas herramientas que tienen características similares al proyecto Encuesta2.

- Encuesta docente UVA.
- Google Forms
- SurveyMonkey
- Encuestas en Moodle

### <span id="page-14-2"></span>2.2 Comparativa con otras aplicaciones

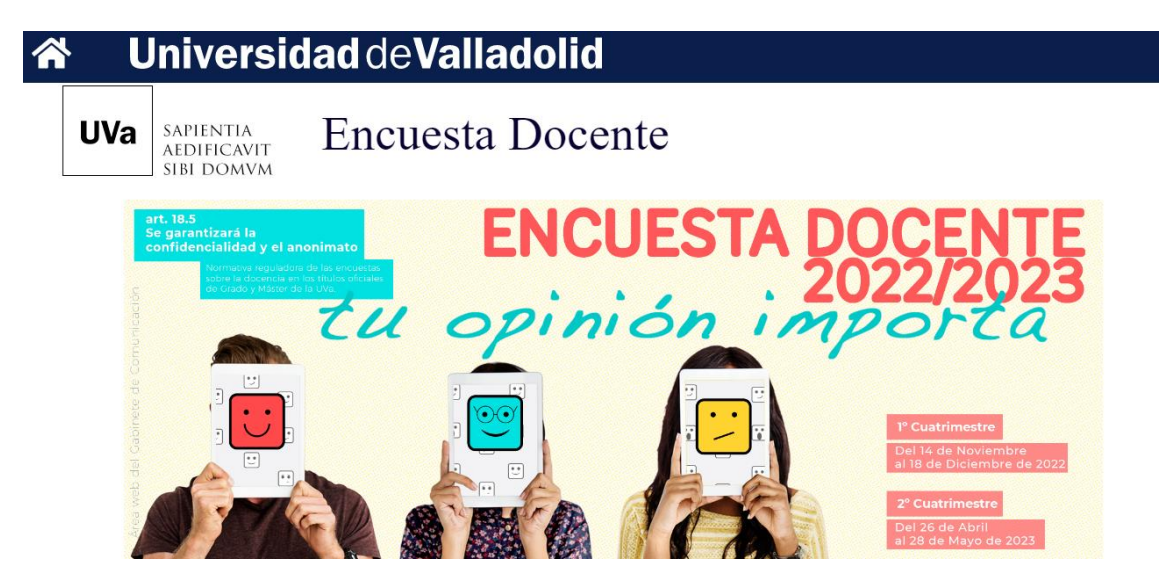

<span id="page-14-3"></span>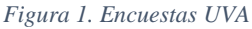

En la Universidad de Valladolid existe ya un sistema de encuestas que permiten a los alumnos evaluar algunos aspectos de la docencia que se imparte en la universidad. Estas encuestas están enfocadas a la evaluación de profesores y se hacen al final de cada cuatrimestre. Además, estas encuestas son diseñadas por el personal de la Universidad y genéricas para todas las asignaturas impartidas en la Universidad. Encuesta2 es un proyecto que pretende ampliar las opciones de este sistema de evaluación en el que los profesores pueden diseñar las encuestas de acuerdo a la forma de docencia específica de cada asignatura y en la que principalmente se diseñan para evaluar la formar de impartir la docencia.

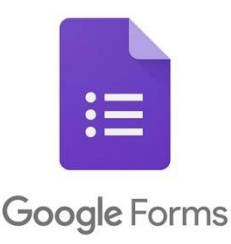

#### *Figura 2. Google Forms*

<span id="page-15-0"></span>Otra alternativa son los formularios de Google que ofrecen las mismas funcionalidades de personalización, pero es necesario que cada profesor tenga su propia cuenta de Google y cada cuenta funcione de manera totalmente independiente. Además, no ofrece soporte para diferentes asignaturas y envío automático de las encuestas.

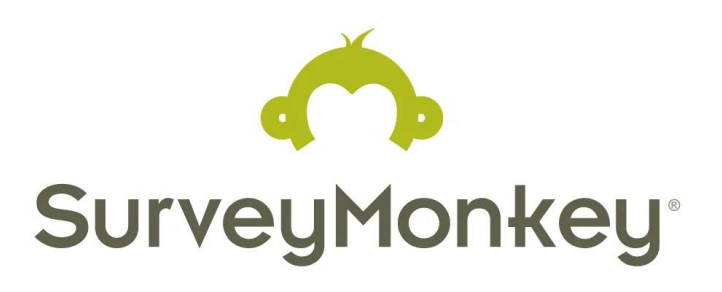

*Figura 3. SurveyMonkey*

<span id="page-15-1"></span>SurveyMonkey es una plataforma online que permite a sus usuarios crear, enviar y analizar encuestas y cuestionarios. La plataforma proporciona opciones de diseño y personalización para adaptar las encuestas a las necesidades del usuario. Sin embargo, al igual que Google Forms es una plataforma independiente que no está integrada en un CRM lo que implica nuevos registros y descentralizar las necesidades de la Universidad.

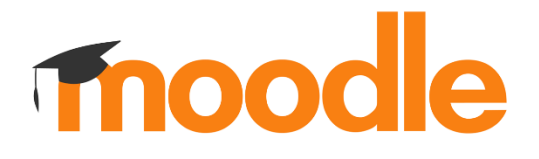

#### *Figura 4. Moodle*

<span id="page-15-2"></span>Otra opción es Moodle. Moodle es una plataforma interesante ya que la Universidad de Valladolid hace uso de ella para el campus virtual, sin embargo, el proyecto Encuesta2 mejora en algunos aspectos respecto al sistema de encuestas de Moodle. En Encuesta2 tenemos una mayor personalización y flexibilidad en las encuestas como puede ser crear diferentes tipos de preguntas, establecer la lógica condicional, personalizar el diseño y agregar instrucciones o introducciones para sus usuarios. También cuenta con una interfaz de usuario más intuitiva y puede agrupar los datos de los resultados en forma de gráficos y estadísticas. Además, todos estos datos se encuentran de forma centralizada en la plataforma.

### <span id="page-16-0"></span>2.3 Análisis DAFO (Debilidades, Amenazas, Fortalezas y Oportunidades)

DAFO es una herramienta de análisis que se usa en la planificación estratégica para evaluar las fortalezas, oportunidades, amenazas y debilidades. Permite obtener una visión clara de la situación actual del proyecto y ayudar en la toma de decisiones estratégicas, como muestra la siguiente imagen a que analizaré detalladamente.

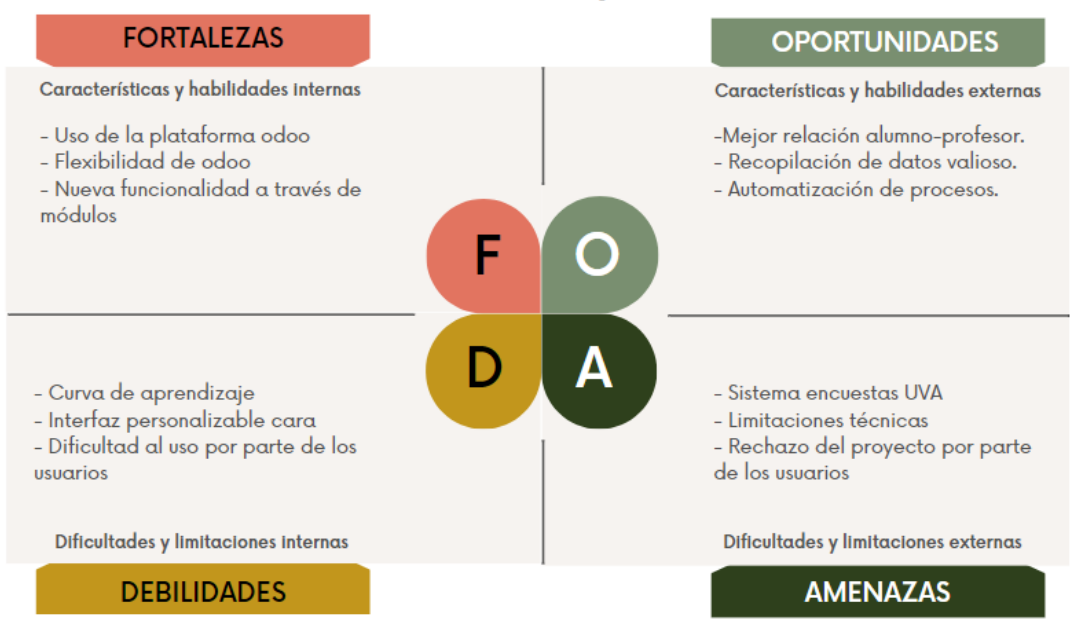

### **MATRIZ DAFO / FODA**

<span id="page-16-1"></span>*Figura 5. Matriz DAFO*

#### <span id="page-17-0"></span>2.3.1 Debilidades

La plataforma Odoo requiere una curva de aprendizaje de corta duración para los usuarios que no estén familiarizados con la plataforma, lo que puede implicar una inversión inicial en tiempo y familiarización con el entorno.

Una personalización muy específica puede recurrir en demasiados costos adicionales ya que sería necesario desarrollar desde cero una interfaz.

Algunos profesores y estudiantes pueden dudar en usar esta nueva plataforma porque no están familiarizados con ella y puede ser difícil de usar al principio.

#### <span id="page-17-1"></span>2.3.2 Amenazas

La principal amenaza ya existe en la universidad de Valladolid y es que ya está implantado un sistema de encuestas. Aunque el enfoque de este proyecto es diferente al sistema ya implantado puede suponer rechazo por algunos de sus usuarios ya que podrían identificar este proyecto como un proyecto que hace la misma funcionalidad y por lo tanto inútil.

Existen limitaciones técnicas que pueden requerir la compra de módulos adicionales para agregar determinada funcionalidad o nuevos desarrollos.

Al igual que en la mayoría de los proyectos de software, existe el riesgo de que el público objetivo al que está destinado el proyecto no acabe de aceptarlo y por lo tanto acabe en desuso.

#### <span id="page-17-2"></span>2.3.3 Fortalezas

La principal fortaleza de este proyecto es el uso de la plataforma Odoo como base para el proyecto porque es un software de código abierto y ofrece una amplia gama de funcionalidades y características que facilitan la implementación.

La flexibilidad que nos ofrece Odoo permite adaptar y personalizar cada una de las encuestas según las necesidades de cada profesor.

Odoo permite la integración de otros módulos que pueden enriquecer la funcionalidad y la experiencia de usuario. En el proyecto Encuesta2 se podría añadir funcionalidad para el análisis de los datos recogidos o la generación de informes.

#### <span id="page-18-0"></span>2.3.4 Oportunidades

- Mejoras en la relación profesor-alumno. El proyecto Encuesta2 puede mejorar la comunicación entre profesores y alumnos, permitiendo así una retroalimentación más efectiva y una mayor comprensión de las necesidades y expectativas de ambas partes.
- Recopilación de datos. La recopilación de datos a través de las encuestas proporciona información importante sobre la experiencia y la satisfacción de los alumnos con la docencia, lo que puede dar a identificar nuevas áreas de mejora y tomar decisiones con fundamento.
- Automatización de procesos: con Odoo podemos automatizar procesos relacionados con las encuestas como el envío automático de encuestas o guardar los resultados de encuestas pasadas.

#### <span id="page-20-0"></span>**Capítulo 3 – Organización y planificación**

### <span id="page-20-1"></span>3.1 Metodología de trabajo

Después de analizar los requisitos y objetivos del proyecto Encuesta2 opto por implementar una metodología iterativa e incremental. Esta metodología de trabajo permite una gran adaptación a las necesidades cambiantes del proyecto. Según va avanzando se descubren nuevas necesidades y requisitos que pueden ser incorporados de manera iterativa permitiendo así una mayor flexibilidad y agilidad en el desarrollo de este.

Además, con la metodología iterativa se pueden obtener versiones funcionales del proyecto. Esta es una gran ventaja ya que el cliente puede ver y participar en el desarrollo del producto. Permite recopilar información de los usuarios finales de manera temprana y comprender mejor las necesidades y expectativas de los usuarios, lo que a su vez ayuda a mejorar y refinar el software a lo largo del desarrollo del producto.

Al seguir una metodología iterativa se realizan demostraciones al cliente del estado del proyecto. Esto permite a los stakeholders y a los usuarios finales la oportunidad de comprobar el funcionamiento del software sin que esté acabado. En cada iteración se desarrolla y entrega una versión completamente funcional del software. Proporciona un retorno de la inversión temprano por parte del cliente y la posibilidad de beneficiarse del proyecto desde las etapas iniciales en lugar de esperar a que el desarrollo esté completamente acabado.

En resumen, la metodología iterativa realizada para el proyecto Encuesta2 proporciona adaptabilidad a los cambios, una retroalimentación temprana, reducción de riesgos y una mayor transparencia y comunicación con el cliente obteniendo una entrega temprana de valor. Estas ventajas son beneficiosas ya que se adaptan a la naturaleza y flexibilidad de los proyectos desarrollados con Odoo.

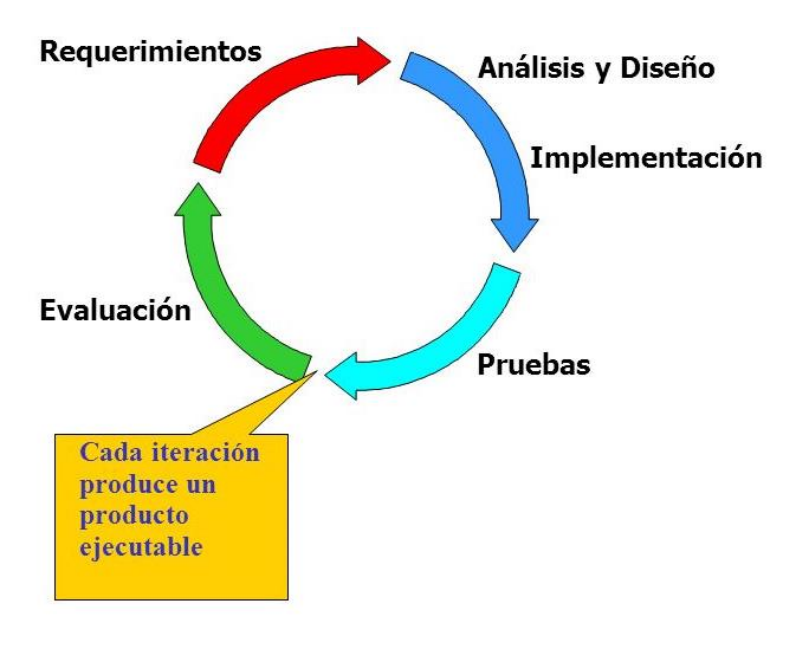

<span id="page-21-2"></span>*Figura 6. Iteración*

## <span id="page-21-0"></span>3.2 Planificación

#### <span id="page-21-1"></span>3.2.1 Planificación estimada

En este apartado se detalla la planificación prevista al inicio del Trabajo de Fin de Grado para llevar a cabo todos los objetivos y cumplir todos los requisitos en el tiempo establecido para la realización del proyecto. Se utilizará una metodología basada en iteraciones que irán añadiendo funcionalidad según vaya avanzando el desarrollo del mismo.

La duración del desarrollo del TFG es de 300h. El proyecto está planificado para realizarse durante los meses de marzo, abril, mayo y junio, por lo que tendrá una duración de 4 meses. Se estima que durante estos 4 meses la jornada de trabajo sea de lunes a domingo durante 3h diarias. Estimo una duración de 122 días multiplicados por 3 horas diarias que son 366h. Son 66 horas de margen para posibles retrasos o ajustes que tengan que ser necesarios realizar en el proyecto. Además, es probable que debido a situaciones personales existan días que no se realicen esas 3 horas de jornada y otros que se hagan más de 3 horas por necesidades del proyecto.

Además, antes del proyecto, he realizado un curso de Odoo de 40 horas en el que he aprendido todos los conceptos necesarios para la realización del trabajo.

A continuación, se explicarán en que esta planificada cada una de las iteraciones. Estarán distribuidas por meses de trabajo, habiendo un total de 4 iteraciones.

- **Iteración 1** (93h): En esta primera iteración se recogen todos los requisitos y casos de uso del proyecto. Se crea toda la instalación de Odoo y se investiga sobre si existe proyectos similares o si existen módulos ya desarrollados que cumplan los requisitos. En esta iteración se entrega el cliente una versión funcional de Odoo en la que puede visualizar el entorno y familiarizarse.
- **Iteración 2** (90h): Una vez creado, analizado y configurado todo el sistema se pasa a desarrollar un módulo propio que se adapte al entorno. En esta iteración se entrega al cliente una versión 0.5 del proyecto. El cliente podrá visualizar algunas de las características ya implementadas.
- **Iteración 3** (93h): En la tercera iteración se continua con el desarrollo del proyecto y se comprueba que el proyecto cumpla con todos los requisitos. En esta iteración el cliente ya puede ver una versión sin revisar del producto terminado.
- **Iteración 4** (90h): En esta última iteración se realiza toda la validación y pruebas de la plataforma. Además, se realizan despliegues del proyecto a un entorno de producción.

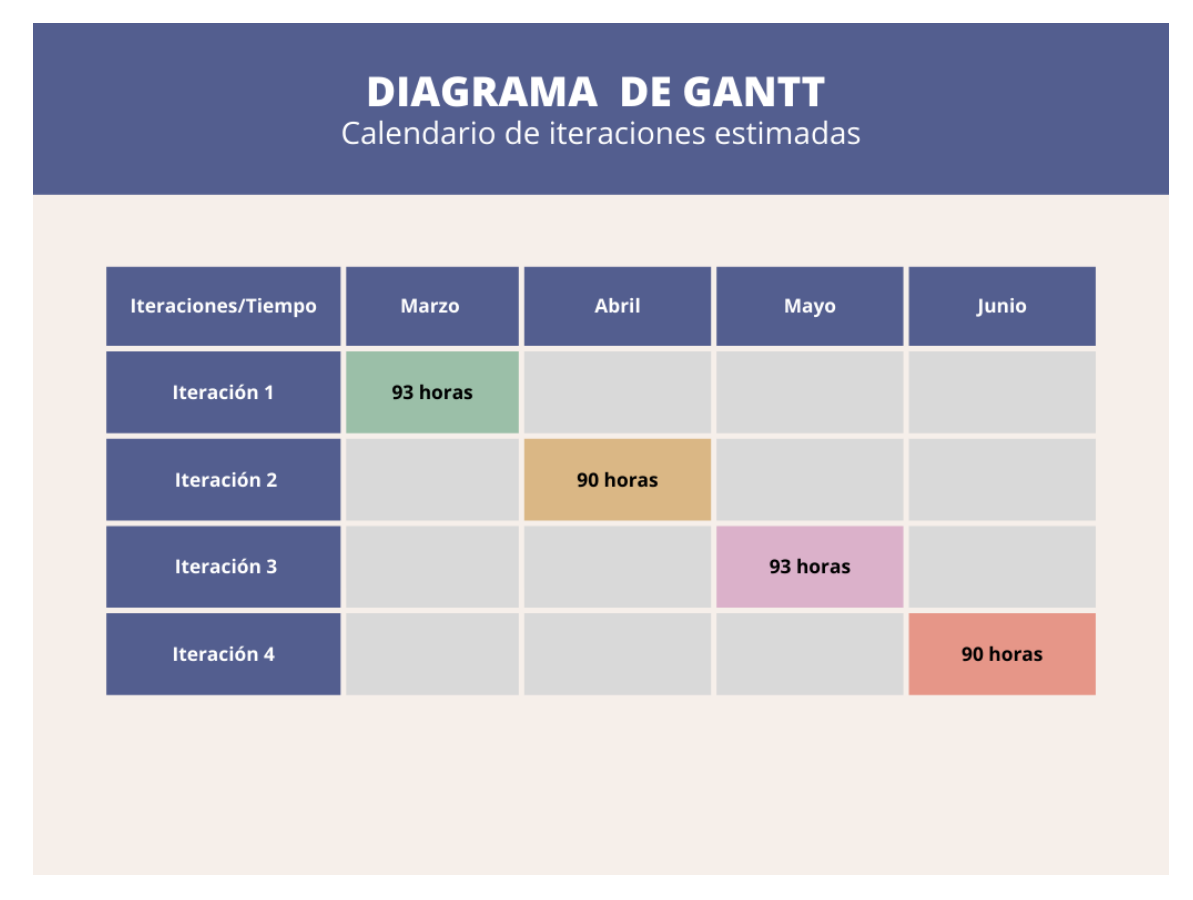

<span id="page-22-0"></span>*Figura 7. Gantt planificación estimada*

Aunque la documentación del proyecto se desarrolla durante todas las iteraciones, es en la iteración 4 cuando se dedica un mayor tiempo ya que en esa iteración, el proyecto ya está acabado y puede documentarse de inicio a fin.

#### <span id="page-23-0"></span>3.2.2 Desarrollo real

Cuando el proyecto llega al final de su planificación, es interesante analizar las diferencias entre la planificación inicial y la planificación realizada. Durante el desarrollo del proyecto han surgido diversos problemas e inconvenientes que han podido alterar el desarrollo. En los siguientes puntos se explican cómo ha sido realmente el desarrollo de cada iteración.

El 16 de febrero de 2023 se tiene la primera reunión inicial para explicar a mi tutor cual va a ser mi proyecto y se establecen los puntos principales entorno al proyecto. Tras esa reunión se realiza la Comunicación Oficial de Inicio. Finalmente se realizan 3 iteraciones que se detallarán a continuación.

- **Iteración 1** (87 h): En esta primera iteración se establecen los requisitos de usuario y casos de uso del proyecto. Se realiza una investigación profunda del entorno de desarrollo de Odoo y se instala el servidor en un entorno local y se configura la BBDD. También se buscan diferentes módulos que puedan adaptarse a los requisitos. En esta primera iteración se entrega al cliente una versión funcional en local del entorno de Odoo.
- **Iteración 2** (128 h): Una vez instalado todo el entorno y encontradas las diversas opciones o caminos a seguir, se elige uno y se empieza a desarrollar desde 0 el módulo encuestados. Durante esta etapa se crean los modelos, permisos, parámetros de seguridad y todo el código que implementa la funcionalidad. Además, se crea un servidor de correo electrónico para que funcione con la plataforma. Al finalizar esta iteración se entrega una versión funcional y que cumple con la mayoría de los requisitos que exige el proyecto.
- **Iteración 3** (94 h): En esta última iteración se termina de desarrollar el módulo y se comprueba que es robusto frente a errores y funciona a la perfección junto a los otros módulos del proyecto. También se mejora la interfaz de usuario y se realizan pruebas de validación de los datos. Aunque durante el resto de las iteraciones se documenta el proyecto según va avanzando, es en esta última cuando se dedica más tiempo a la documentación ya que existe una versión final del proyecto.

| <b>DIAGRAMA DE GANTT</b><br>Calendario de iteraciones realizadas |               |               |               |               |  |  |  |  |  |  |  |
|------------------------------------------------------------------|---------------|---------------|---------------|---------------|--|--|--|--|--|--|--|
|                                                                  |               |               |               |               |  |  |  |  |  |  |  |
|                                                                  | <b>TAREAS</b> | 16/02 - 30/03 | 30/03 - 17/05 | 07/05 - 05/07 |  |  |  |  |  |  |  |
|                                                                  | Iteración 1   | 87 horas      |               |               |  |  |  |  |  |  |  |
|                                                                  | Iteración 2   |               | 128 horas     |               |  |  |  |  |  |  |  |
|                                                                  | Iteración 3   |               |               | 94 horas      |  |  |  |  |  |  |  |
|                                                                  |               |               |               |               |  |  |  |  |  |  |  |
|                                                                  |               |               |               |               |  |  |  |  |  |  |  |

<span id="page-24-1"></span>*Figura 8. Gantt desarrollo real*

Finalmente, la duración del desarrollo del proyecto ha sido de 309 horas. Este desajuste de horas se debe a varios problemas e imprevistos que han surgido. Entre ellos se encuentran los bloqueos surgidos durante el desarrollo, caída y fallo de todo el sistema debido a la instalación de módulos de terceros y dificultades a la hora de desarrollar funcionalidad compleja.

### <span id="page-24-0"></span>3.2.3 Comparativa de planificaciones

En este apartado vamos a comparar las dos planificaciones realizadas anteriormente.

La planificación estimada se distribuye por meses de trabajo, en cada una de las iteraciones se entrega al cliente un producto funcional. Esta planificación tiene una duración de 366 horas, 66 horas a mayores de las inicialmente planificadas en el proyecto. La ventaja de esta planificación es que tiene un enfoque más estructurado y proporciona una marco de tempo claro y predecible para el proyecto. La principal desventaja es que es más difícil adaptarse a las nuevas necesidades requeridas durante el desarrollo del proyecto.

La segunda planificación se ajusta mucho más a la realidad y necesidades del proyecto porque cada iteración se distribuye en entregables definidos del proyecto y no en función del tiempo. Esto da lugar a una mayor flexibilidad para adaptarse a los cambios y ajustarse a los resultados. La principal desventaja es que requiere una mayor comunicación y coordinación para garantizar la coherencia y la integración entre los diferentes entregables.

Finalmente, según las necesidades del proyecto, la planificación más recomendable es el desarrollo real porque permite una mayor adaptación entre las diferentes iteraciones.

### <span id="page-25-0"></span>3.3 Análisis de costes

Para la ejecución de este proyecto han sido necesarios varios dispositivos electrónicos y programas software. En los siguientes apartados calcularé el coste que supone el desarrollo del proyecto.

#### <span id="page-25-1"></span>3.3.1 Coste de los componentes hardware

Durante el desarrollo del proyecto se han usado varios equipos de trabajo. Aunque el proyecto no ha incurrido en nuevos gastos porque ya disponía de todo el material hardware, se detallarán los gastos que podría suponer el uso de los dispositivos.

A continuación, se detallarán los gastos hardware del proyecto:

Para calcular el coste se ha estimado una vida útil de los dispositivos de 6 años. La ejecución del proyecto ha durado 4 meses por lo que se estima el coste del uso de los dispositivos durante ese periodo de tiempo. El coste total de los dispositivos hardware es de 48,33 euros.

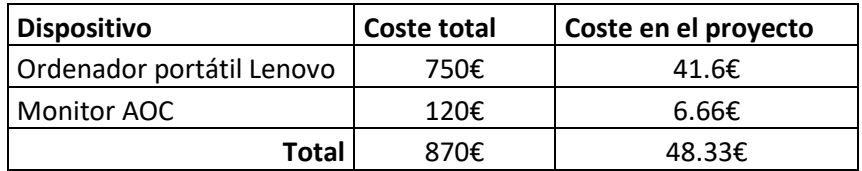

Además, se han incurrido en otros gastos como es la tarifa de internet o la electricidad que usan los dispositivos hardware. La tarifa de internet es de 20 euros al mes, pero se han gastado el 50% de los datos contratados:

10 euros  $*$  4 meses  $=$  40 euros

Para calcular el coste de luz se ha estimado el precio medio del kW durante el desarrollo del proyecto, ya que sería muy complejo estimar el consumo y precio de la luz en los diferentes tramos horarios. Tampoco se tiene en cuenta la potencia contratada ya eso es un gasto compartido. Para calcular el consumo eléctrico he utilizado un enchufe inteligente que muestra el consumo de todos los dispositivos que he usado, dando como resultado la siguiente tabla:

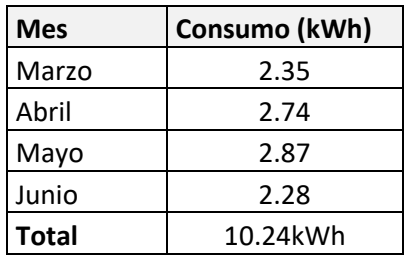

El precio medio del kW durante el desarrollo del proyecto ha sido de 0,17 euros.

10,24 kWh  $*$  0,17  $\epsilon$ /kWh = 1,74 euros.

#### <span id="page-26-0"></span>3.3.2 Coste de los componentes software

El coste del software usado para el desarrollo del proyecto ha sido gratuito. He optado por usar software libre y gratuito que no ha incurrido en gastos adicionales. El único software de pago que he usado ha sido el paquete Office de Microsoft. Sin embargo, este software no ha tenido ningún gasto ya que he usado la licencia de estudiante que nos proporciona la Universidad de Valladolid. Si no se hubiese dado el caso de tener la licencia de estudiante, hubiera optado por software libre y gratis con características similares como puede ser el paquete Libre Office.

#### <span id="page-26-1"></span>3.3.3 Coste de personal.

En este apartado se analiza el coste que tienen los recursos humanos en el proyecto. Este proyecto ha sido realizado por mí. Sin embargo, he desempeñado diferentes roles a lo largo del desarrollo del producto. Entre ellos se encuentra el rol de jefe de proyecto, analista y programador. En función de esos roles, calcularé una estimación del costo en función del salario medio anual de cada uno de los roles. El rol de jefe de proyecto ha sido asumido durante 113 horas, el de programador durante 176 horas y el de analista durante 20 horas. En la siguiente tabla se expone el costo de los recursos humanos en función de las horas dedicadas. Establecemos que las horas de trabajo anuales son 1800h.

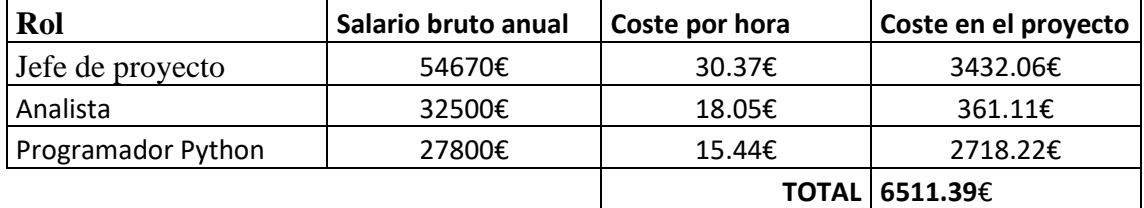

El coste de los recursos humanos dedicados a este proyecto es de 6511,39€.

#### <span id="page-27-0"></span>3.3.4 Coste total

El coste del proyecto se detalla en la siguiente tabla:

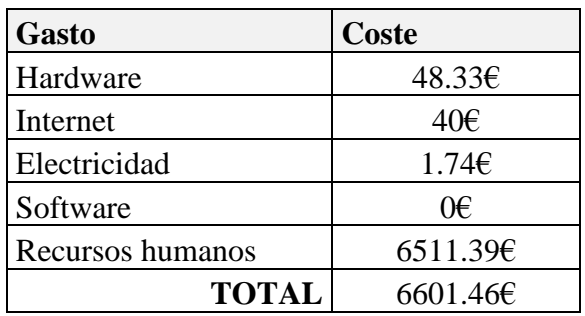

El coste total del proyecto asciende a 6601,46 euros.

#### <span id="page-27-1"></span>3.3.5 Análisis de costes por el método Albrecht.

El análisis de costes por el método de Albrecht es una técnica utilizada en la gestión de proyectos de software para estimar los costes de un proyecto. Fue creado por Allan Albrecht y está basado en la medición funcional del software.

El método Albrecht se centra en la medición del tamaño funcional del software, que se define en funciones proporcionadas al usuario final. Estas funciones pueden ser identificadas y cuantificadas utilizando puntos de función que son unidades de medida que representan la funcionalidad del software.

El método de Albrecht implica los siguientes pasos:

- Identificación de las funciones: Se identifican las funciones y características del proyecto.
- Clasificación de funciones: Las funciones se clasifican en diferentes tipos como entradas, salidas, consultas y archivos lógicos internos. Cada clasificación tiene una complejidad en función de numero de tipos de registro y el tipo de datos distinto. En la siguiente imagen se muestra la tabla de clasificación.

| Ficheros lógicos internos y ficheros<br>externos de interfaz |                                 |       |       | Salidas y consultas externas |                                          |        | <b>Entradas externas</b> |                                          |         |          |       |
|--------------------------------------------------------------|---------------------------------|-------|-------|------------------------------|------------------------------------------|--------|--------------------------|------------------------------------------|---------|----------|-------|
| N. <sup>o</sup><br>de<br>de<br>tipos                         | <b>Tipos de datos distintos</b> |       |       | N.º<br>de<br>de<br>tipos     | de<br><b>Tipos</b><br>datos<br>distintos |        | N.º<br>de<br>tipos de    | <b>Tipos</b><br>de<br>datos<br>distintos |         |          |       |
| registro                                                     | $1 - 19$                        | 20-50 | +51   | registro                     | $1-5$                                    | $6-19$ | $+20$                    | registro                                 | $1 - 4$ | $5 - 15$ | $+16$ |
| 1                                                            | Baja                            | Baja  | Media | $0-1$                        | Baja                                     | Baja   | Media                    | $0-1$                                    | Baja    | Baja     | Media |
| $2 - 5$                                                      | Baja                            | Media | Alta  | $2 - 3$                      | Baja                                     | Media  | Alta                     | $2 - 3$                                  | Baja    | Media    | Alta  |
| $+6$                                                         | Media                           | Alta  | Alta  | $+4$                         | Media                                    | Alta   | Alta                     | $+3$                                     | Media   | Alta     | Alta  |

<span id="page-28-0"></span>*Figura 9. Tabla clasificación método Albrecht*

- Asignación de puntos de función: Se asignan puntos de función a cada función basándose en los criterios establecidos en la metodología.
- Tamaño funcional: Suma de todos los puntos de función.
- Estimación de costes: Se aplican factores de ajuste.

En la siguiente tabla se muestran los puntos de función junto a su valoración.

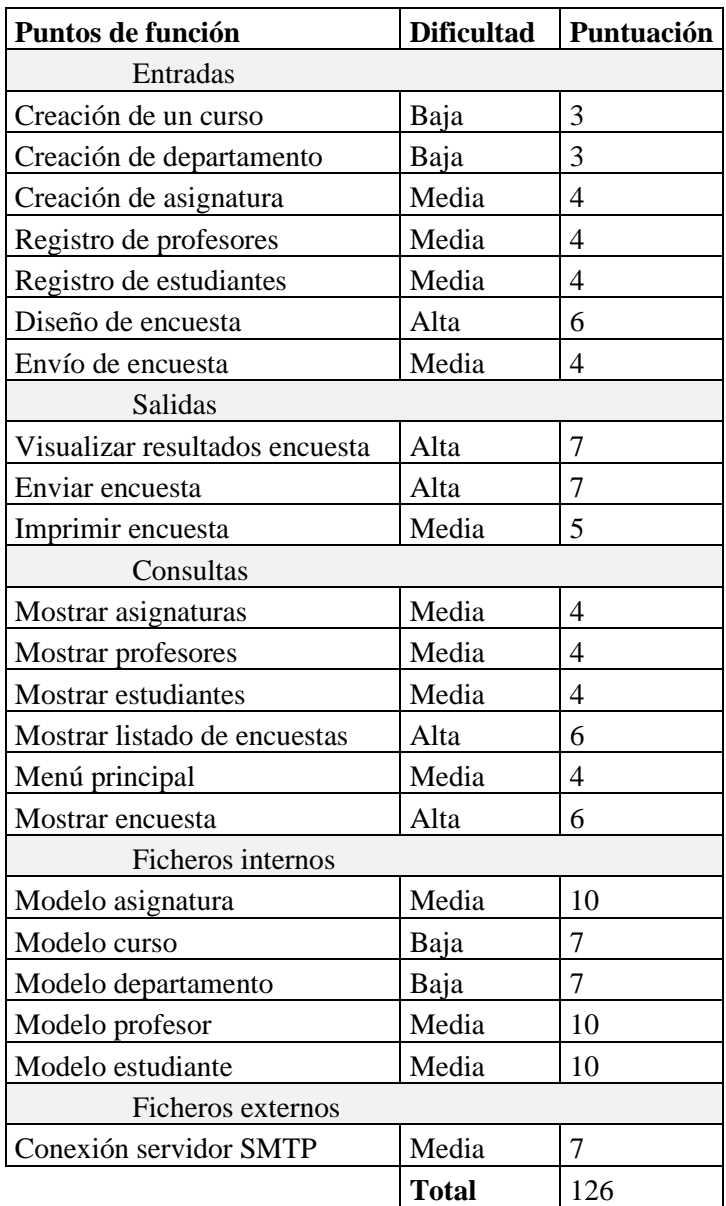

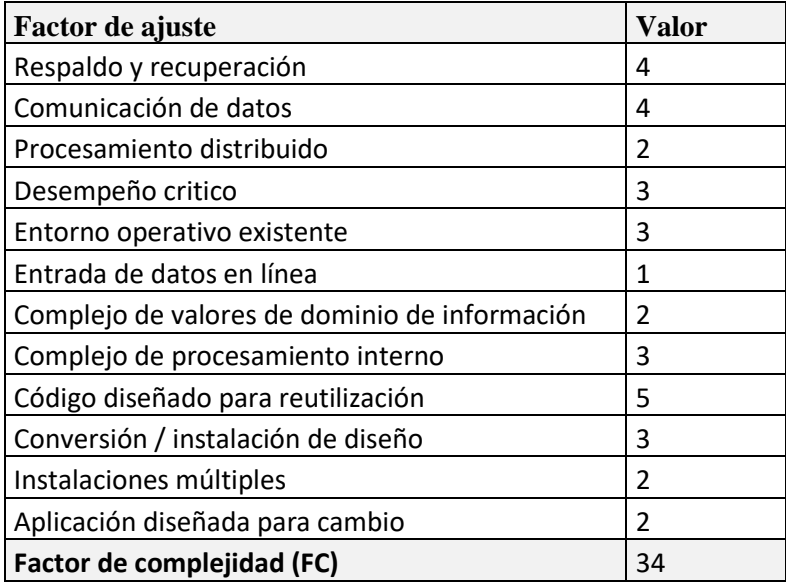

Tenemos un total de 126 puntos de función sin ajustar (PFSA). En la segunda tabla se muestran los factores de ajuste que se obtiene un total de 34. Con la siguiente formula se calcula el factor de ajuste:

 $FA = (0.01 * FC) + 0.65$ 

 $FA = 0,34+0,65=0,99$ 

Ahora se ajustan los puntos de función:

 $PF = PFSA \times FA$ 

 $PF = 126*0,99 = 124,74$  Puntos de función ajustados

El proyecto está programado principalmente en Python, estimo un esfuerzo de 4 horas por punto de función. Dando un resultado de 498 horas/persona. Este es un valor es superior a la duración inicial estimada del proyecto.

El coste medio por hora es de 21,28 euros. Por lo que el proyecto según la metodología de Albrecht es de

21,28€/h \* 498h = 10600,7 €

#### <span id="page-31-0"></span>3.3.6 Análisis de costes por casos de uso

El análisis de costes por casos de uso en un proyecto de software permite estimar y controlar los recursos financieros que son necesarios para desarrollar e implementar funcionalidades específicas del sistema. Un caso de uso representa una interacción entre los usuarios y el sistema, describiendo una serie de pasos y acciones que el usuario debe seguir para lograr un objetivo.

1. Clasificamos cada interacción entre actor y caso de uso según su complejidad y le asignamos un peso.

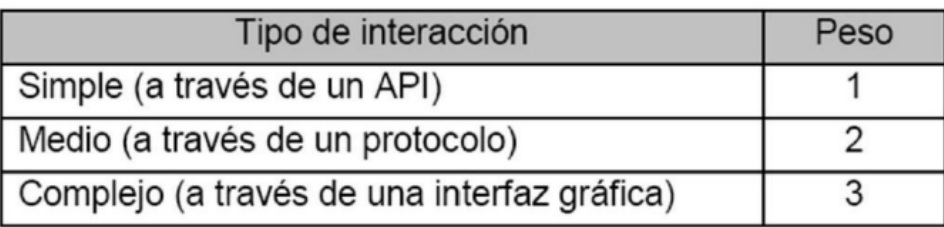

Tenemos 3 actores que acceden a través de la interfaz gráfica.

Por lo tanto,

Peso de actores no ajustado (UAW) =  $3*3=9$ 

2. Calculo la complejidad de cada caso de uso según el número de transacciones.

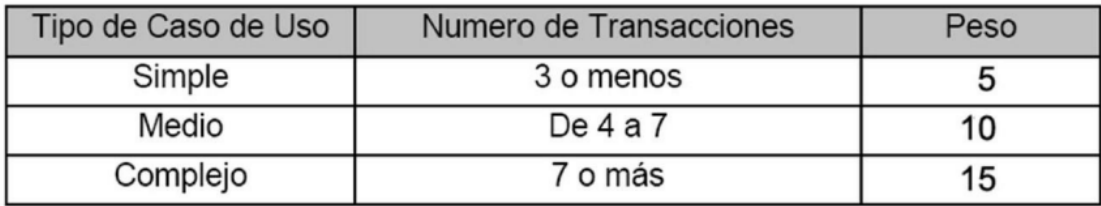

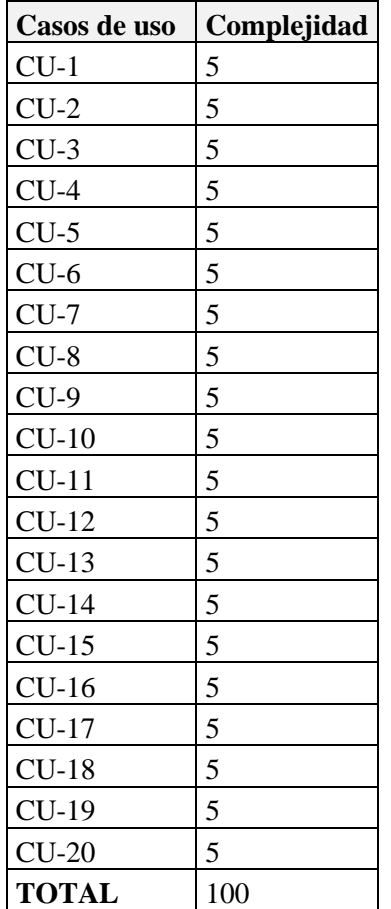

3. Calculamos de puntos de caso de uso sin ajustar UUCP= peso de los actores sin ajustar + peso de los casos de uso sin ajustar:

 $UUCP= 9 + 100=109$ 

4. Calculamos los factores de complejidad técnica y los factores de entorno para obtener los puntos de casos de uso ajustados mediante la siguiente fórmula:

UCP= UUCP \* factores de complejidad técnica \* factores de entorno.

#### **Factor de complejidad técnica**

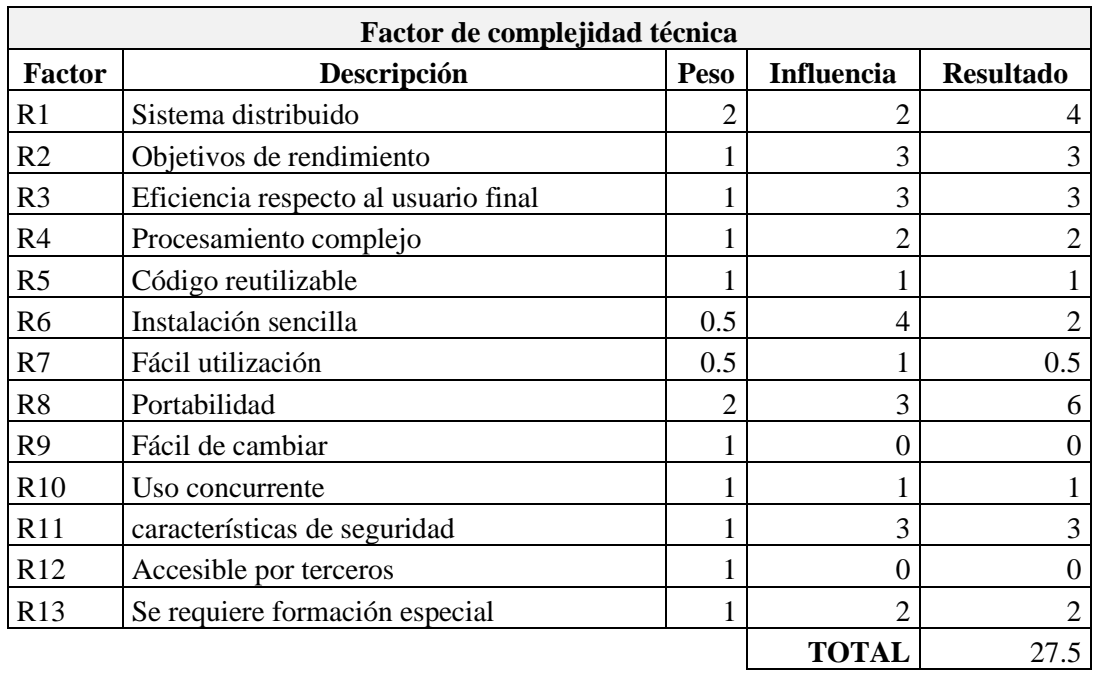

El factor de complejidad TCF se calcula con la siguiente fórmula:

TCF=  $0.6 + (0.01*27.5) = 0.875$ 

#### **Factor de entorno**

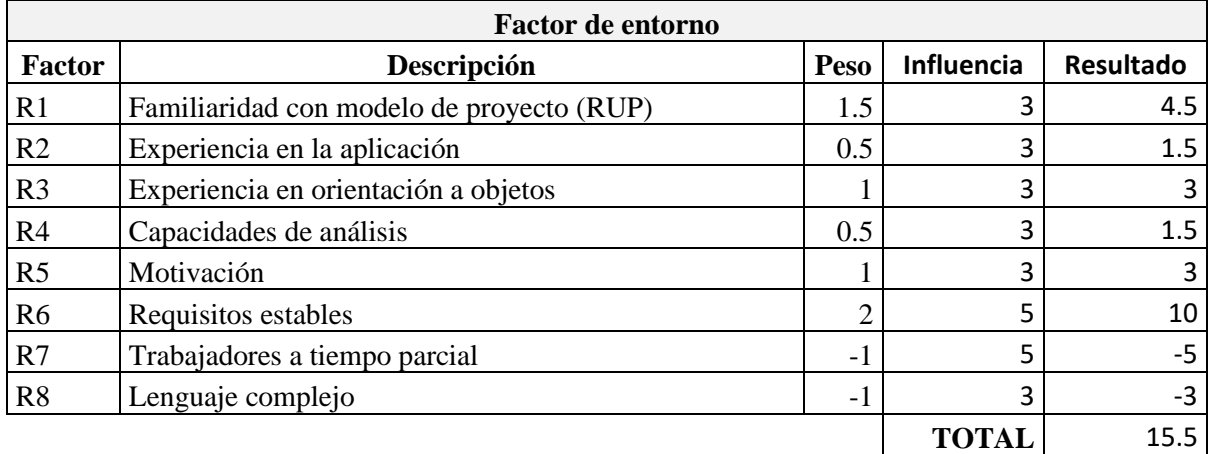

El factor de entorno EF se calcula con la siguiente fórmula:

EF=  $1,4+(-0,03*15,5) = 0,935$ 

Ahora, calculamos los puntos de caso de uso ajustados

 $UCP=100*0.87*0.935 = 81.34$ 

Para calcular el esfuerzo en programación se utiliza la siguiente fórmula.

Esfuerzo = UCP \* Factor de productividad

Donde el factor de productividad según el método de Karner equivale a 20 horas por persona por UCP.

Esfuerzo = $81,34 * 20h$  = 1626,8 horas por persona.

 $\text{Costo} = 21,28 \in \text{# } 1626,8 = 34618,30 \in \text{# } 1626$ 

Obviamente este resultado está muy alejado del proyecto ya que en nuestro proyecto se reutiliza código libre. Y esta estimación obtiene estos resultados porque estima un desarrollo desde cero.

#### <span id="page-34-0"></span>3.3.7 Comparativa de costes

Después de analizar el coste del proyecto con diversas metodologías, comparo cada uno de los resultados.

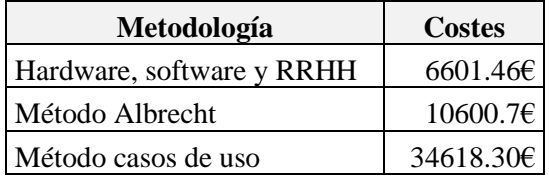

Como podemos comprobar, la estimación por puntos el método Albrecht y casos de uso es superior a los costes calculados inicialmente. Este se debe a que estas metodologías están orientadas al uso de lenguajes más tradicionales y estiman el coste del proyecto desde cero. Por ello considero que estas dos metodologías sobrestiman el costo del proyecto. El coste más ajustado es la suma de los costos en software, hardware y recursos humanos.

 $\text{Coste final} = \text{Hardware} + \text{Software} + \text{Recursors}$  Humanos

**Coste final = 6601.46€**
### **Capítulo 4 – Análisis del sistema**

### 4.1 Descripción de los subsistemas

En Odoo, los módulos pueden considerarse como subsistemas que forman parte de la plataforma. Se compone de una serie de módulos independientes que se puede instalar y personalizar según las necesidades específicas del proyecto. Cada módulo tiene sus propias características, modelo de datos, vistas y controladores. Se pueden instalar y actualizar y adaptar a los requisitos.

Los módulos de Odoo están diseñados para funcionar de manera conjunta y se integran entre sí, lo que permite a los desarrolladores acceder a las funcionalidades de otros módulos. El proyecto Encuesta2 hacemos uso de diversos módulos que se detallarán a continuación. Siendo el módulo encuestados el único propio. El resto de los módulos son de terceros y aportan funcionalidad y complementan el módulo encuestados

A continuación, se detallarán con más profundidad los módulos usados en el proyecto.

• **OpenEducat\_Core:** Este módulo es el núcleo principal en la gestión de profesores y alumnos. Gestiona todos los usuarios con el rol de profesor y alumnos. Además, es el core de muchos otros módulos que pueden complementar la funcionalidad del proyecto.

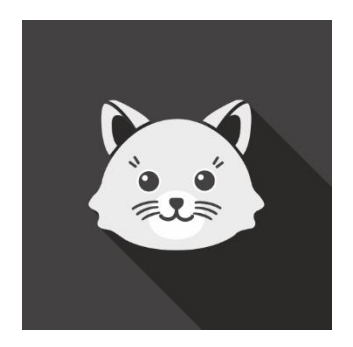

*Figura 10. Logo OpenEducatCore*

• **Empleados:** Este módulo proporciona funcionalidades para administrar y gestionar la información de RRHH. Almacena toda la información de los empleados y en el proyecto es útil para crear los usuarios de la plataforma.

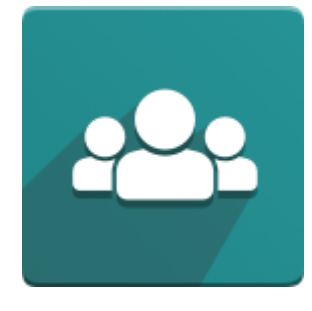

*Figura 11. Módulo empleados*

• **Encuestas:** Permite a los usuarios registrados crear y administrar las encuestas de una manera efectiva. Recopila las respuestas de las encuestas y las muestra de forma gráfica. También incluye la funcionalidad de crear sesiones en vivo y compartir las encuestas por correo electrónico.

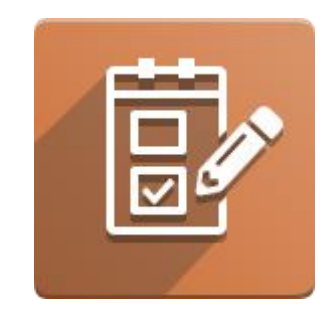

*Figura 12. Modulo encuestas*

• **Encuestados:** Este módulo es un módulo propio. Complementa la funcionalidad del resto de módulos. Ha sido personalizado para cumplir con los requisitos del proyecto. Como características propias incluye la gestión de cursos, departamentos y asignaturas. Entre las características complementarias al resto de módulos se encuentran la gestión de profesores, alumnos y encuestas. Además, gestiona toda la validación de campos de los modelos de datos mencionados anteriormente.

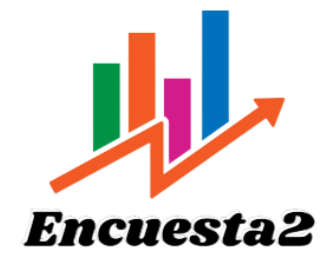

*Figura 13. Logo módulo Encuesta2*

• **Sitio web:** Permite la creación de un sitio web con sus diferentes páginas. En nuestro proyecto es usado para la creación de una página web de inicio y la página de login que permite el inicio de sesión y el acceso a la plataforma.

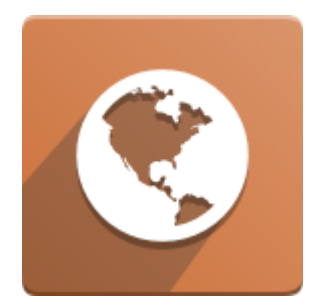

*Figura 14. Módulo sitio web*

# 4.2 Árbol de características

Un árbol de características es una estructura jerárquica que representa las características y funcionalidades del software de manera organizada y desglosada. Esta técnica se utiliza para analizar, documentar y gestionar características del sistema. Las características se agrupan en diferentes niveles jerárquicos en los que las principales características se dividen en subcaracterísticas más detalladas.

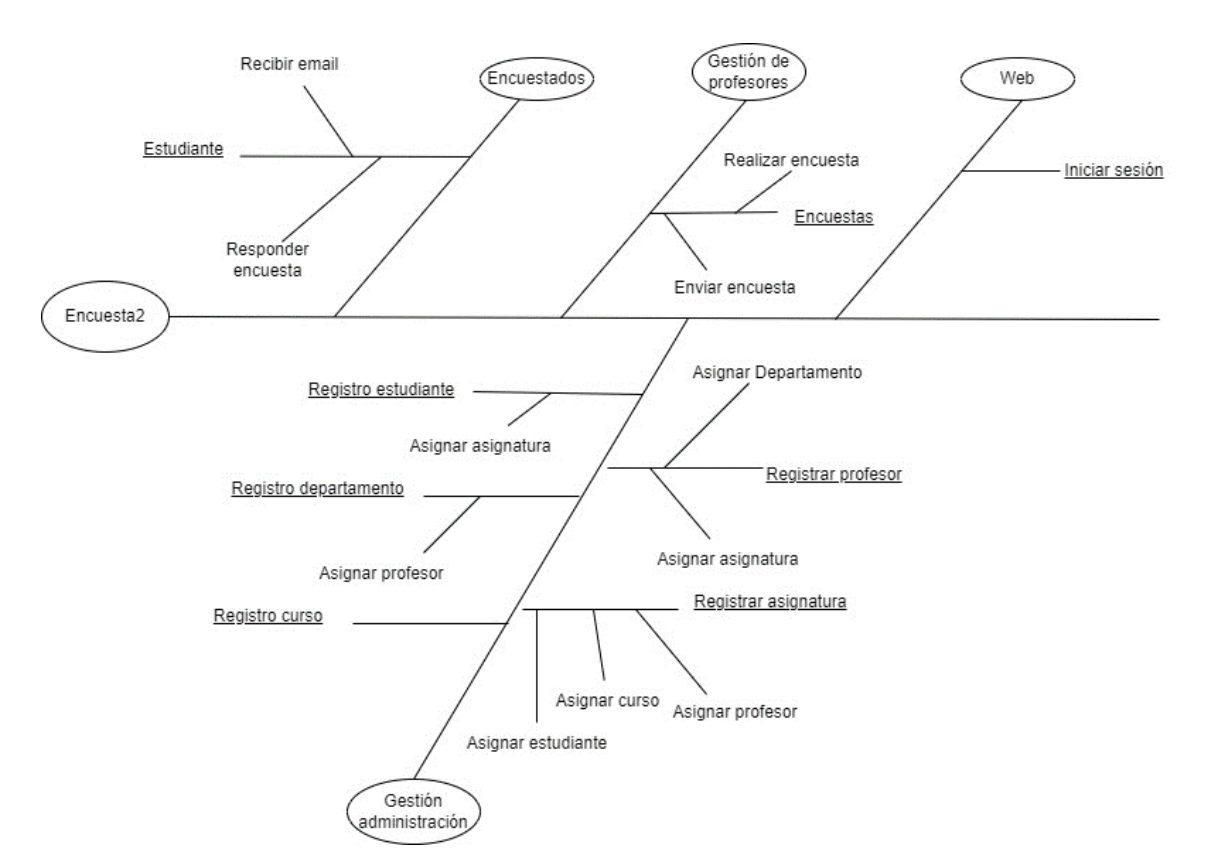

*Figura 15. Árbol de características*

# 4.3 Diagrama de flujo de datos

Un diagrama de flujo de datos (DFD) es una representación gráfica en la que se describe como fluyen los datos dentro de un sistema o proceso. El DFD es una técnica utilizada en el análisis y diseño de sistemas que permite visualizar el flujo de los datos desde las entradas hasta las salidas. El objetivo de un DFD es proporcionar una representación clara y concisa del flujo de datos de un sistema. Estos flujos muestran cómo los datos se intercambian en el sistema, las transformaciones que se aplican y como se almacenan o transmiten.

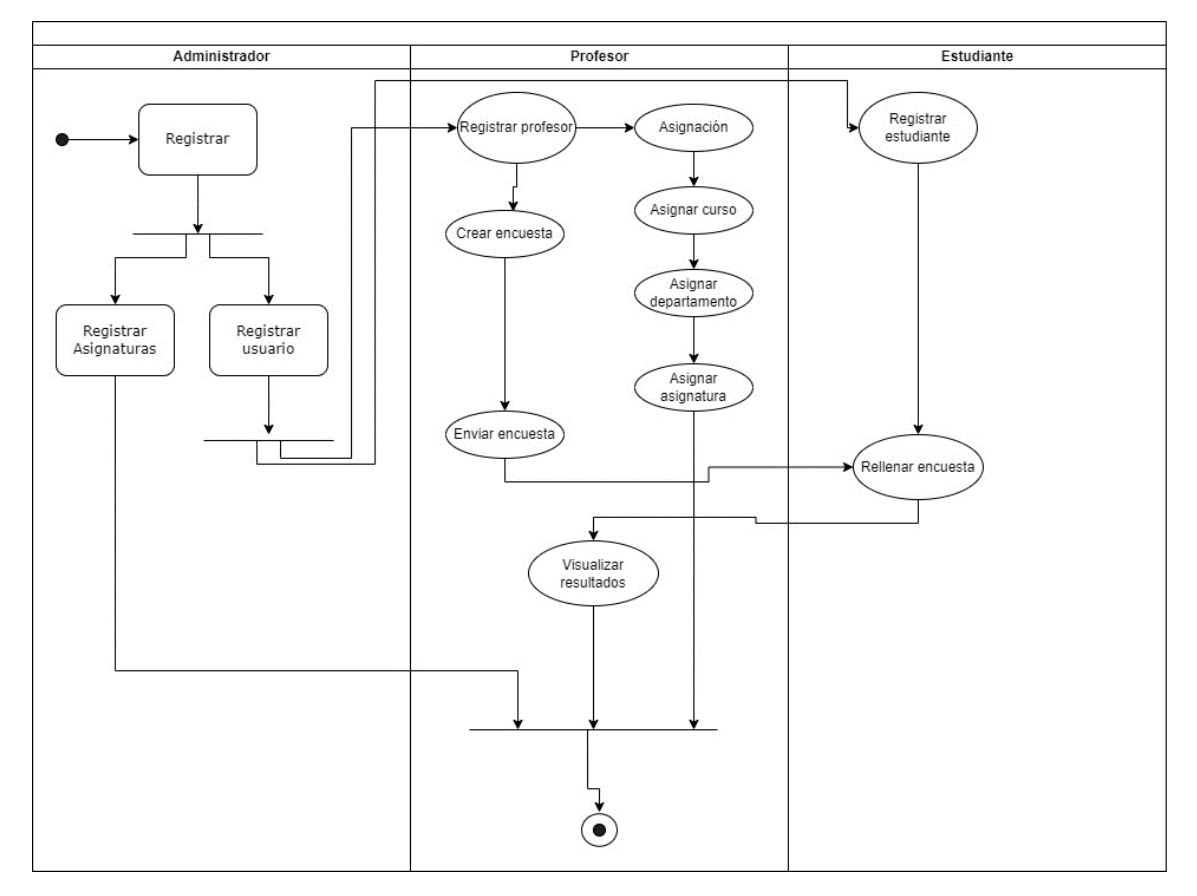

*Figura 16. Diagrama de flujo de datos (DFD)*

## 4.4 Descripción de los actores

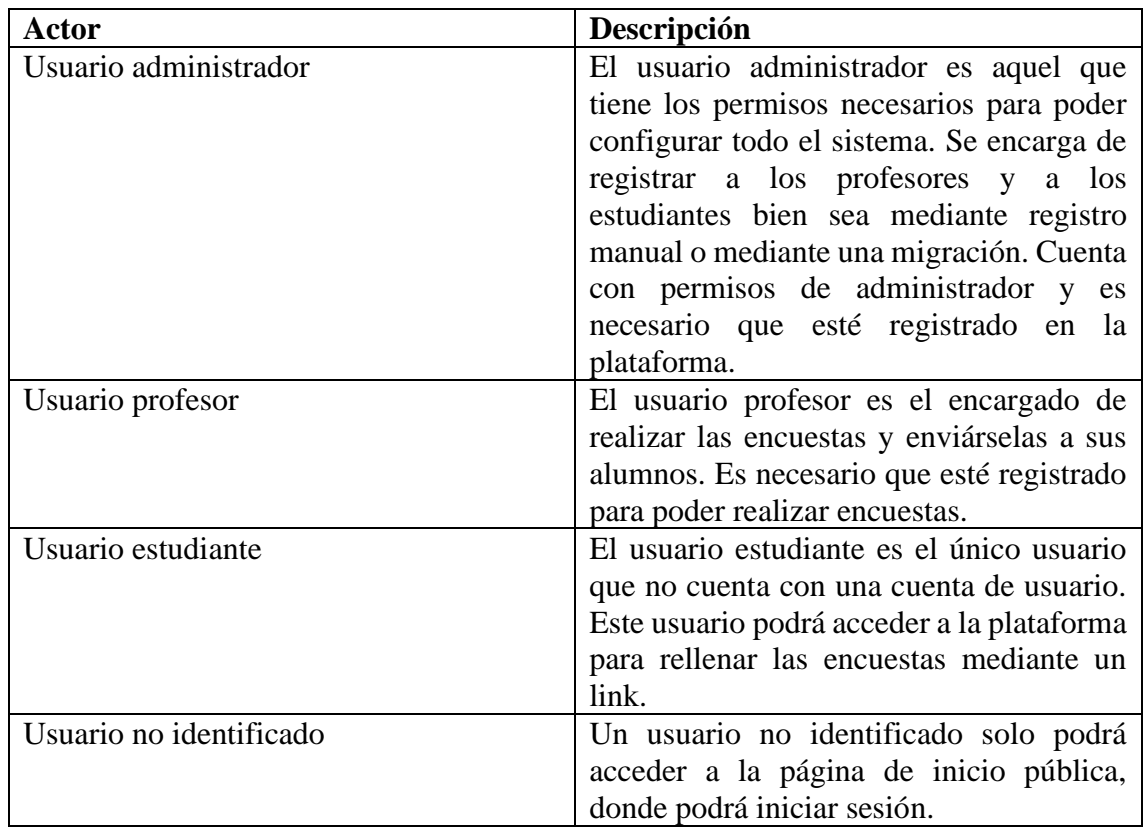

## 4.5 Requisitos de usuario

Los requisitos de usuario en un proyecto de software son descripciones de las funcionalidades, características y restricciones que el sistema debe satisfacer para cumplir las necesidades y expectativas que tienen los usuarios. Estos requisitos se centran en los aspectos relevantes para los usuarios y ayudan a guiar en el desarrollo y la implementación de la plataforma. En la siguiente tabla se muestran los requisitos que debe satisfacer el proyecto Encuestados.

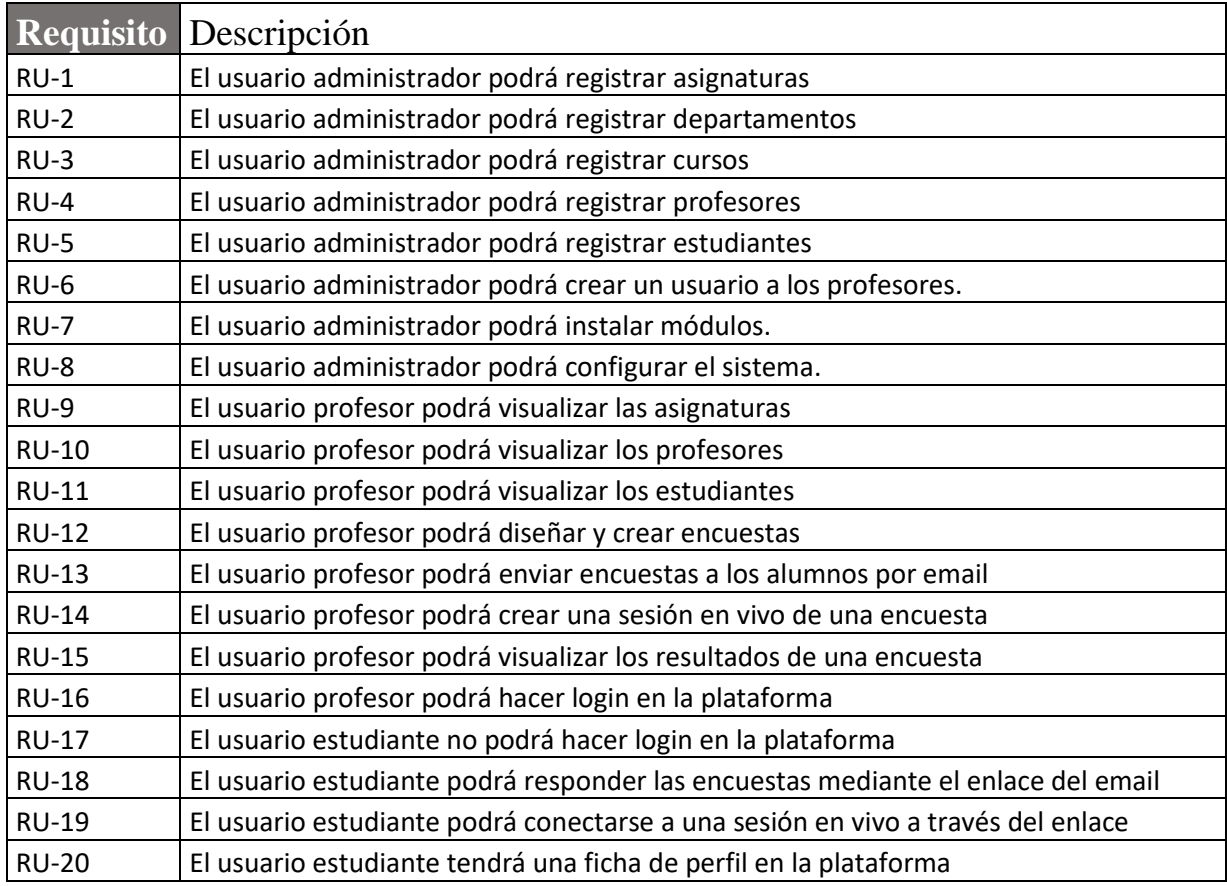

### 4.6 Casos de uso/ Historias de usuario

La ingeniería de software utiliza casos de uso para capturar interacciones entre un sistema y actores externos. Los casos de uso se utilizan para documentar y comprender los requisitos funcionales de un sistema.

Un caso de uso describe una secuencia de acciones que realiza un actor. En la siguiente imagen se encuentra información sobre las acciones que se realizan, los datos involucrados y las condiciones bajo las cuales se ejecuta el caso de uso.

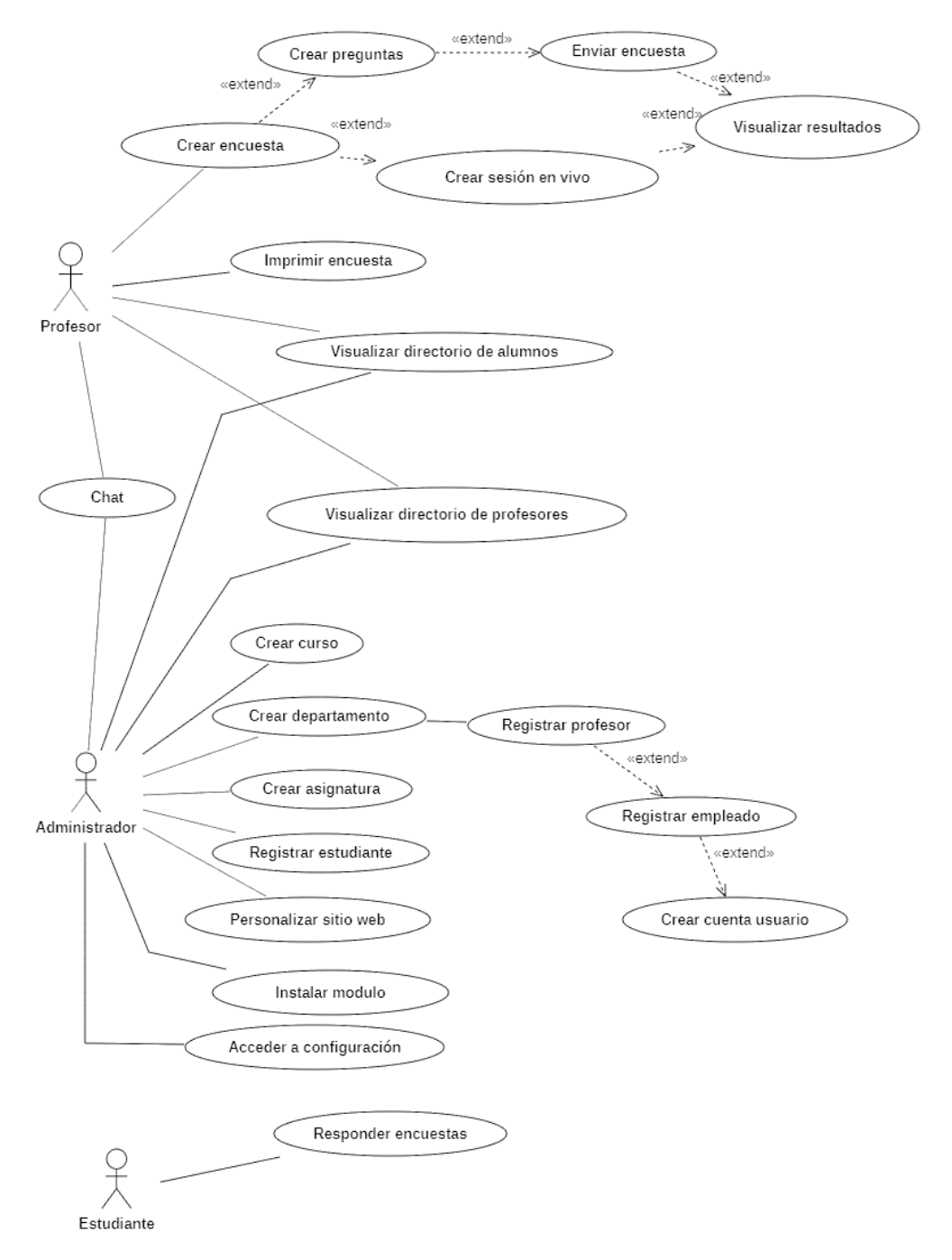

*Figura 17. Diagrama casos de uso*

# 4.7 Especificación de casos de uso/ Criterios de aceptación historias de usuario

A continuación, se detallará en una tabla cada caso de uso explicando las precondiciones, secuencias, postcondiciones y excepciones de los casos de uso mostrados en la imagen anterior.

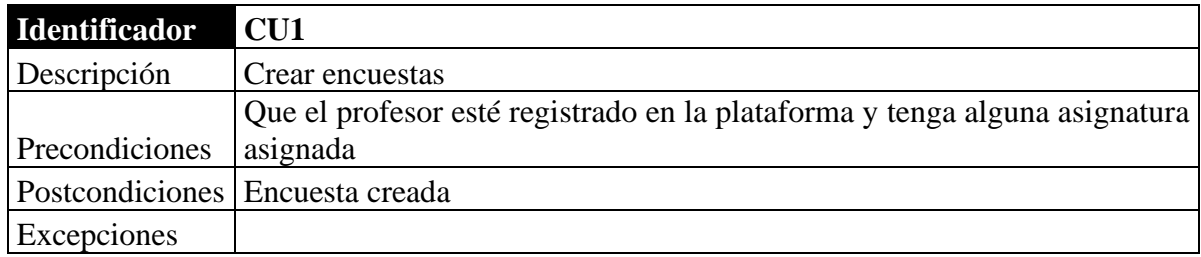

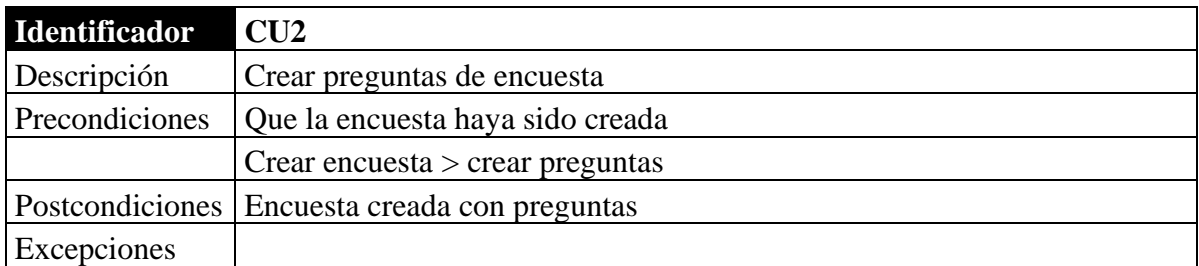

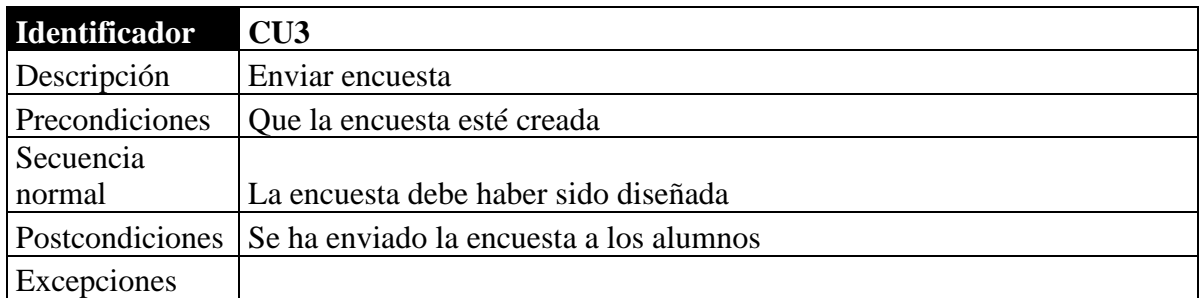

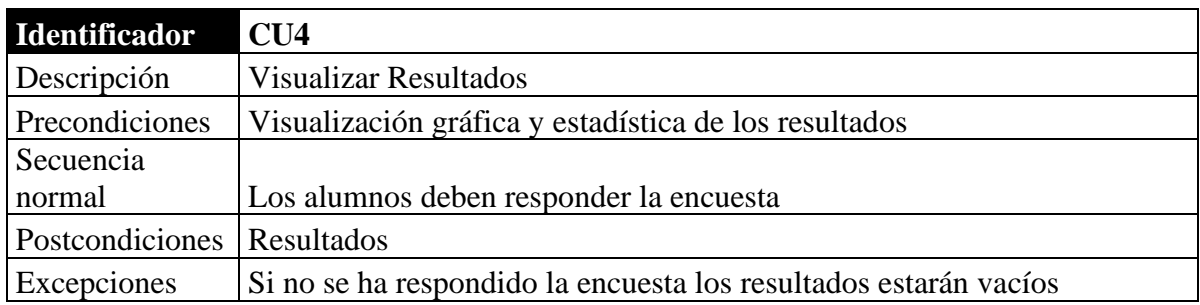

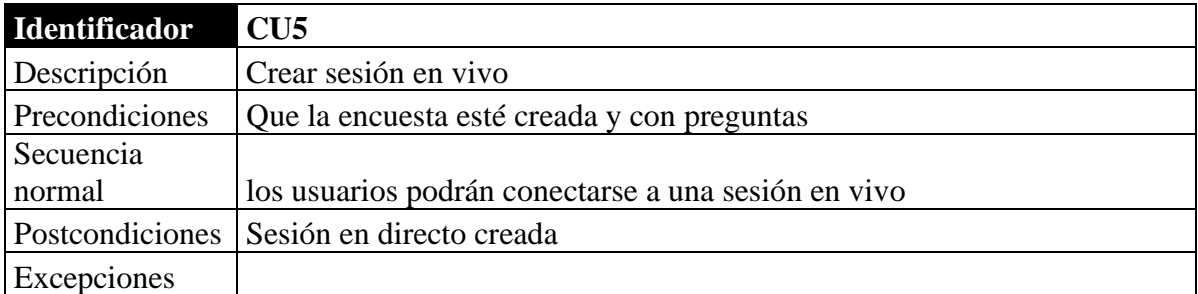

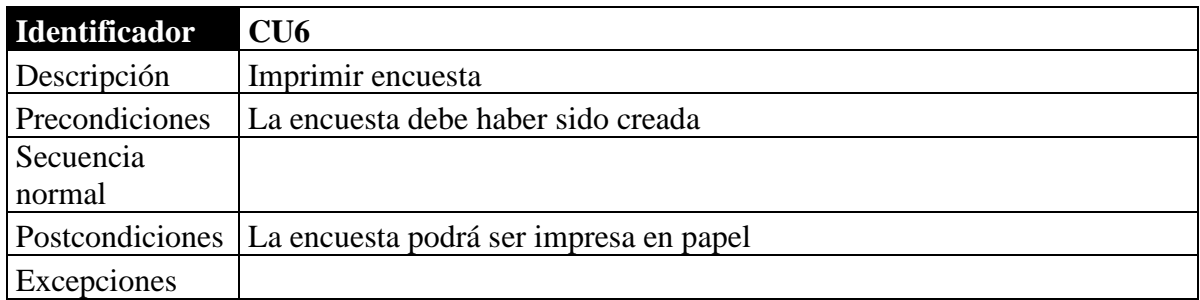

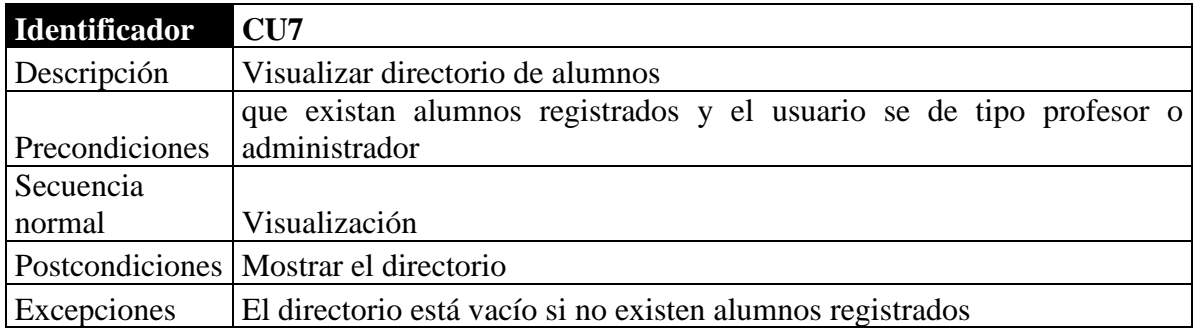

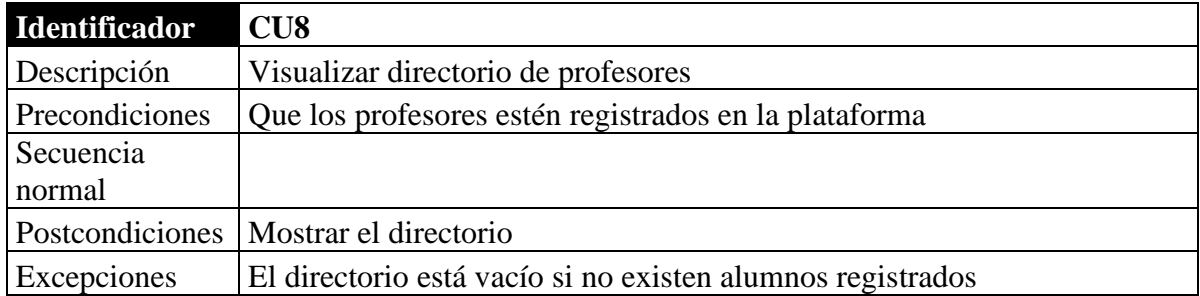

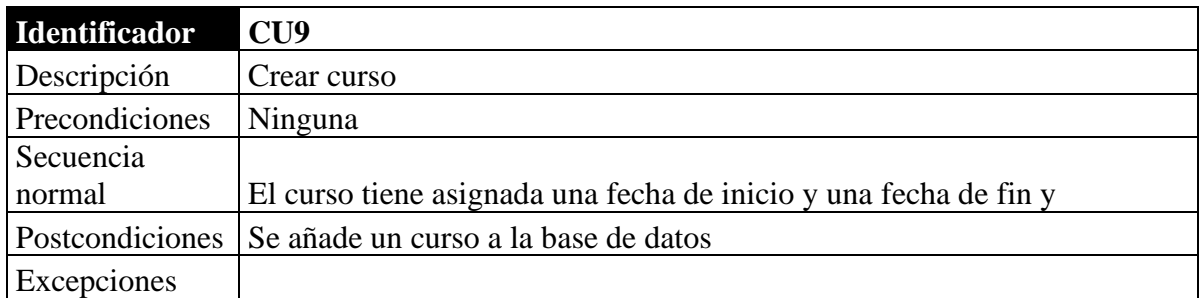

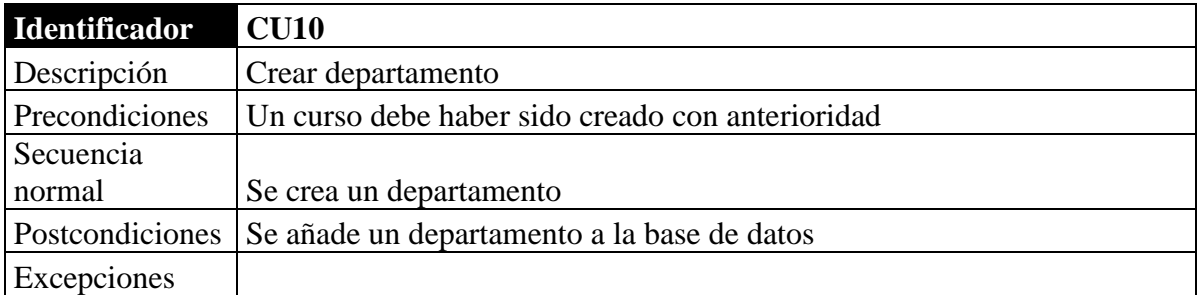

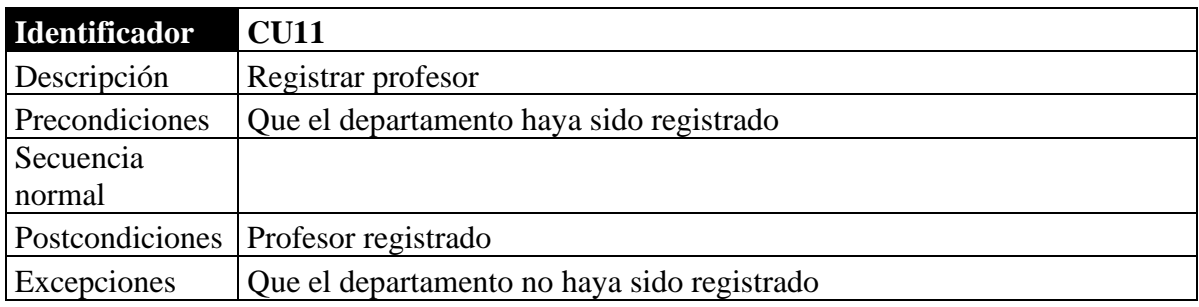

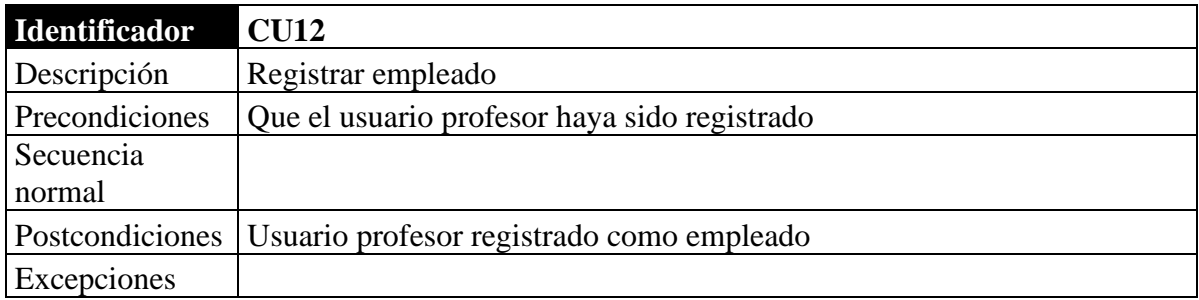

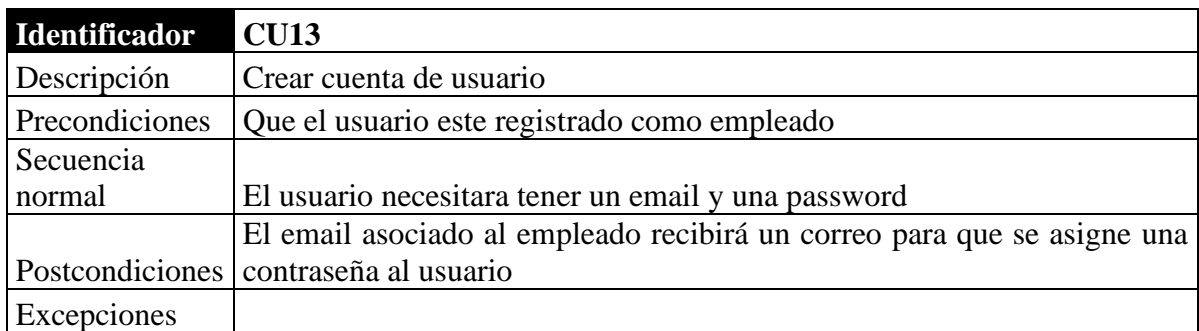

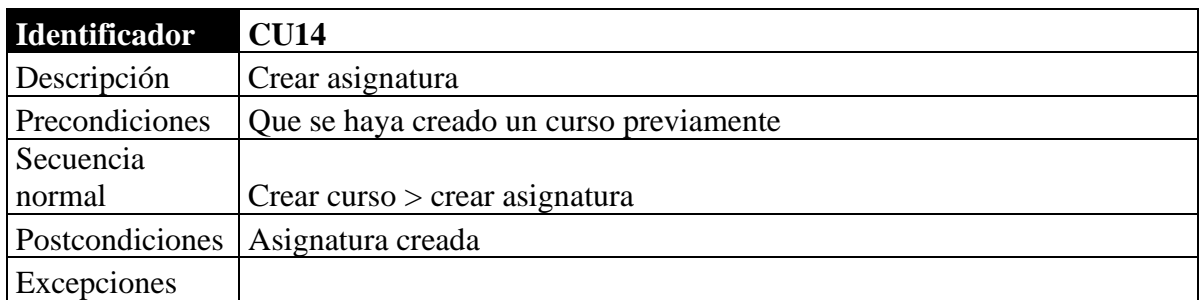

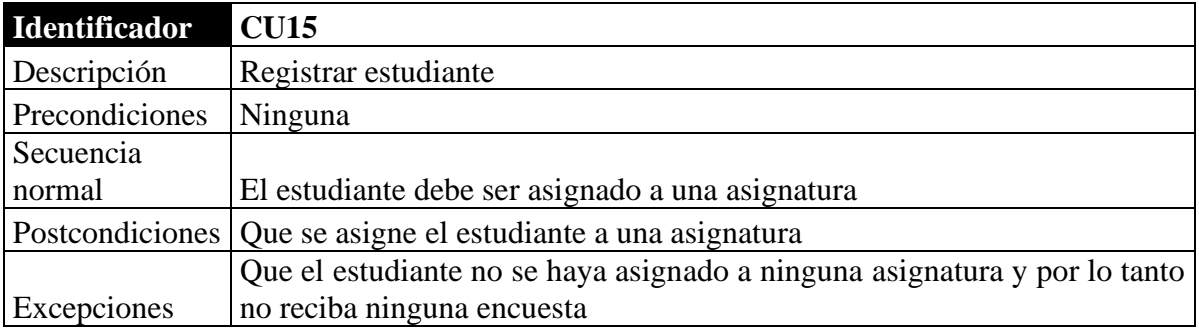

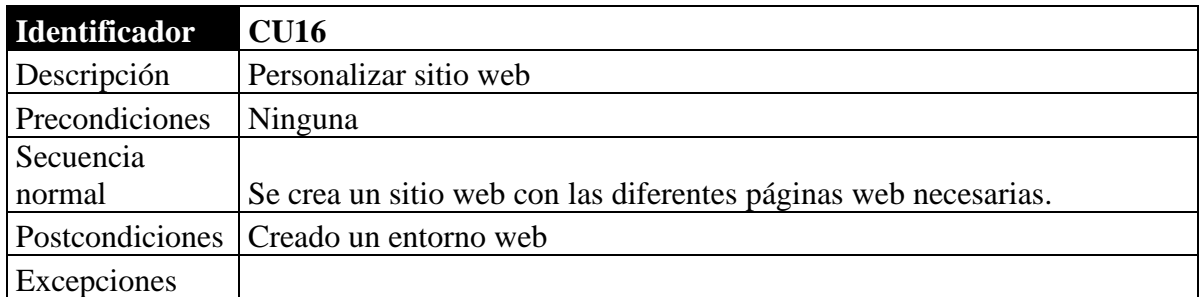

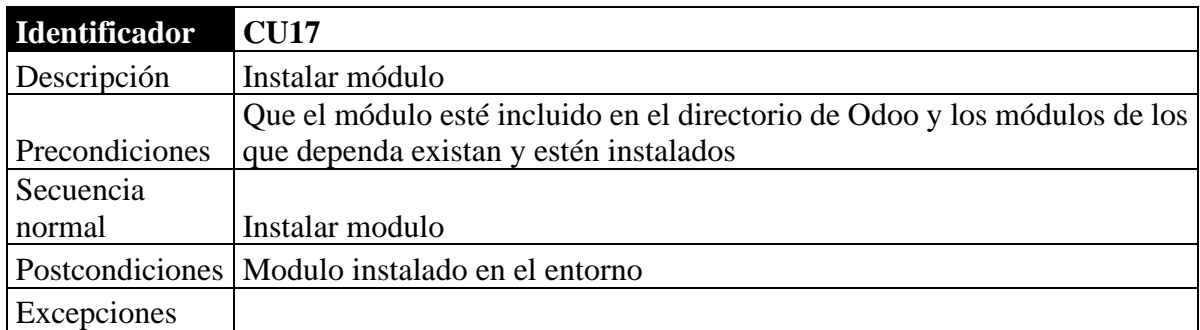

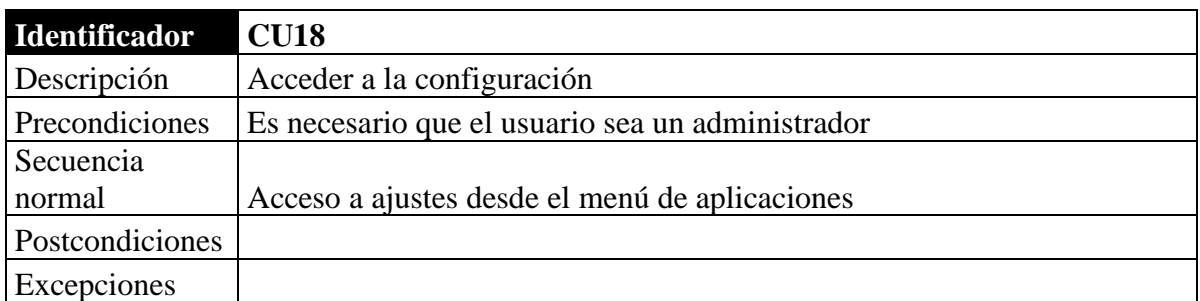

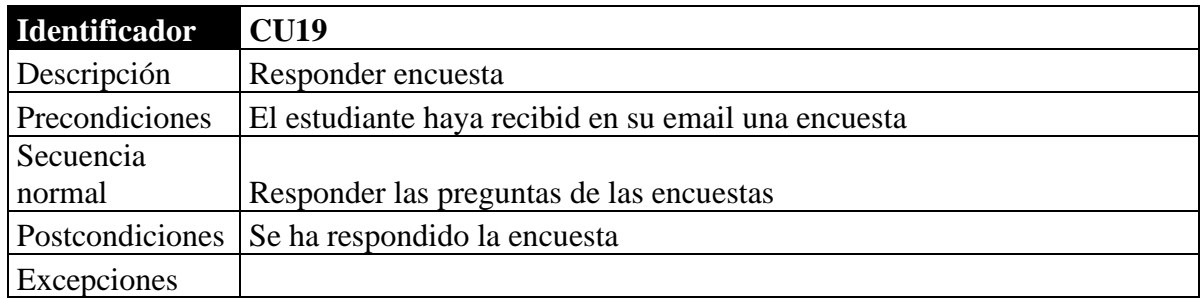

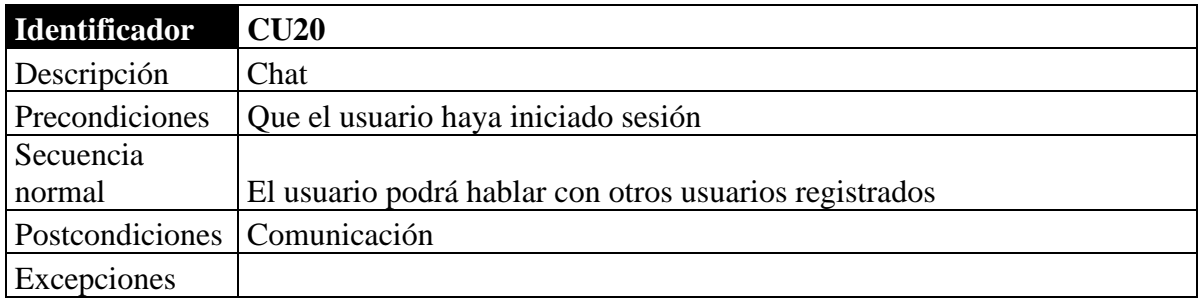

## 4.8 Requisitos de Información

### 4.8.1 Diagrama entidad-relación

El modelo conceptual Entidad-Relación se define como un diagrama de flujo en el que se reflejan las entidades, relaciones y atributos existentes en una base de datos. Para comprender que es un modelo entidad-relación debemos explicar cada uno de los componentes que lo forman.

La entidad se define como una representación de un objeto o un concepto que puede referenciar a personas u objetos que se relacionan entre sí dentro de un mismo sistema. Las entidades se representan mediante un rectángulo, en el interior de este rectángulo se encuentra el nombre de la entidad escrito siempre con letras mayúsculas. Para terminar, tenemos que destacar que las entidades poseen atributos. En nuestro proyecto tenemos como ejemplo la entidad estudiante que almacena los atributos (nombre, primer\_apellido, segundo apellido, teléfono, género, email, titulo).

Como acabamos de mencionar, las entidades se relacionan entre sí dando lugar al siguiente concepto el cual son las relaciones. Las relaciones son representadas mediante un rombo, dentro de este se encuentra el nombre de la relación, el cual siempre es un verbo y está en infinitivo. Además, todas las relaciones poseen cardinalidad y multiplicidad. La cardinalidad de una relación expresa el número máximo de entidades que están relacionadas con una única entidad del otro conjunto de entidades que interviene en la relación. La multiplicidad de una relación determina cuantos objetos de cada tipo intervienen en la relación.

En la siguiente imagen se muestra el diagrama entidad-relación del módulo Encuesta2.

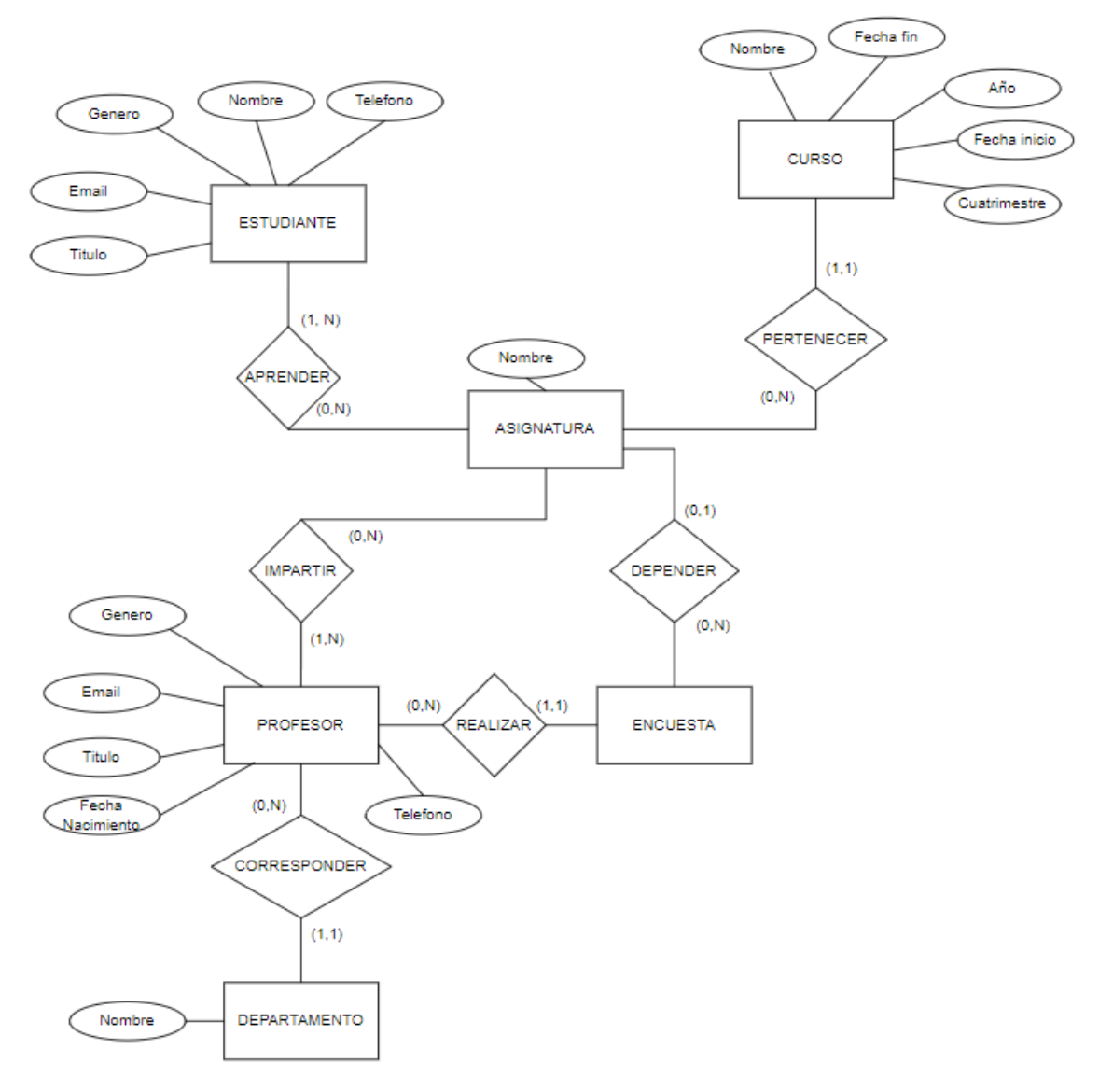

*Figura 18. Diagrama entidad relación*

#### 4.8.2 Modelo de datos

#### 4.8.3 Diccionario de datos

Un diccionario de datos es una colección estructurada de información que describe los elementos de datos utilizados en la base de datos de un sistema o proyecto. En un diccionario de datos, se describe cada elemento de datos utilizado en la base de datos, como nombres de tablas, nombres de columnas, tipos de datos, longitudes, formatos, reglas de validación y relaciones con otros elementos de datos.

En las siguientes tablas se amplía la información de las entidades y relaciones del apartado anterior.

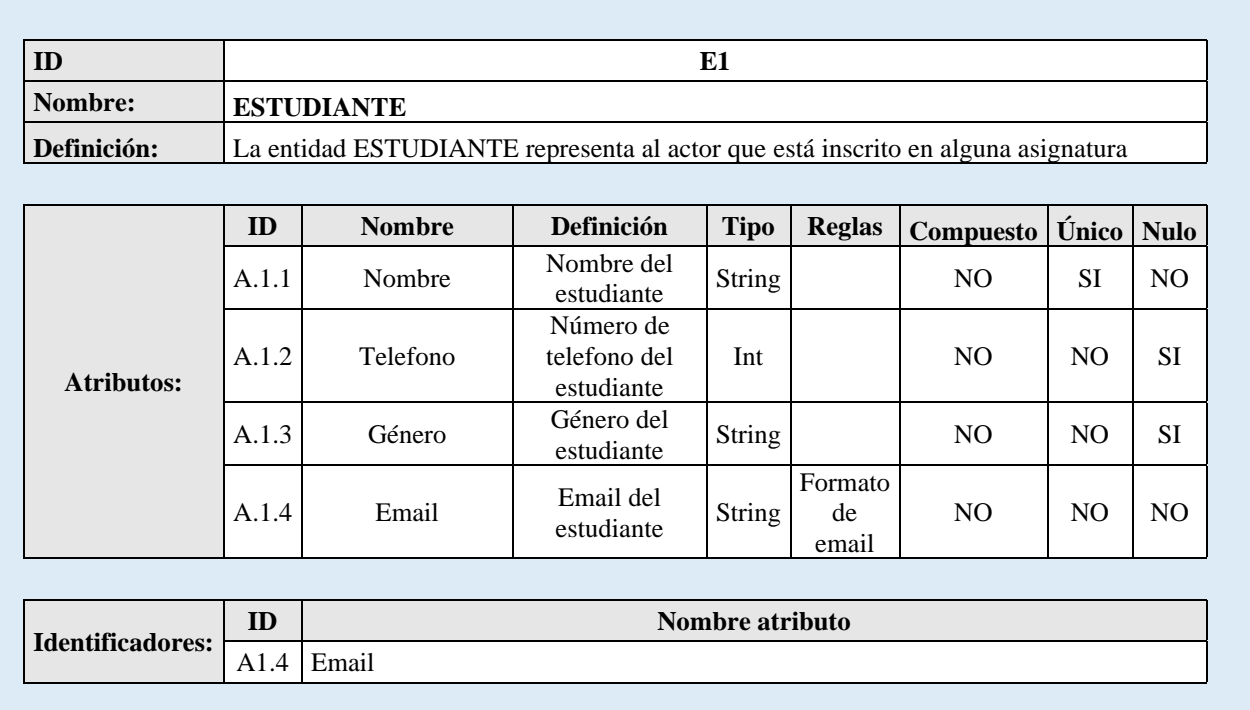

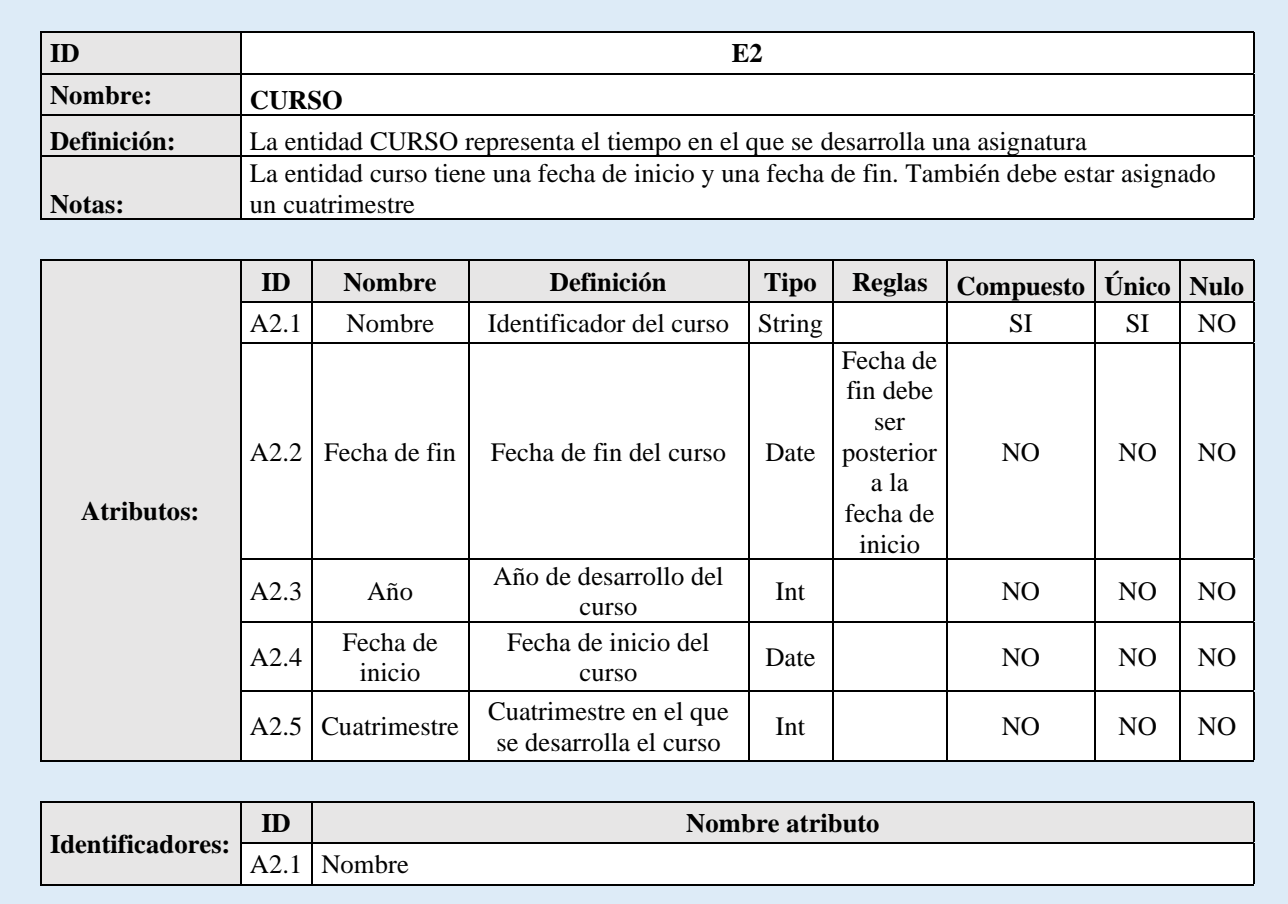

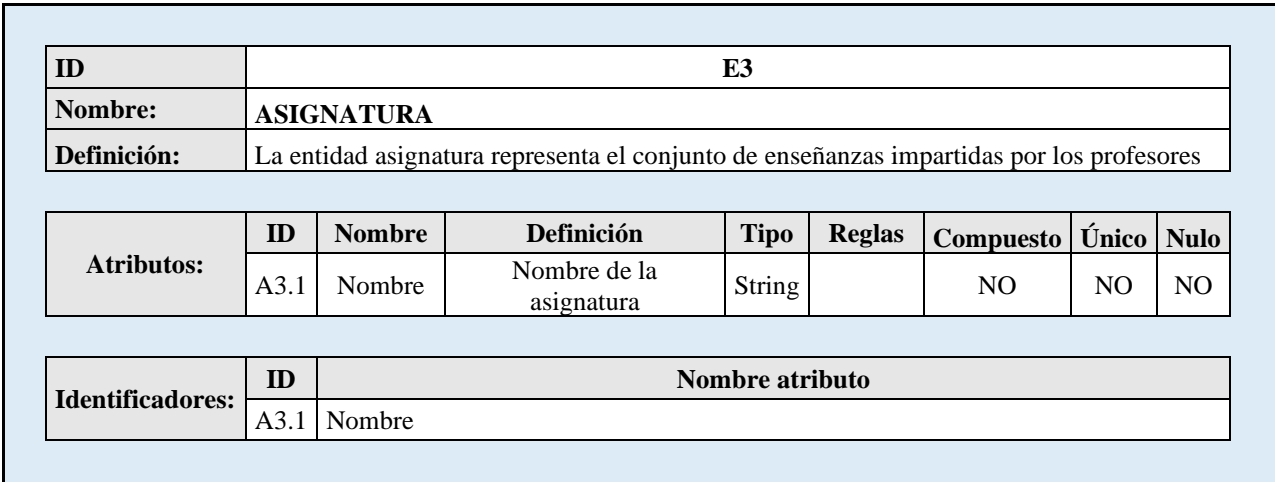

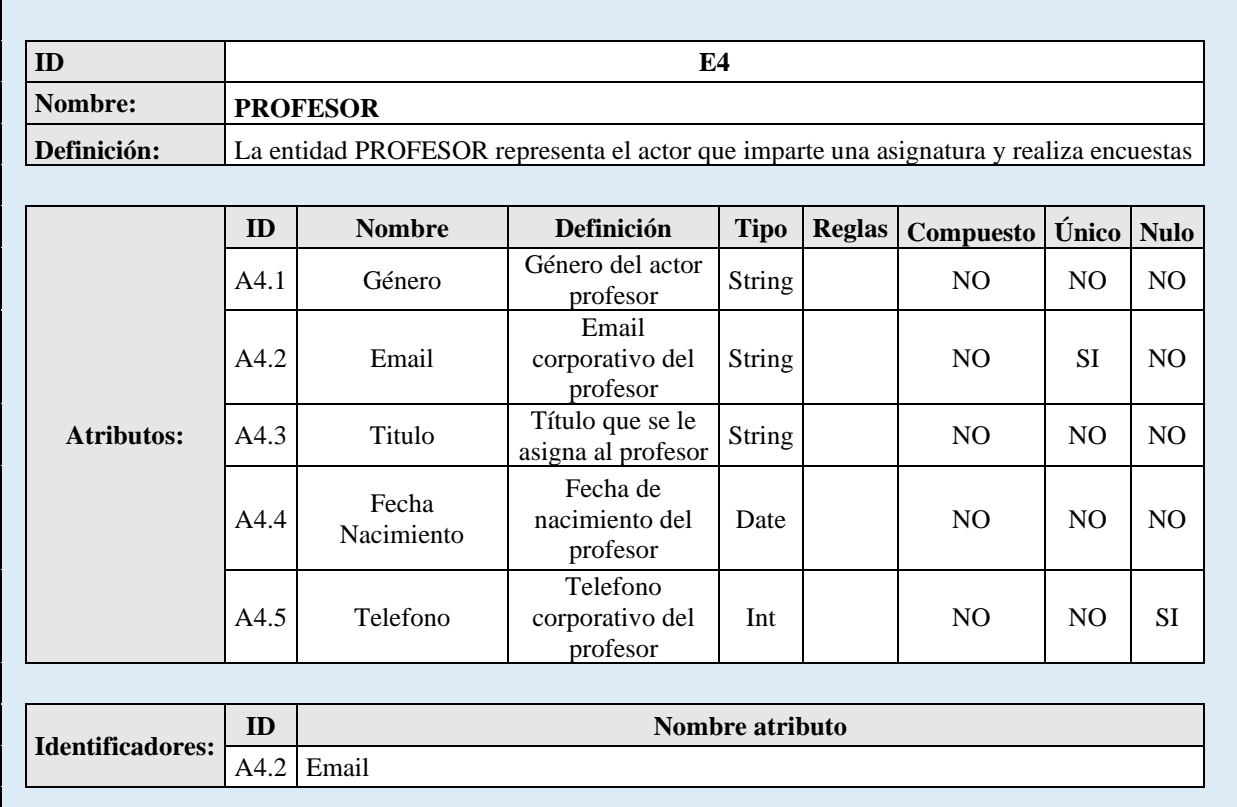

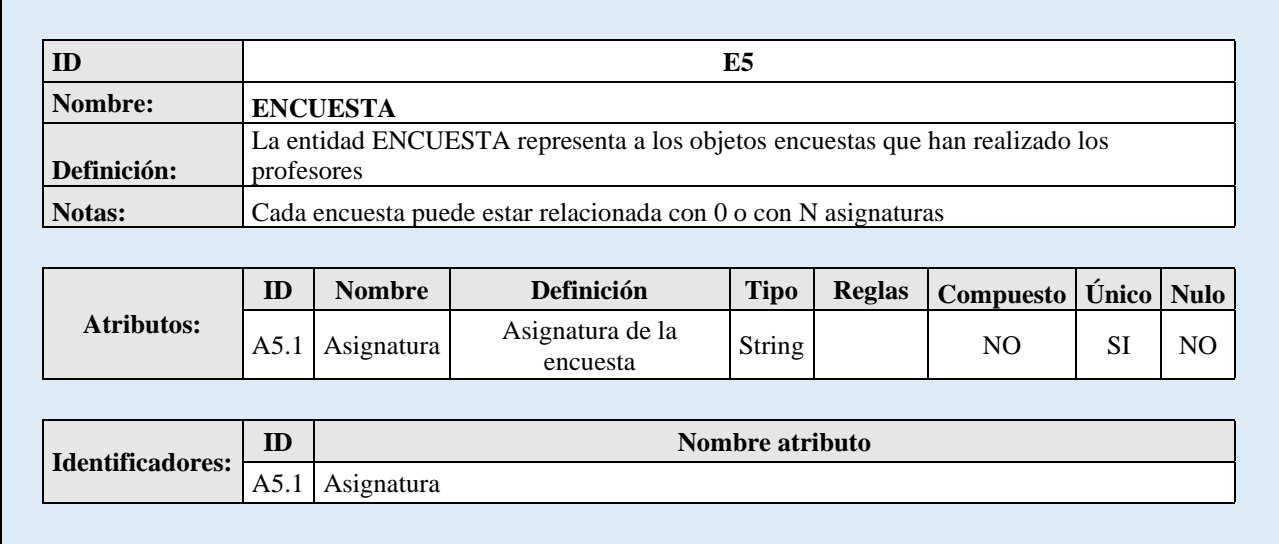

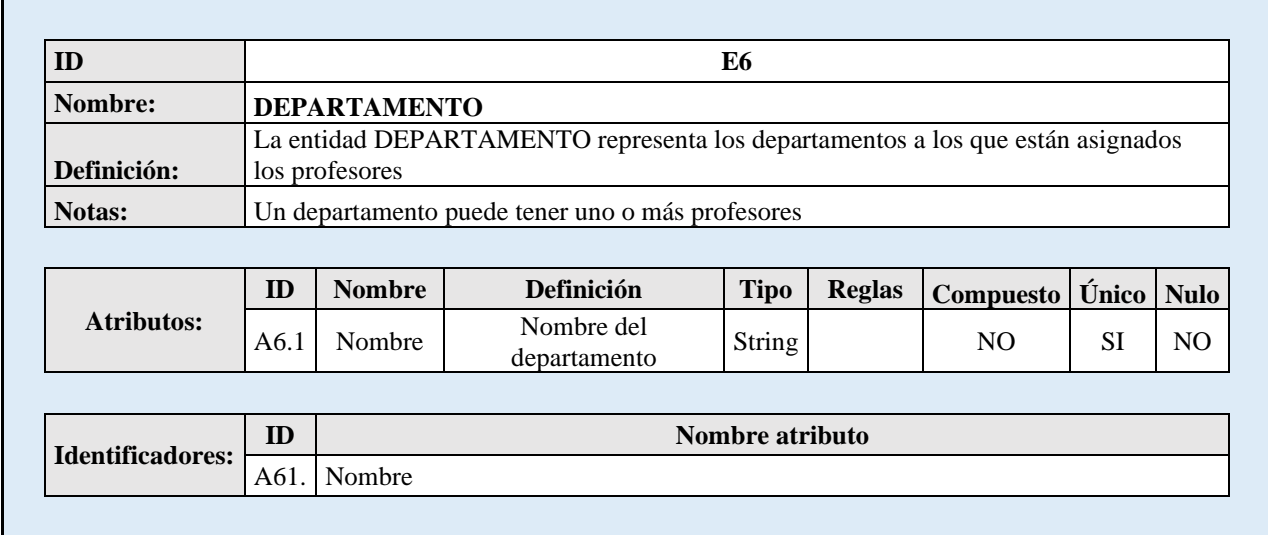

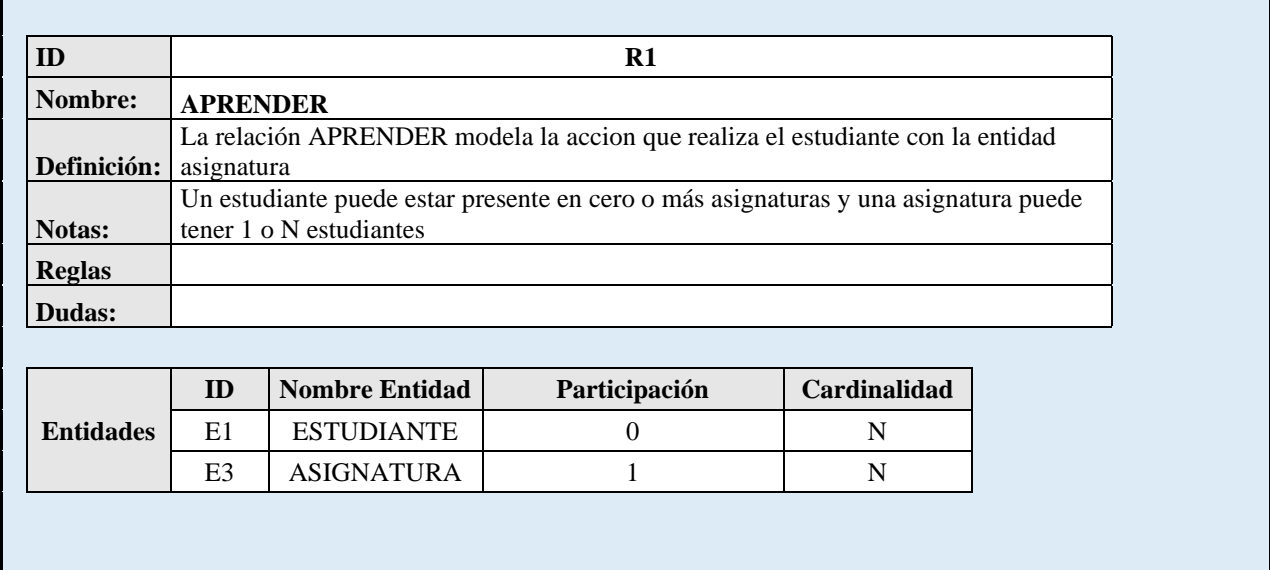

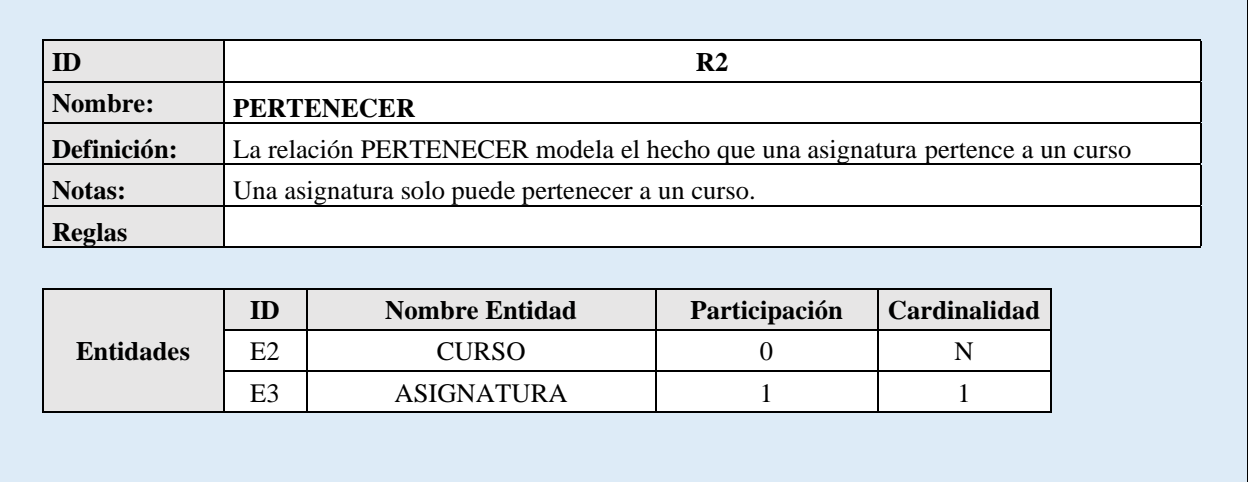

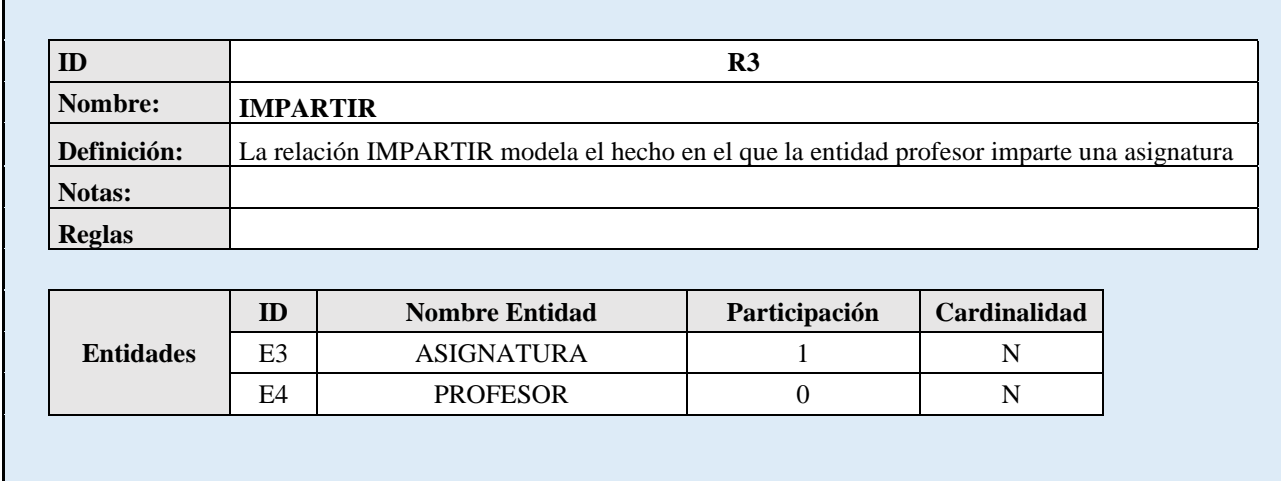

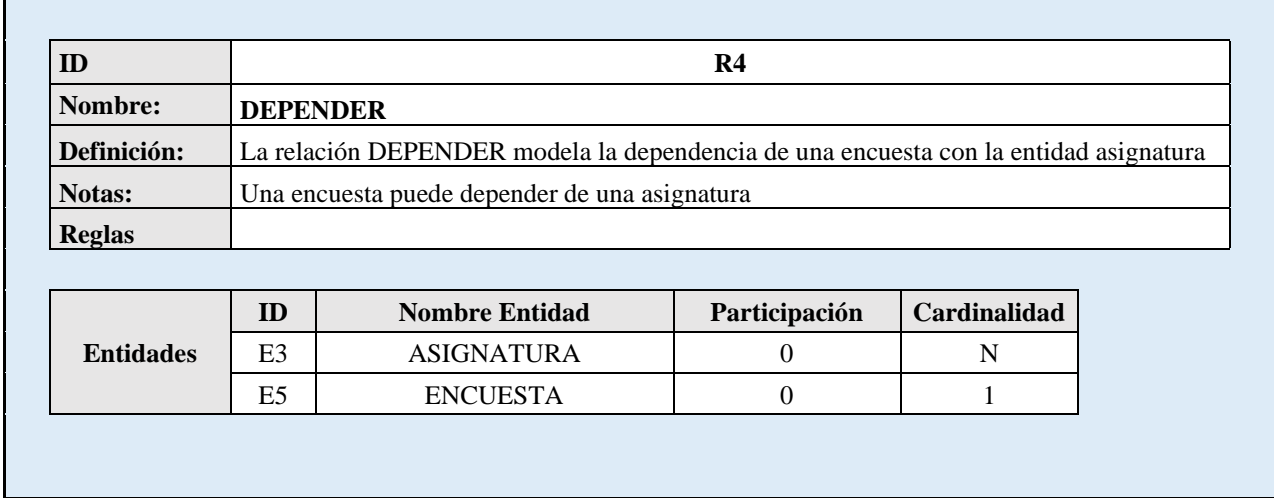

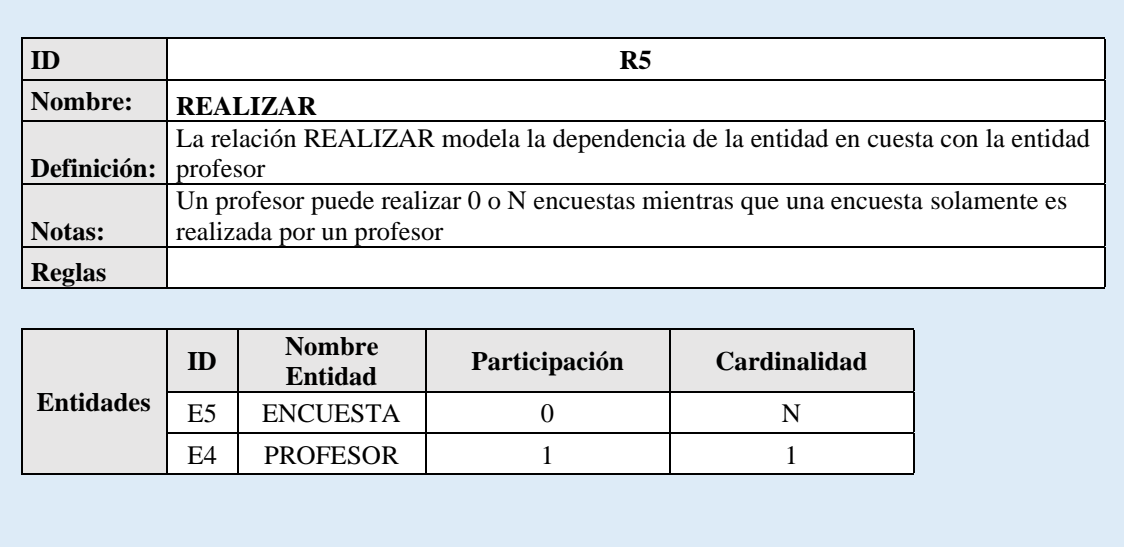

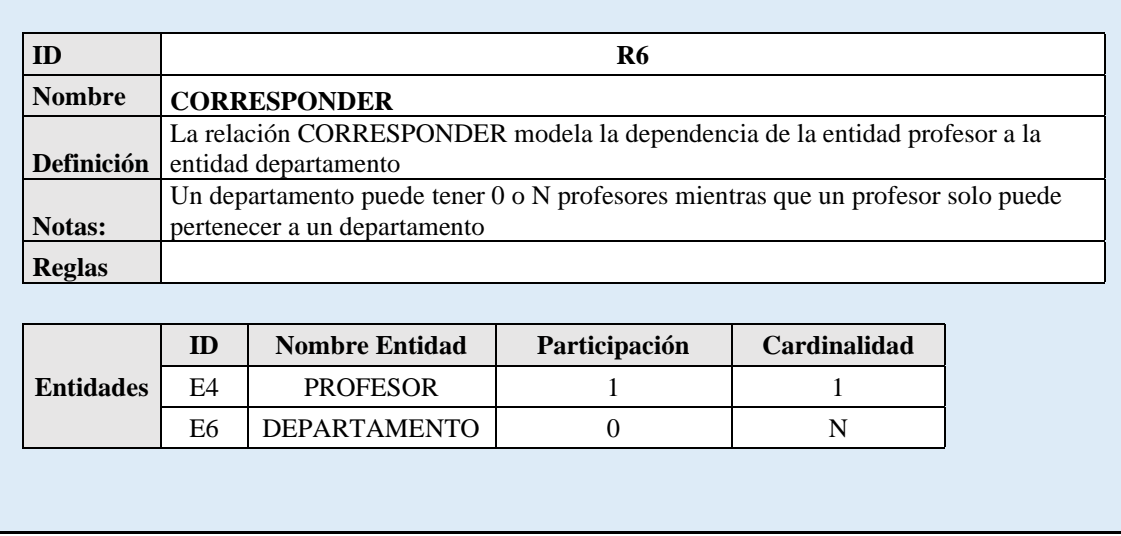

## 4.9 Requisitos funcionales

Los requisitos funcionales son las especificaciones detalladas de los comportamientos y funcionalidades que se esperan del sistema. Estos requisitos describen las acciones específicas que el sistema debe realizar para cumplir con los objetivos y las necesidades de los usuarios. En las siguientes tablas se muestran los requisitos funcionales del sistema.

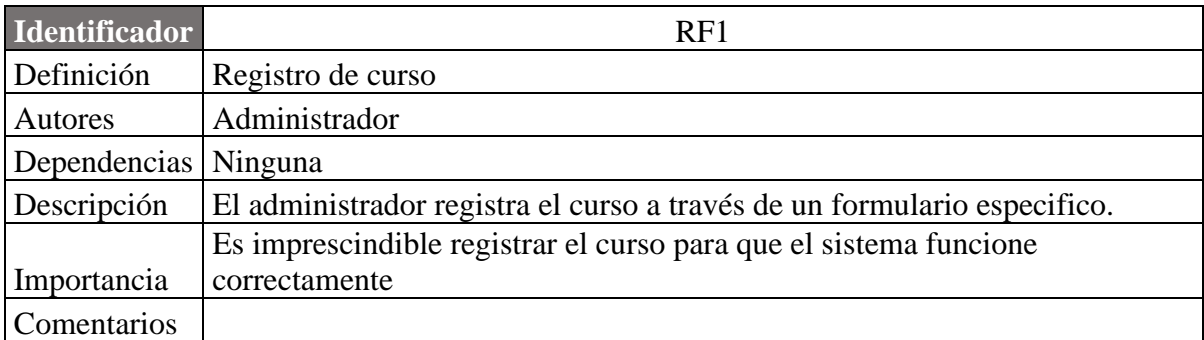

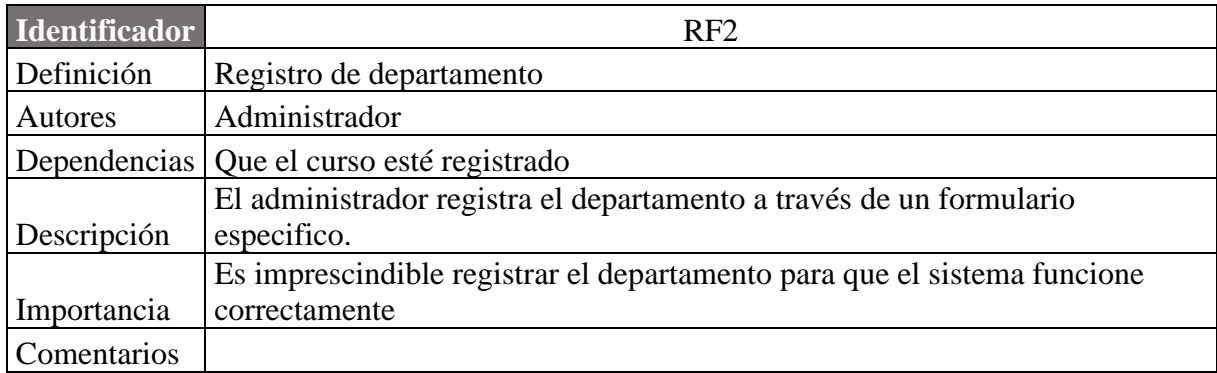

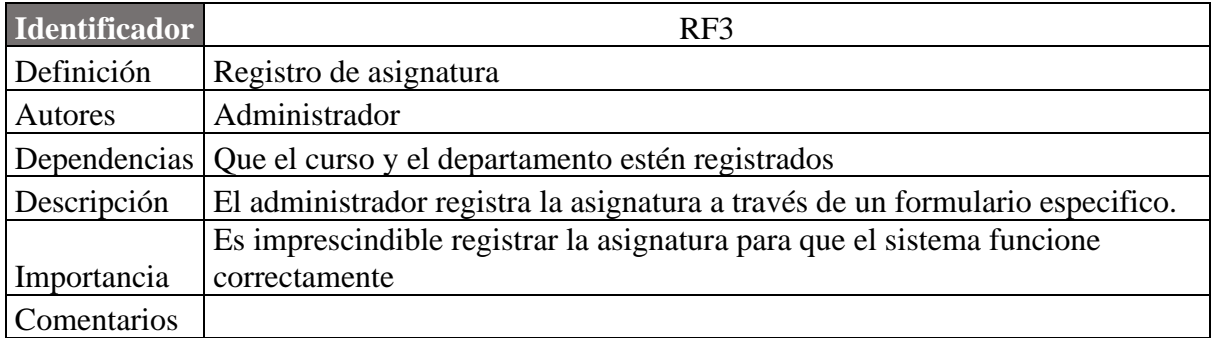

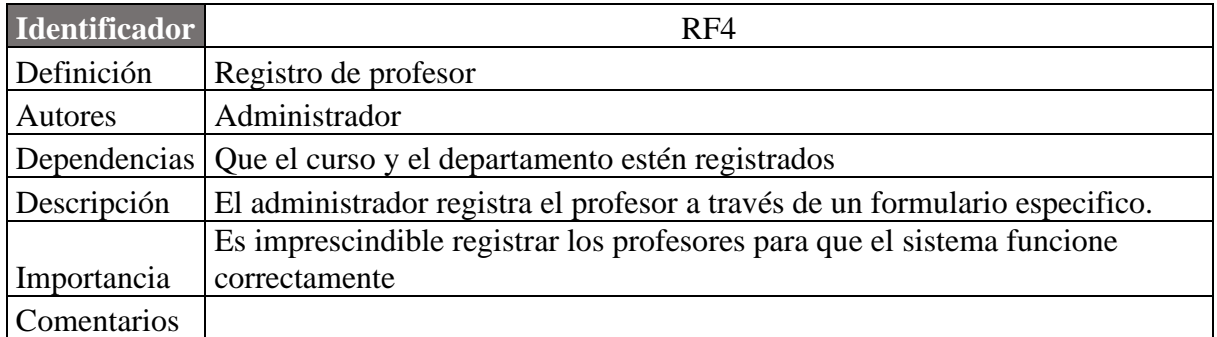

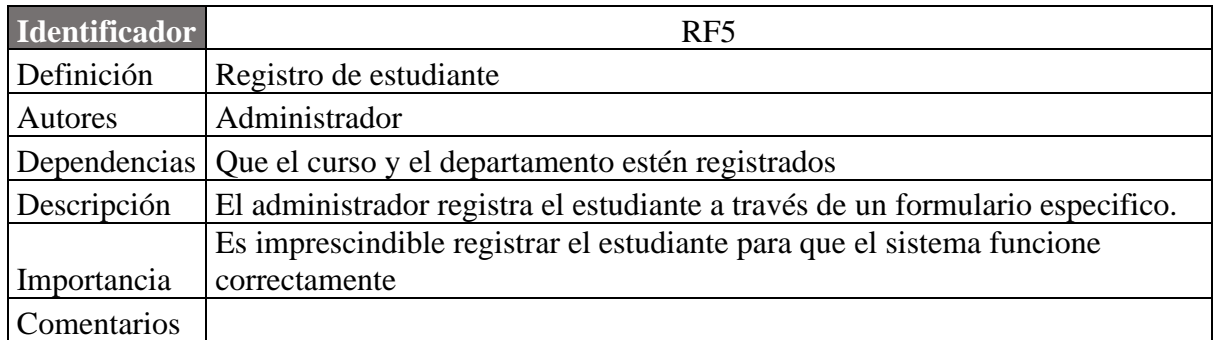

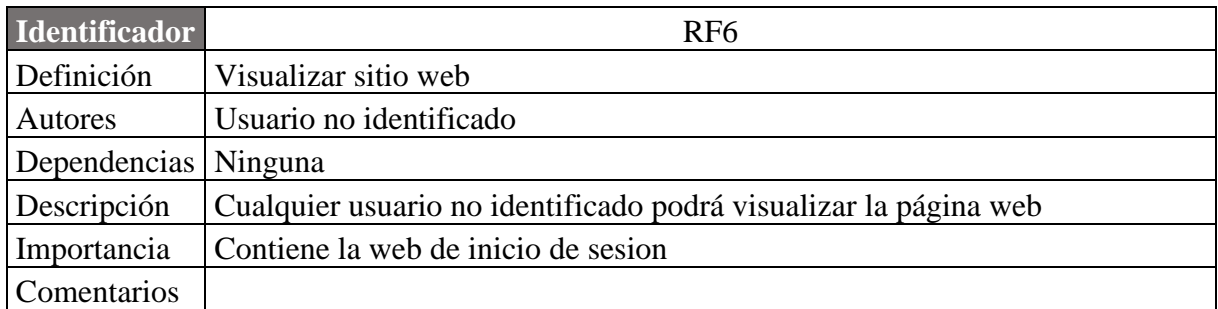

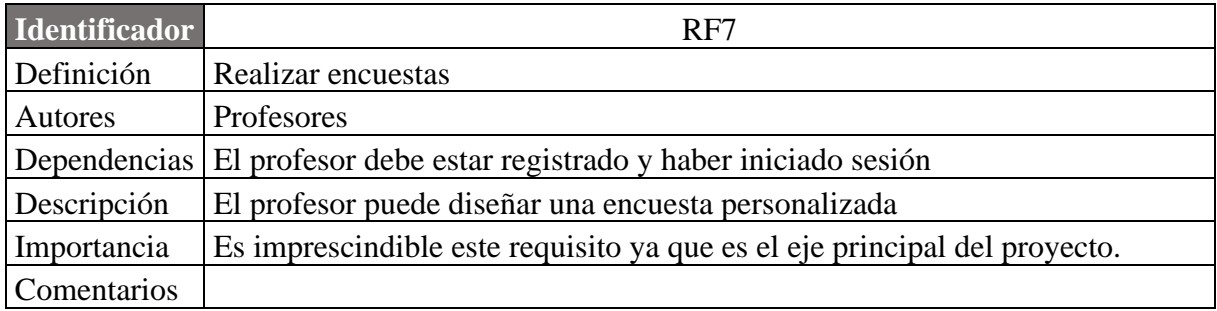

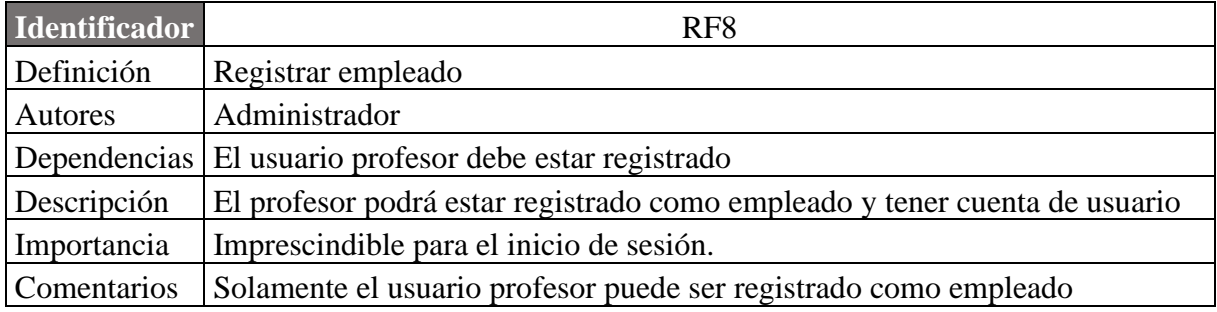

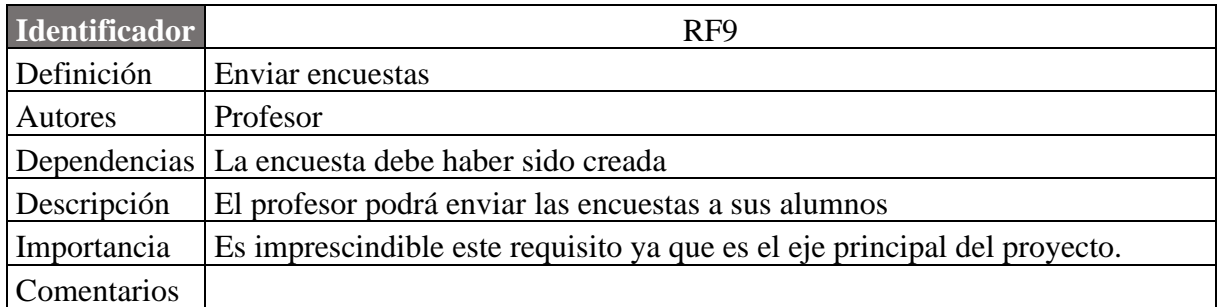

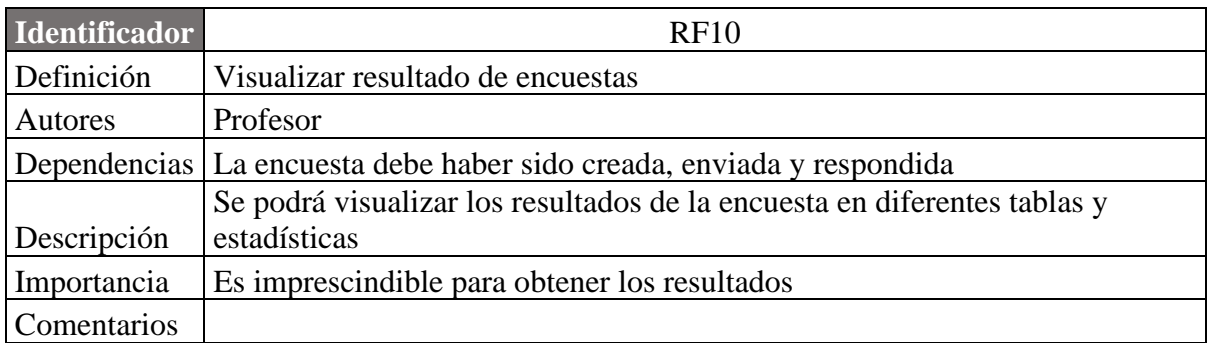

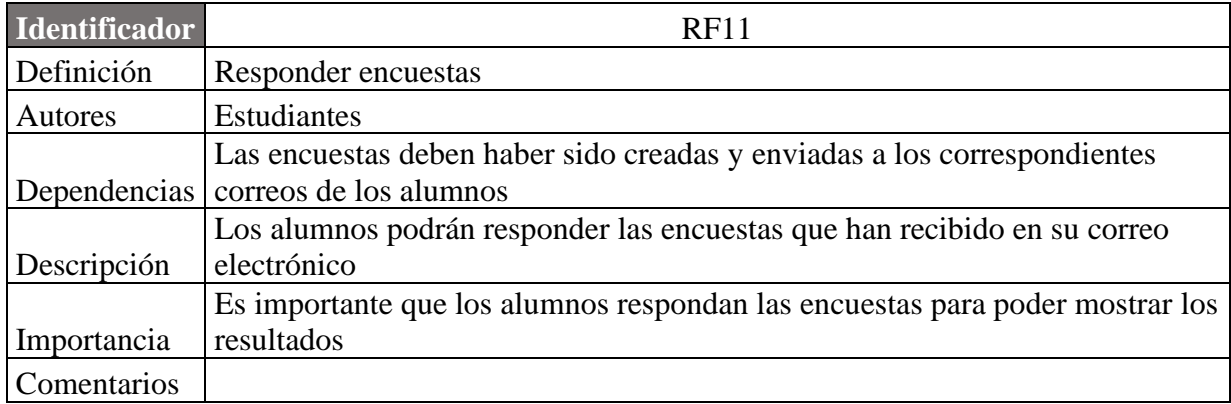

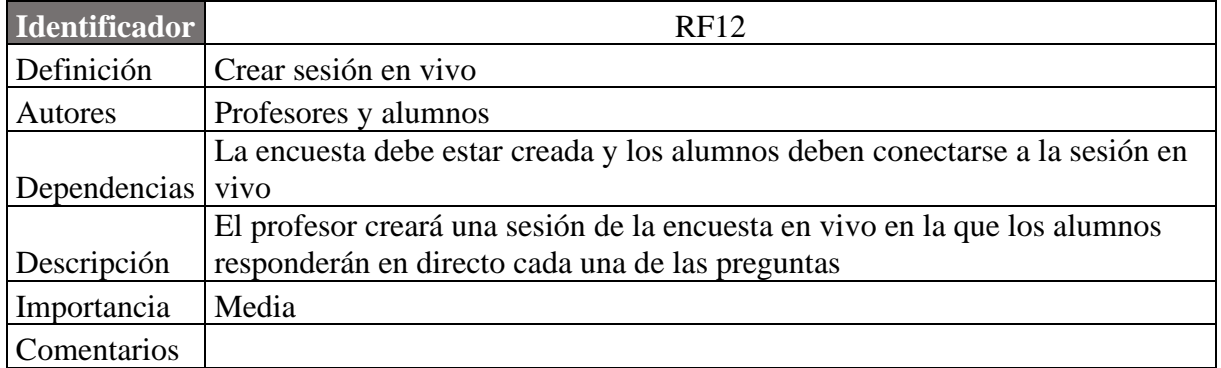

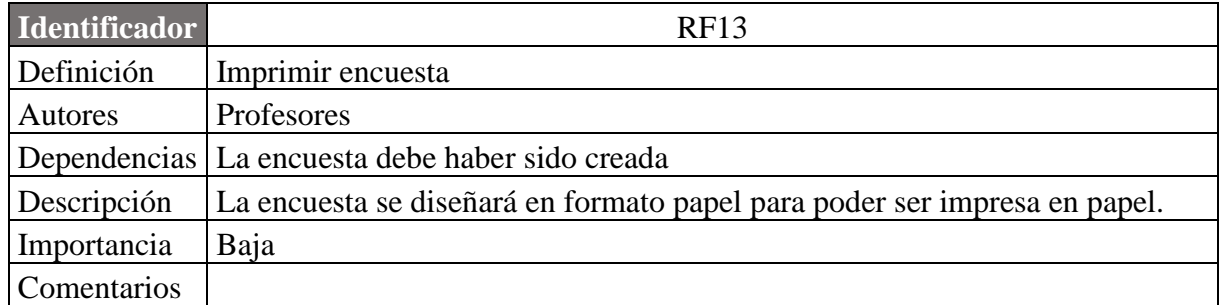

## 4.10 Requisitos no funcionales

Los requisitos no funcionales son especificaciones que definen los atributos de restricciones y características que no están directamente relacionadas con las funcionalidades específicas de nuestro sistema de software. A diferencia de los requisitos funcionales que describen los comportamientos que el sistema debe hacer, los requisitos no funcionales se centran en el cómo debe funcionar el sistema. En las siguientes tablas se encuentran detallados los requisitos no funcionales del sistema Enceusta2.

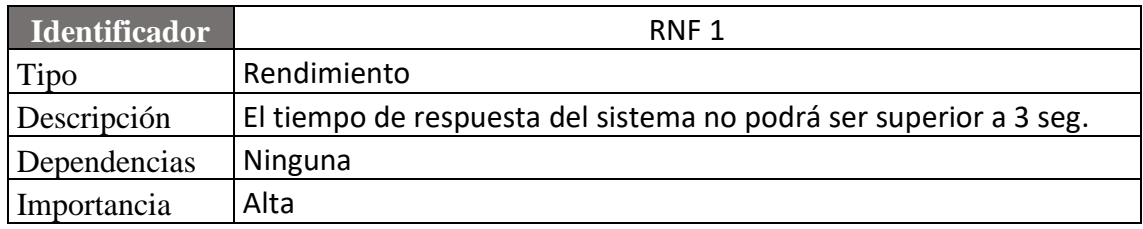

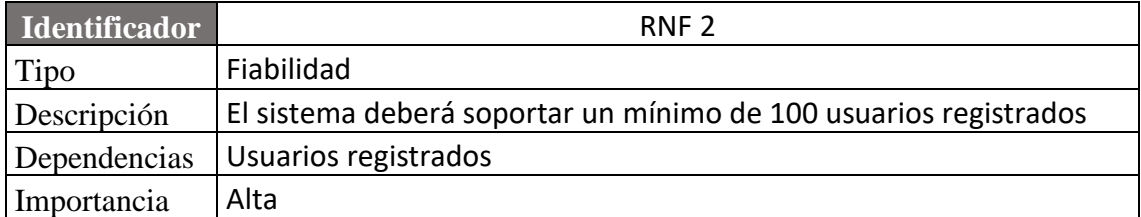

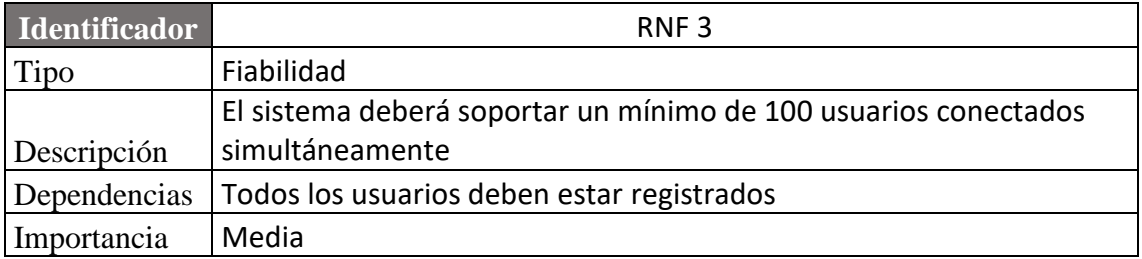

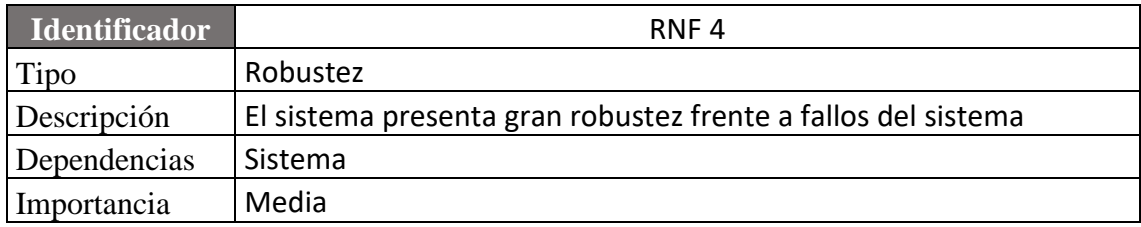

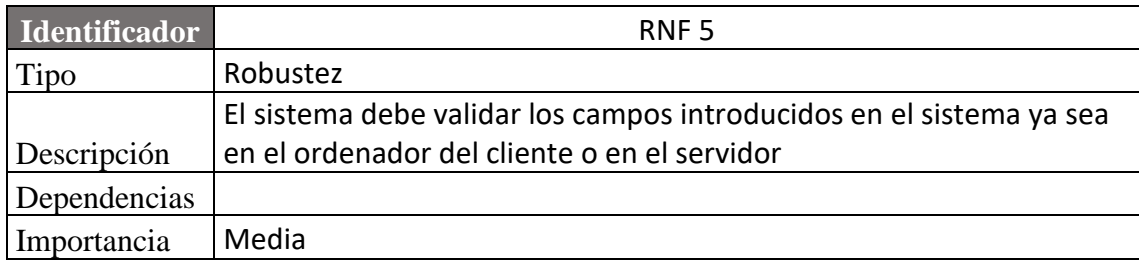

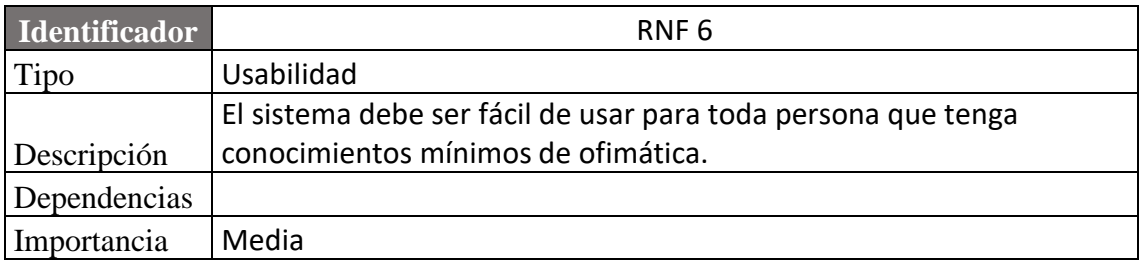

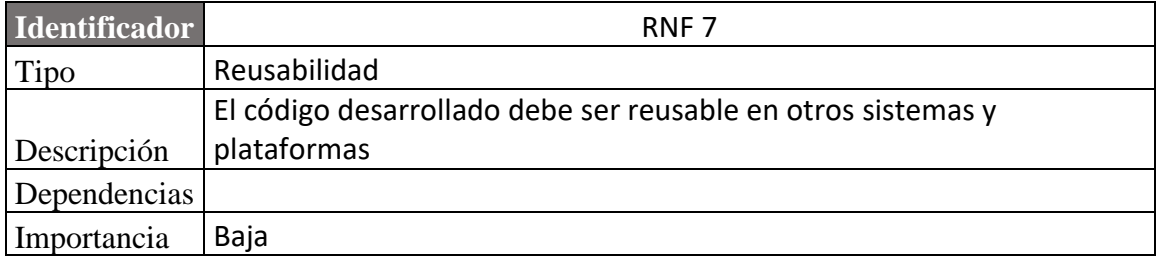

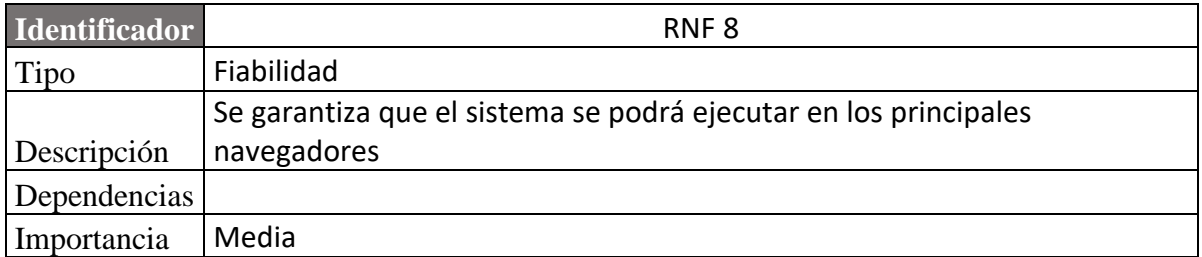

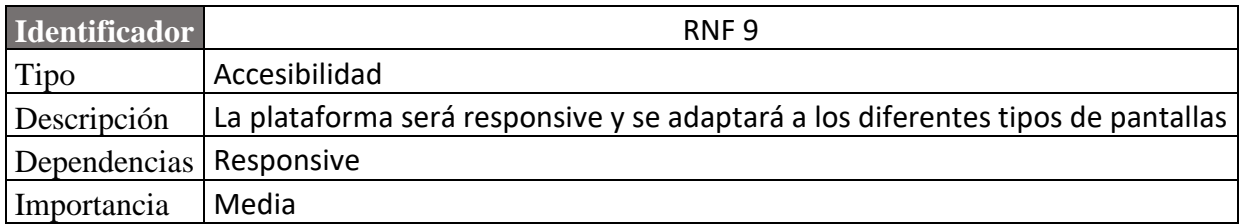

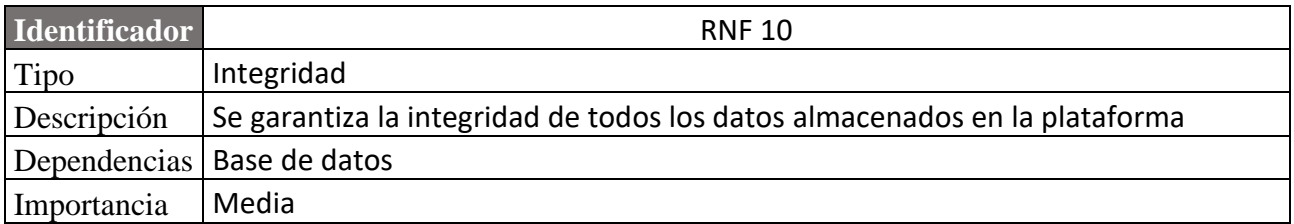

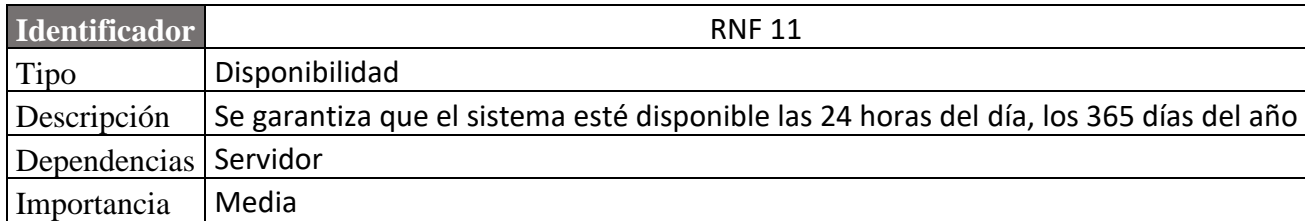

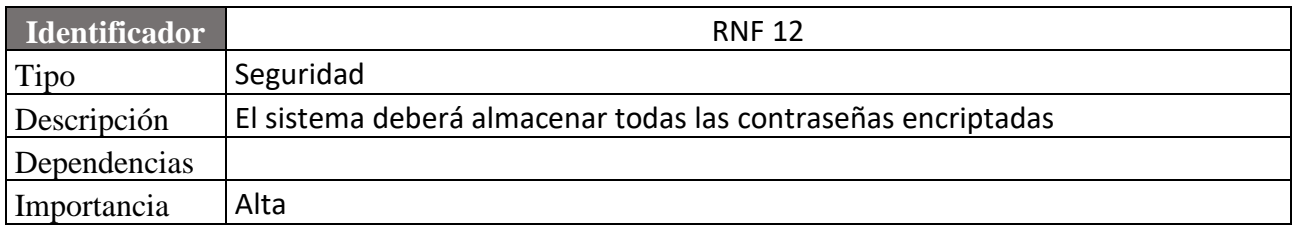

### **Capítulo 5 – Diseño del sistema**

### 5.1 Arquitectura de Odoo

La arquitectura de Odoo está basada en un patrón similar al Modelo-Vista-Controlador (MVC). A continuación, se detallan los componentes principales de la arquitectura de Odoo:

- **Vista**: Las vistas de Odoo son las encargadas de proporcionar los datos al usuario. Se definen mediante archivos XML que forman la estructura y apariencia de las interfaces de usuario. Las vistas describen cómo se presentan los datos y cómo interactúa el usuario con ellos.
- **Modelo**: En Odoo, los modelos representan objetos de datos como asignaturas, profesores, departamentos etc. Estos modelos están definidos por clases de Python e interactúan con tablas en la base de datos SQL. Los modelos de Odoo tienen una lógica de negocios y administran transacciones y datos.
- **Controlador**: Los controladores está relacionados con las vistas y se encargan de transformar todos aquellos datos que reciben como entrada en datos de salida convertidos a través de diferentes operaciones. Responden a las interacciones de la plataforma con el usuario y contienen toda la lógica de negocio.
- **Registro**: Los registros en Odoo son instancias de los modelos. Cada instancia de un modelo representa una tupla en la base de datos que contienen los datos relativos a los campos del modelo. Los registros son utilizados para acceder y manipular los datos almacenados de los modelos.

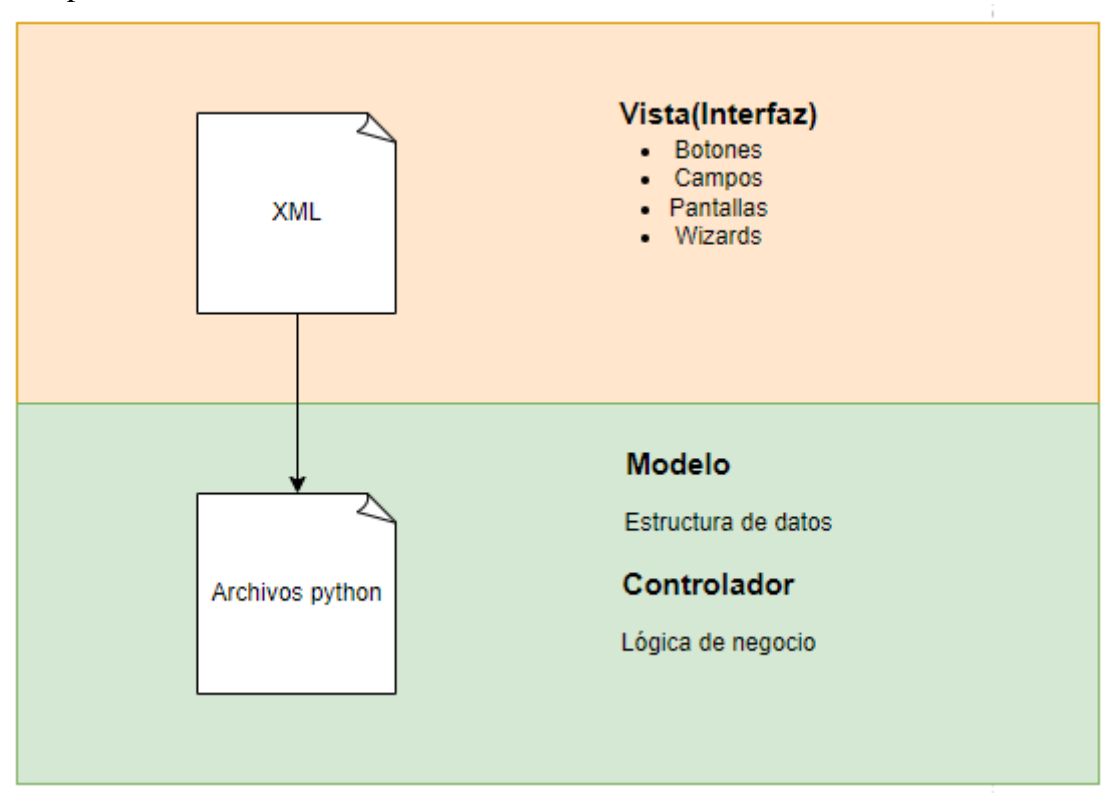

*Figura 19. MVC Odoo*

### 5.1.1 Estructura del módulo Encuesta2

A continuación, se muestra como está estructurado el módulo Encuesta2 de Odoo.

- Carpeta 'models': En esta carpeta se encuentran los archivos que definen los modelos, principalmente son clase Python que representan las entidades de los datos de la aplicación.
- Carpeta 'wizard': En esta carpeta se almacenan los asistentes que realizan tareas específicas o recopilan información adicional de un usuario en un contexto especifico.
- Carpeta 'controllers': En esta carpeta se encuentran los archivos que definen los controladores de la aplicación, los cuales se encargan de manejar todas las acciones que tiene el usuario con la aplicación.
- Carpeta 'views': Contiene todos los archivos XML que definen las vistas de la aplicación y determinan como se muestran los datos al usuario.
- Carpeta 'data': Contiene los archivos XML utilizados para cargar datos en la base de datos al instalar el módulo.
- Carpeta 'static': En esta carpeta se almacenan los archivos estáticos, como hojas de estilo CSS, scripts JavaScript, imágenes y otros recursos que son necesarios para representar la interfaz de usuario.
- Carpeta 'security': Contiene los archivos XML que controlan todos los permisos de acceso y reglas de seguridad de la aplicación.

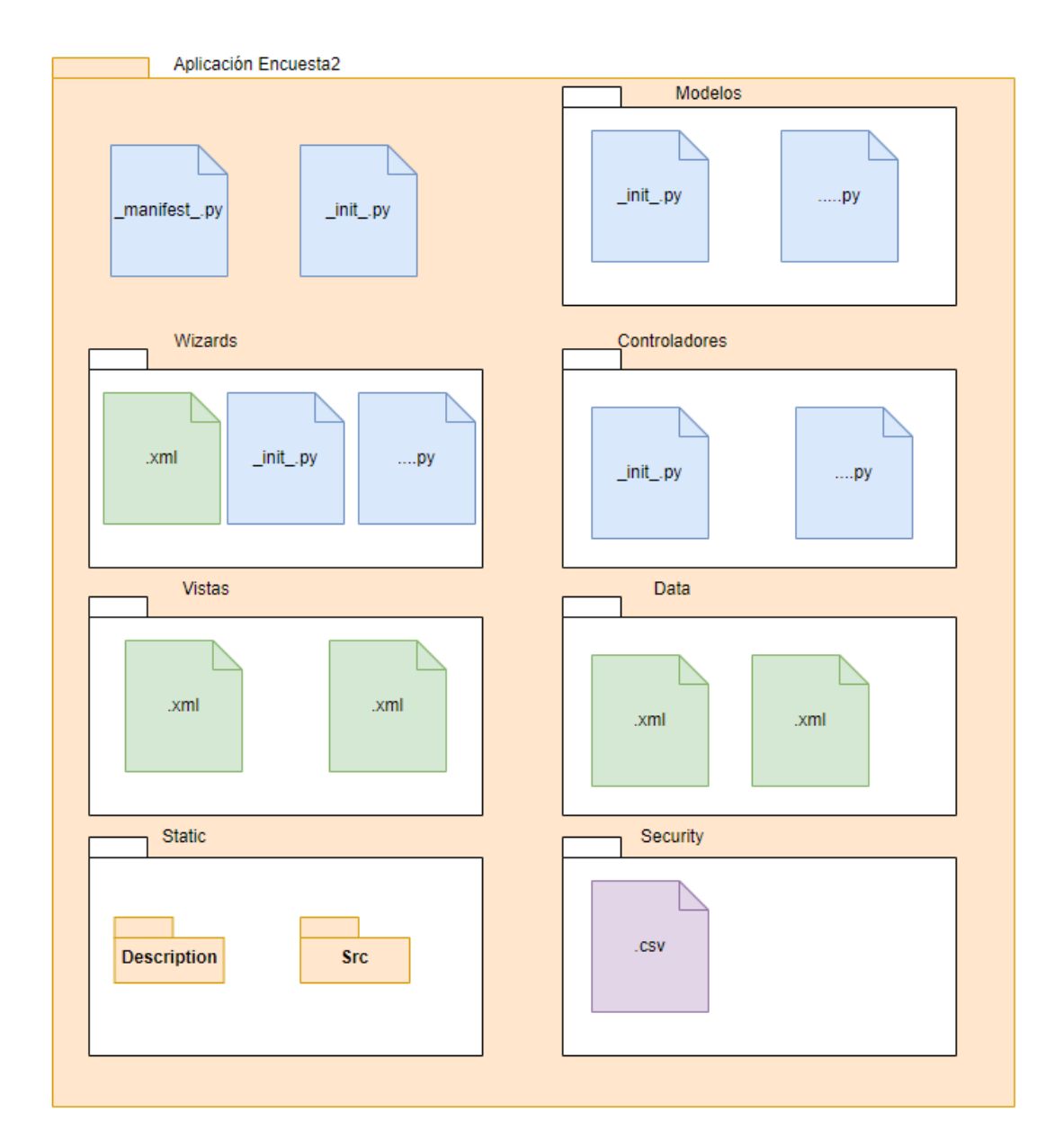

*Figura 20. Arquitectura Odoo 1*

El archivo \_init\_.py del directorio raíz se usa para inicializar el paquete de un módulo. En este archivo se importan los modelos, wizards y controladores de la aplicación necesarios para su instalación.

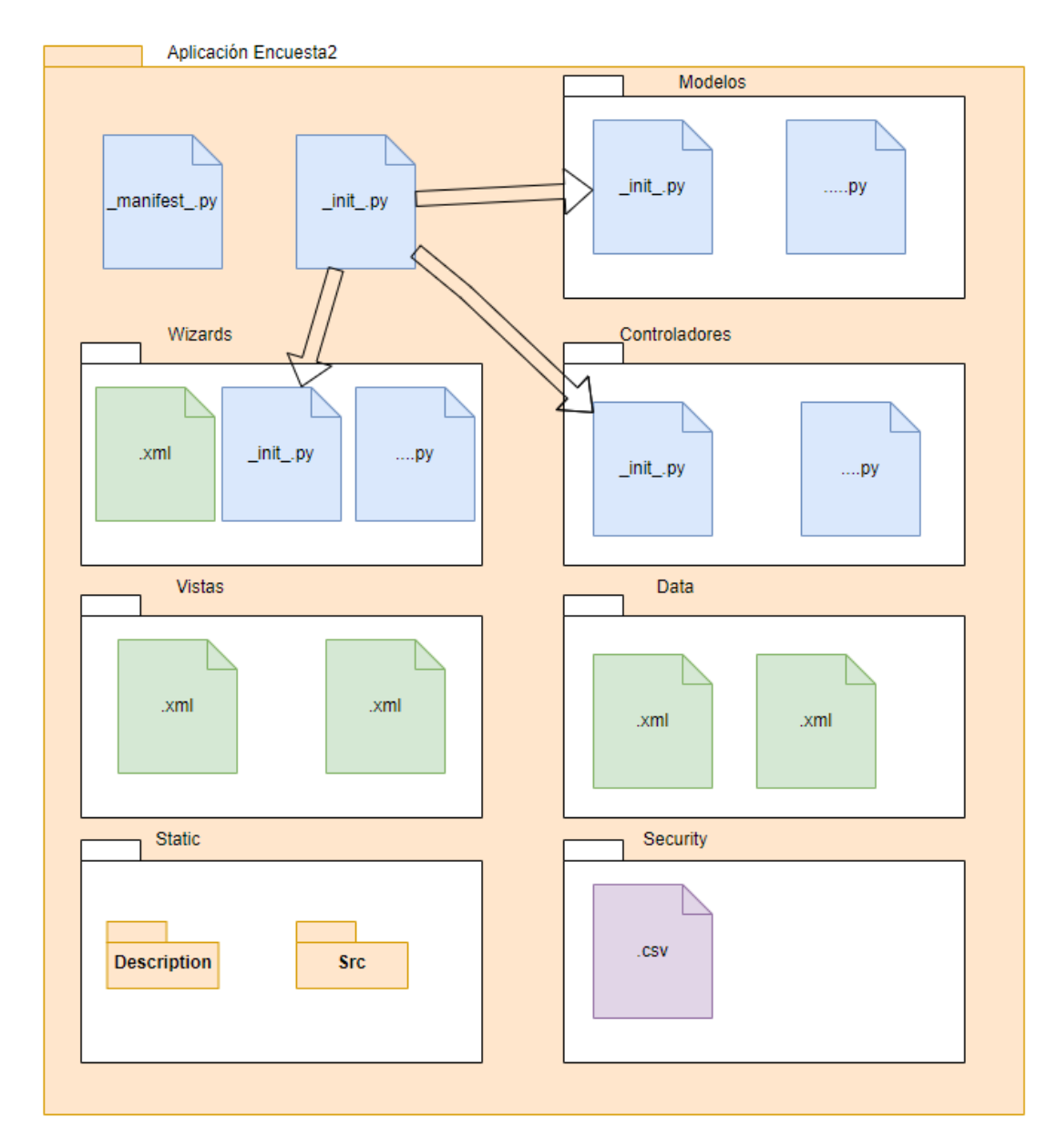

*Figura 21. Arquitectura Odoo 2*

En los archivos\_init\_.py de las carpetas models, wizards y controladores se importan todos los archivos .py que están contenidos en esos directorios.

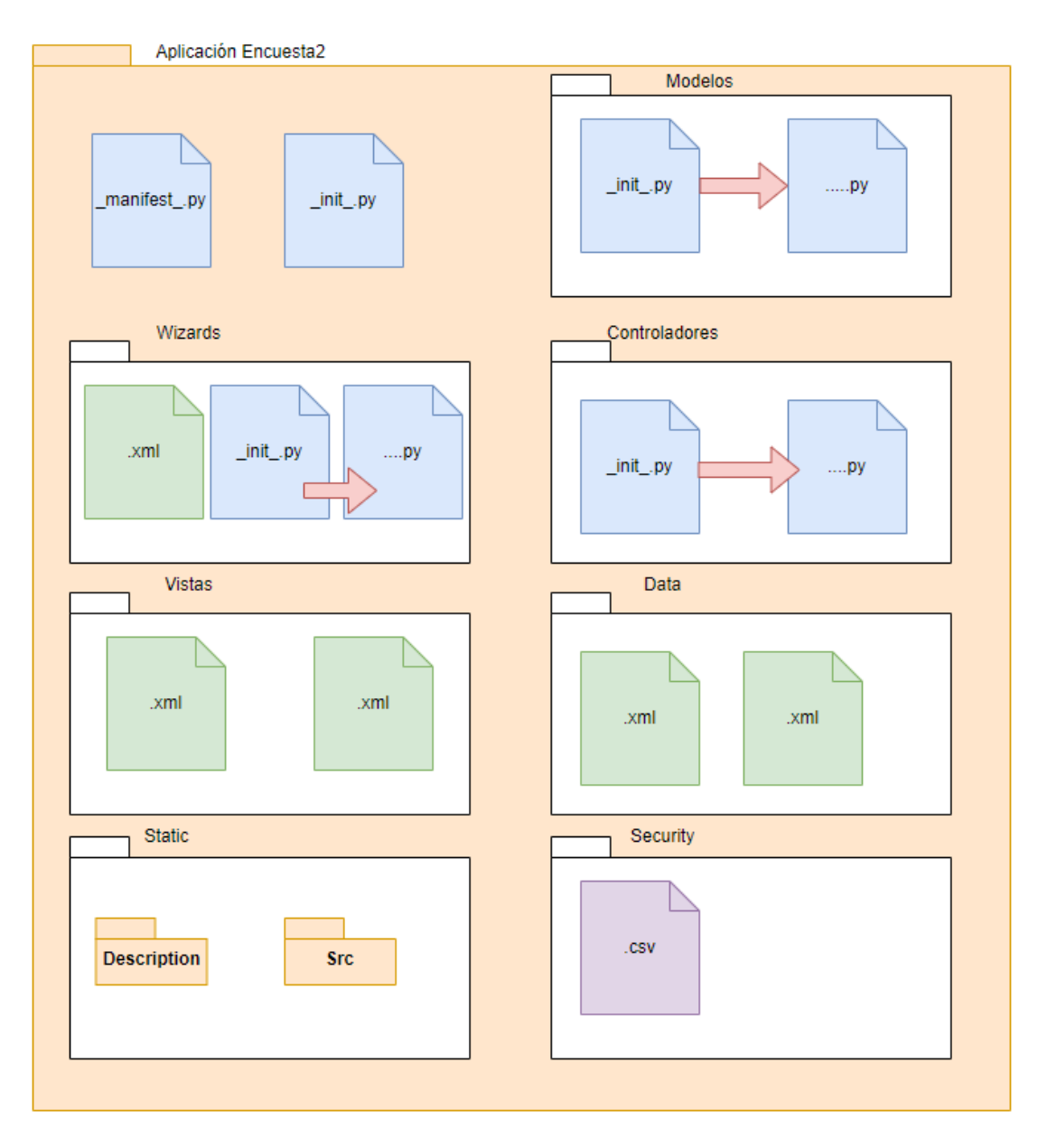

*Figura 22. Arquitectura Odoo 3*

El archivo \_manifest.py contiene metadatos esenciales sobre el módulo y proporciona información clave para la gestión de módulos de Odoo.

- Declaración del nombre y versión del módulo: Se especifica el nombre del módulo con la variable 'name' y la versión del módulo mediante la variable 'version'. Estos valores se utilizan para identificar y diferenciar las versiones del módulo.
- 'Summary': Proporciona una breve descripción del módulo. Esta descripción es visible desde la interfaz de instalación de aplicaciones de Odoo.
- La variable 'category' se usa para clasificar un módulo entre las diferentes categorías existentes en Odoo. Esto ayuda a organizar y agrupar los módulos según su categoría.
- Las dependencias se recogen en la variable 'depends' donde se especifican las dependencias del módulo, es decir, los módulos necesarios que deben estar instalados para que nuestro modulo funcione correctamente. En el caso del módulo Encuesta2 depende de los módulos base, hr, hr\_attendance, survey y openeducat\_core.
- Además, en el campo 'data' se recogen todos los archivos asociados al módulo como pueden ser los archivos XML de las vistas, archivos CSV de seguridad, archivos de traducción, etc…

Además de estos elementos, el archivo manifest.py también puede contener otras declaraciones opcionales, como los autores del módulo, la especificación de auto instalación (auto\_install) o la configuración técnica (application)

```
ł
'name': 'encuestados',
'category': 'Universidad de Valladolid',
'summary': 'Módulo con las funcionalidades específicas para la universidad de Valladolid.',
"description": "Módulo encargado de las funcionalidades de: * Valoración de asignaturas",
'author': 'David Salgueica',
 'contributors': [
                   "David Salgueiro <david.salgueiro@estudiantes.uva.es>",
                  - 1,
 'website': "http://www.uva.es",
'category': 'Desarralla',<br>'version': '15.0.1.0.0',
'installable': True,
'external_dependencies': {},
# any module necessary for
                               this one to work correctly
 'depends': ['base',
             'hr',<br>'hr_attendance',
              's \overline{u} \overline{r}vey',
              'openeducat core',
              J,
```
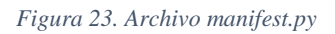

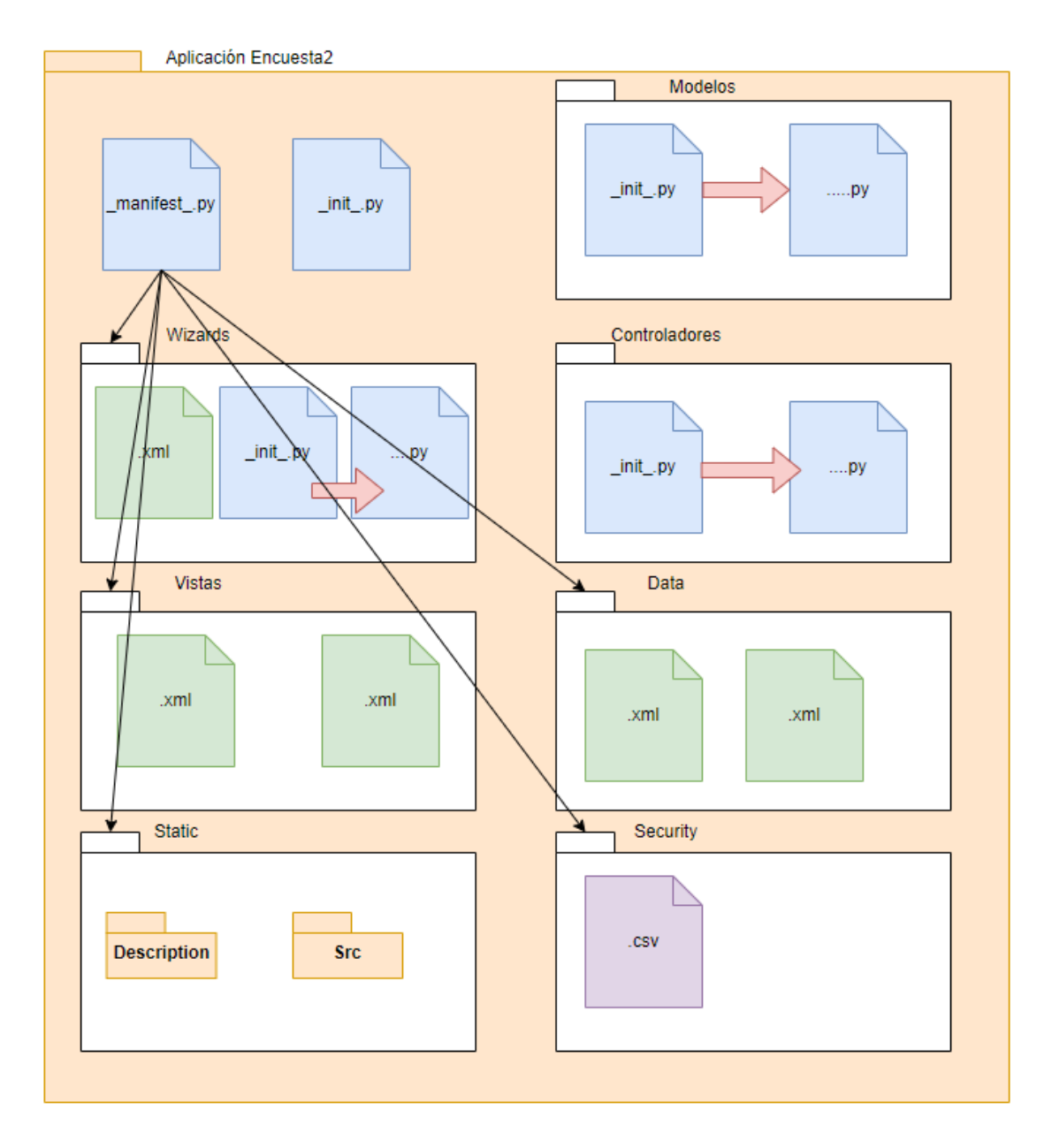

*Figura 24. Arquitectura Odoo 4*

# 5.2 Arquitectura física

La arquitectura física de un sistema en Odoo es la forma en que se implementa y despliega el software para un entorno de producción. Se refiere a la estructura de todos los componentes del sistema, incluyéndose hardware y dispositivos. Es una representación tangible de cómo se implementa y organizan todos estos componentes en un entorno de producción. En la siguiente figura se muestra un diagrama detallado de la arquitectura física de nuestro sistema.

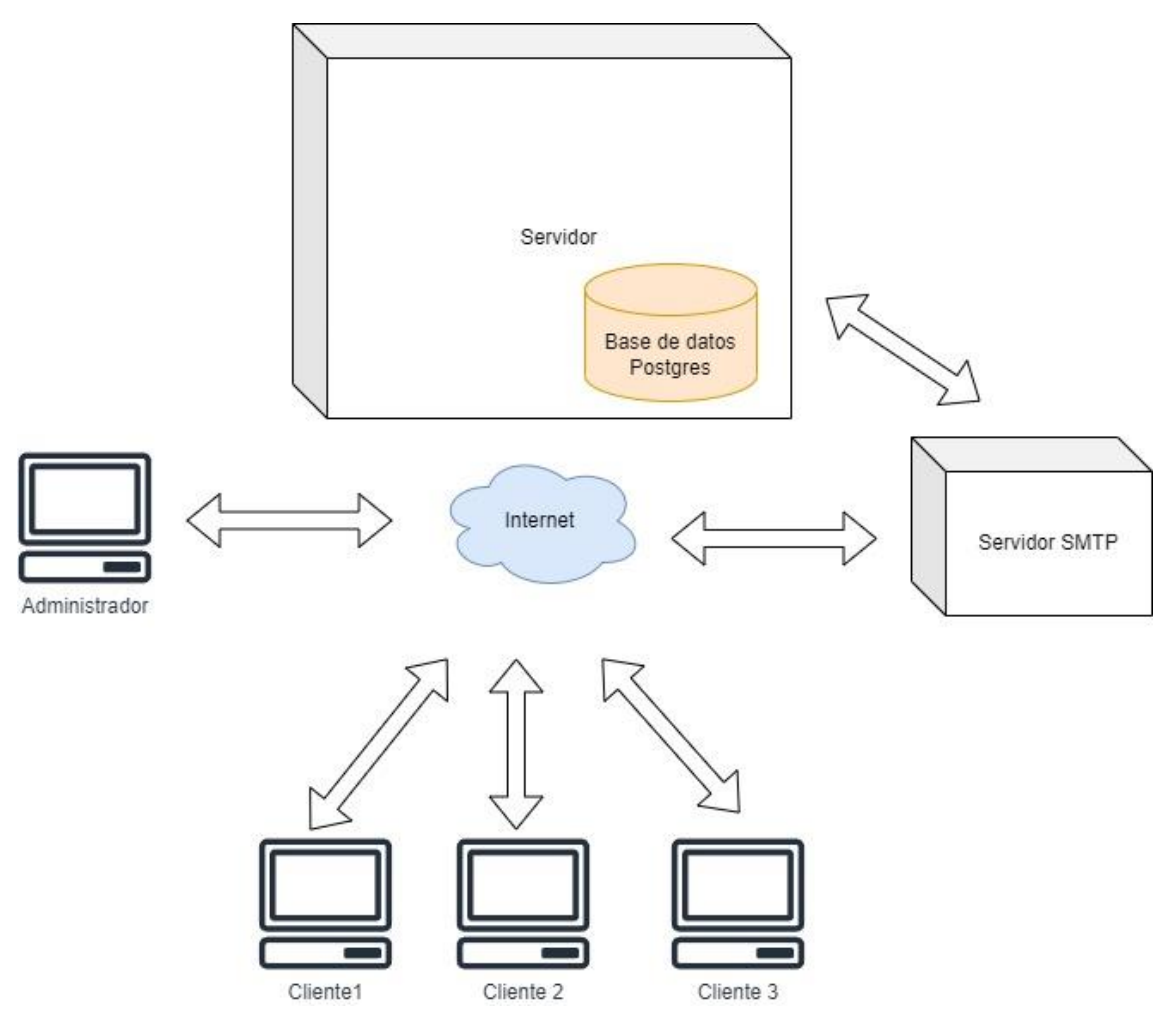

*Figura 25. Arquitectura física*

### 5.3 Diagramas de secuencia

Los diagramas de secuencia son diagramas utilizados en proyectos software para representar visualmente la interacción entre objetos o componentes de un sistema a lo largo del tiempo. Estos diagramas muestran cómo los objetos interactúan entre sí y envían mensajes y respuestas en una secuencia temporal, proporciona el flujo de eventos en un determinado escenario. En las siguientes figuras se encuentran los diagramas de flujo del sistema Encuesta2.

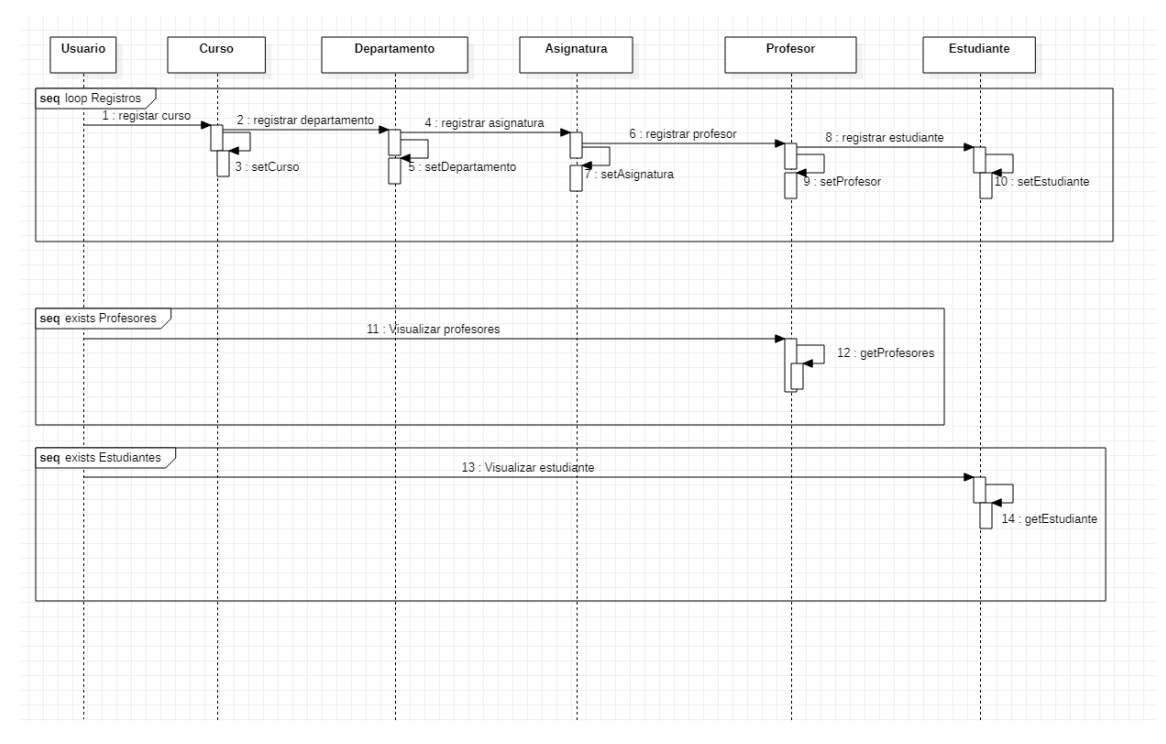

*Figura 26. Diagrama secuencia 1*

| Usuario    | Profesor                | Asignatura                | Encuesta               | Estudiante       |
|------------|-------------------------|---------------------------|------------------------|------------------|
|            | loop Creación encuestas |                           |                        |                  |
| $1:$ login |                         |                           |                        |                  |
|            |                         | 2 : Crear encuesta        |                        |                  |
|            |                         |                           | 3 : asignar asignatura |                  |
|            |                         |                           | 4:setEncuesta          |                  |
|            |                         |                           |                        |                  |
|            |                         |                           |                        |                  |
|            |                         |                           |                        |                  |
|            |                         | 5 : Seleccionar encuesta  | 6 : getEncuesta        |                  |
|            |                         |                           | ਵ                      |                  |
|            | alt.                    |                           |                        | 7 : Enviar email |
|            |                         |                           |                        |                  |
|            | $\leq$                  |                           |                        |                  |
|            |                         | 8 : Visualizar resultados |                        |                  |
|            |                         |                           |                        |                  |
|            |                         |                           |                        |                  |
|            |                         |                           |                        |                  |
|            |                         |                           |                        |                  |

*Figura 27. Diagrama secuencia 2*
# 5.4 Diseño de la interfaz de usuario 5.4.1 Página login

En la página de login los usuarios registrados podrán iniciar sesión en la plataforma.

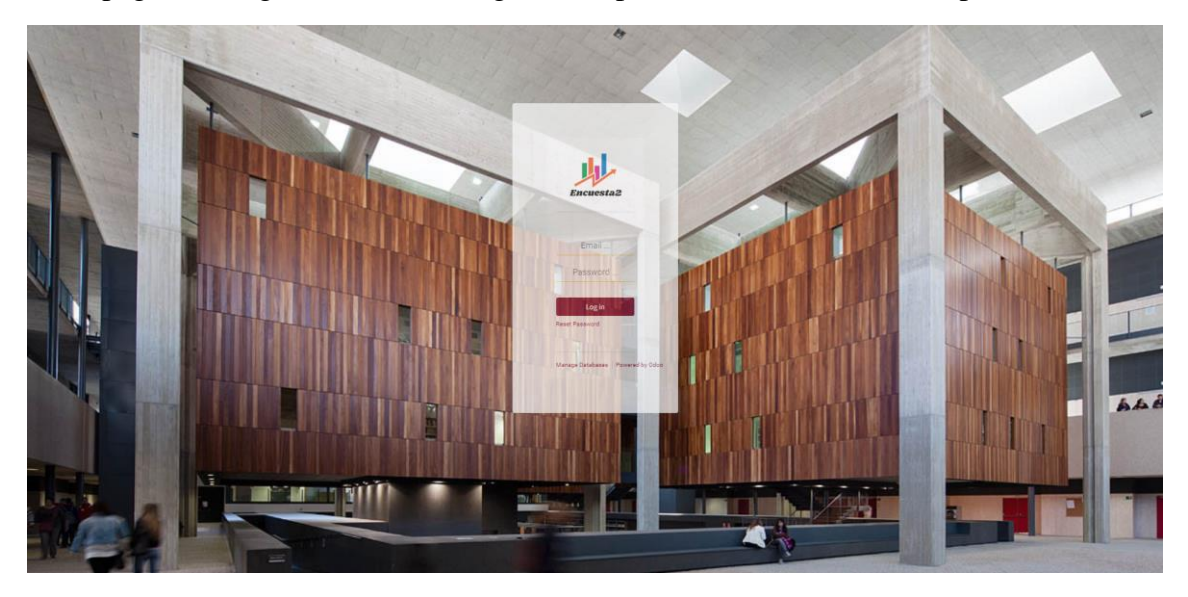

*Figura 28. Login*

### 5.4.2 Página web

El proyecto Encuesta2 dispone de una página web de inicio en la que se explica las características principales de la plataforma. También existe un botón de login que redirige a la página de login.

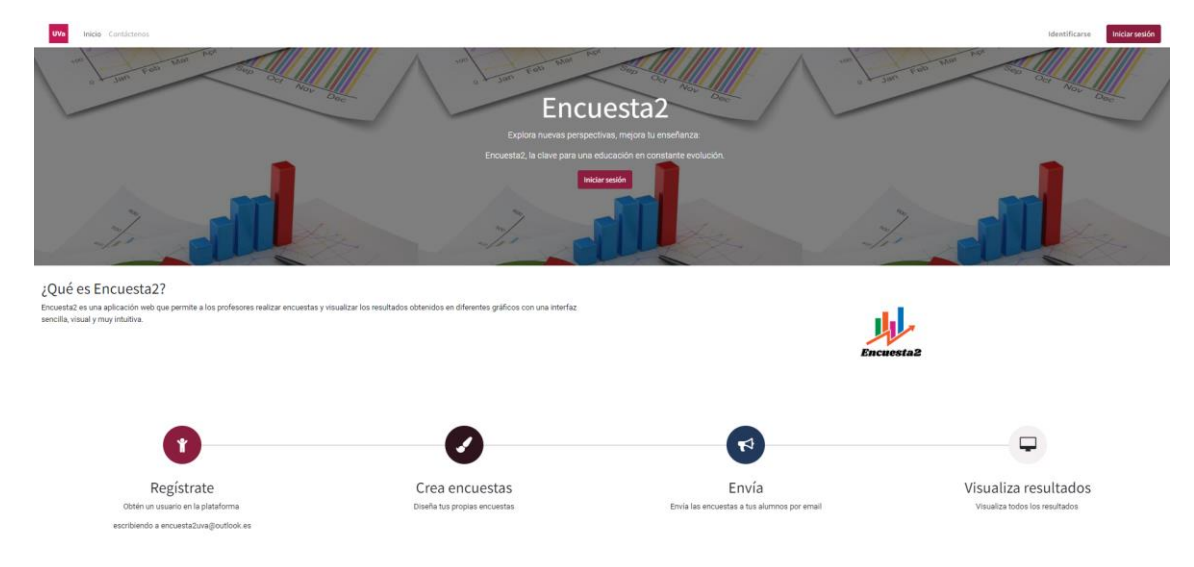

*Figura 29. Web Encuestados*

### 5.4.3 Menú de navegación

Desde el menú de navegación el usuario podrá acceder a las diferentes funciones la plataforma. Este menú se muestra cuando el usuario es administrador. Es el único menú que tiene acceso a toda la funcionalidad de la plataforma.

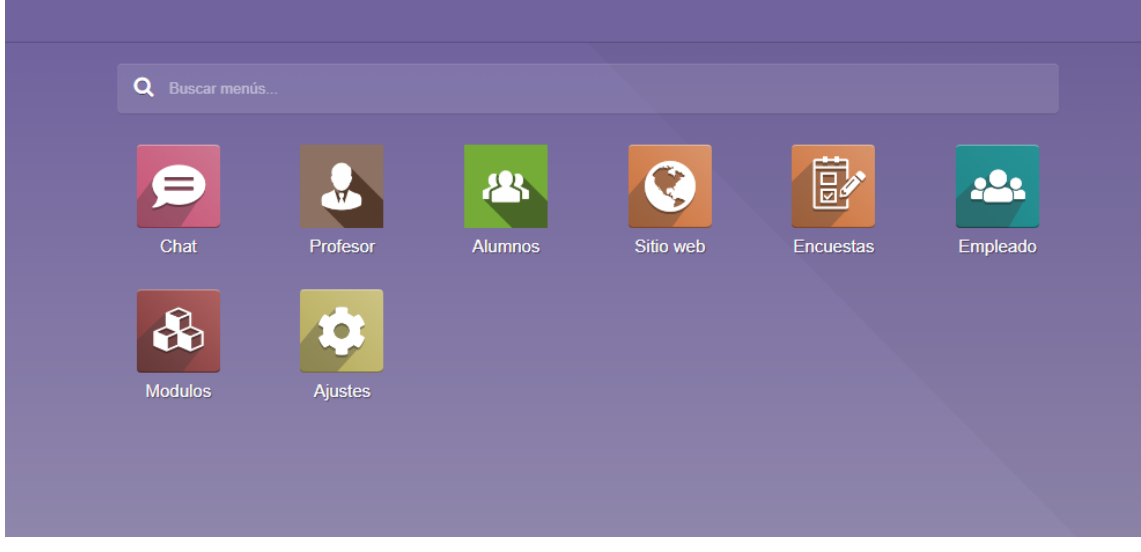

*Figura 30. Menú de navegación*

### 5.4.4 Detalle menús de navegación

El menú principal consta de diferentes submenús vistos anteriormente.

A continuación, se explicarán más detalladamente:

• Menú Chat: En este menú los usuarios podrán chatear y ponerse en contacto con otros usuarios de la plataforma para resolver dudas en cuanto a la creación de encuestas.

| <b>E</b> Chat                                                                                                    |                      |                                                                                          | <b>A</b> <sup>1</sup> O A Administrator |
|----------------------------------------------------------------------------------------------------|----------------------|------------------------------------------------------------------------------------------|-----------------------------------------|
| Iniciar reunión                                                                                                    | a Bandeja de entrada |                                                                                          | Marcar todo como leido                  |
| <b>Q</b> Bandeja de entrada<br>☆ Destacado<br><b>D</b> Historial<br>$\vee$ CANALES<br>$\circ$ +<br>⊕<br>general<br>V MENSAJES DIRECTOS<br>$\ddot{}$ |                      |                                                                                          |                                         |
| $\mathbb{Q}$<br>OdooBot                                                                                                    |                      | ¡Enhorabuena! Su bandeja de entrada está vacía.<br>Los mensajes nuevos se muestran aquí. |                                         |
|                                                                                                    |                      |                                                                                          |                                         |

*Figura 31. Menú chat*

• Menú Profesor: Aquí el usuario podrá visualizar y crear diferentes registros: profesores, cursos, departamentos y asignaturas.

| <b>E</b> Profesor<br>Perfil<br>Departamentos<br>Asignaturas<br>Curso                                                                                                    |                                                                   |                                                                                                    | $\bullet$ $\circ$<br>A Administrator                         |
|----------------------------------------------------------------------------------------------------|-------------------------------------------------------------------|----------------------------------------------------------------------------------------------------|--------------------------------------------------------------|
| Profesorado                                                                                                    |                                                                   | Buscar                                                                                                    | $\mathbf{Q}$                                                 |
| $+$ Crear                                                                                                    |                                                                   | $\tau$ Filtros = Agrupar por $\star$ Favoritos                                                                                                    | $\mathbf{H}$ =<br>$1-6/6 <$                                  |
| Juan José Álvarez Sánchez<br>Amelia Garcia Garrosa<br>$\blacksquare$<br>654837629<br>456789321<br>$\mathcal{L}$ $\mathcal{L}$<br>amelia@uva.es<br>juanjose@uva.es<br>Matemática aplicada<br>Informática | <b>Pilar Grande González</b><br>۰Œ۵<br>plar@uva.es<br>Informática | Jose Vicente Álvarez Bravo<br><b>Marisa Martin Perez</b><br>654567654<br>marisa@uva.es<br>la a<br>A 6<br>Matemática aplicada<br>josevi@uva.es<br>宝<br>Informática | Fernando Diaz Gomez<br>e e<br>fernando@uva.es<br>Informática |
|                                                                                                    |                                                                   |                                                                                                    |                                                              |
|                                                                                                    |                                                                   |                                                                                                    |                                                              |

*Figura 32. Menú profesor*

• Menú Alumnos: En este menú el usuario podrá visualizar y crear los registros de estudiantes.

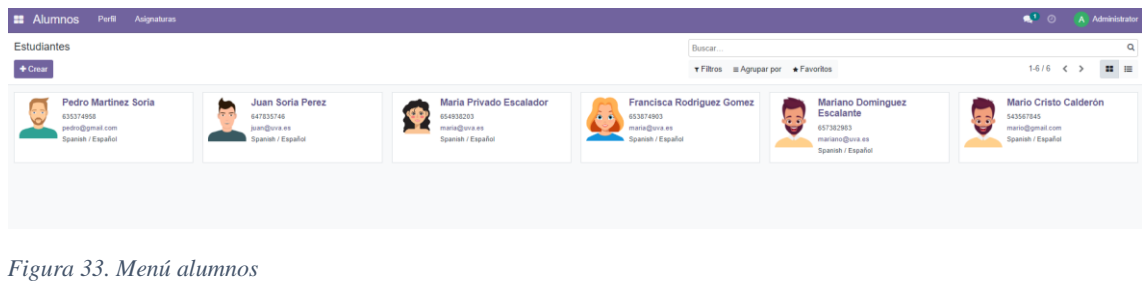

• Menú sitio web: este menú solamente lo puede visualizar el administrador y permite la configuración de la web.

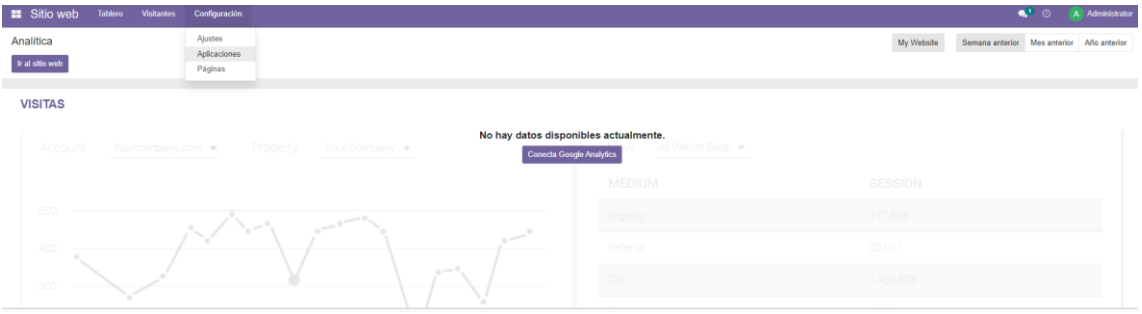

*Figura 34. Menú configuración sitio-web*

• Menú encuestas: El este menú los usuarios profesores podrán crear y personalizar sus encuestas.

| <b>22 Encuestas</b> Encuestas Participaciones |                                                | $\bullet$ <sup>1</sup> $\odot$ A Administrator |                                     |             |
|-----------------------------------------------|------------------------------------------------|------------------------------------------------|-------------------------------------|-------------|
|                                               | Buscar                                         |                                                |                                     |             |
|                                               | $\tau$ Filtros = Agrupar por $\star$ Favoritos |                                                | $\blacksquare \blacksquare \oslash$ |             |
| Encuesta Cálculo                              |                                                |                                                |                                     |             |
|                                               |                                                |                                                |                                     |             |
| $\odot$<br>$\circ$                            |                                                |                                                |                                     |             |
|                                               |                                                |                                                |                                     | $1-2/2 < 5$ |

*Figura 35. Menú encuestas*

• Menú empleado: Este menú solo tendrá permitido el acceso al administrador. Permitirá visualizar los usuarios profesores o administradores que están registrados en la plataforma como empleados.

|                                           | <b>22 Empleado</b> Empleados Departamentos Configuración                                                        |                                                |             | A Administrator  |
|-------------------------------------------|----------------------------------------------------------------------------------------------------|------------------------------------------------|-------------|------------------|
| Empleados<br>$+$ Crear                    |                                                                                                    | Buscar                                         | $1-1/1 <$ > | $\mathbf{H}$ = 0 |
| 볼 DEPARTAMENTO<br>Todos<br>Administration | Administrator<br>$\circ$<br>$\frac{1}{2}$<br>encuesta2uva@outlook.es<br>$\bullet$<br>$\bullet$                  | $\tau$ Filtros = Agrupar por $\star$ Favoritos |             |                  |
|                                           | the contract of the contract of the contract of the contract of the contract of the contract of the contract of |                                                |             |                  |

*Figura 36. Menú empleado*

• Menú módulos: En el menú módulos el usuario podrá instalar todos los módulos y aplicaciones que sean necesarios para su proyecto.

| <b>E</b> Modulos                                                                  | <b>Aplicaciones</b>                   |                                                                                                    |                                                                                                    |                                                                                                    |                                     |                                                                                                    | $\bullet$ 0                                                                                            | A Administrate            |
|-----------------------------------------------------------------------------------|---------------------------------------|----------------------------------------------------------------------------------------------------|----------------------------------------------------------------------------------------------------|----------------------------------------------------------------------------------------------------|-------------------------------------|----------------------------------------------------------------------------------------------------|----------------------------------------------------------------------------------------------------|---------------------------|
| Aplicaciones                                                                      |                                       |                                                                                                    |                                                                                                    |                                                                                                    | <b>T</b> Aplicaciones x Buscar      |                                                                                                    |                                                                                                    | $\alpha$                  |
|                                                                                   |                                       |                                                                                                    |                                                                                                    |                                                                                                    | ▼ Filtros = Agrupar por ★ Favoritos |                                                                                                    | $1-80/81$ ( )                                                                                          | $\mathbf{H}$ =            |
| <b>L</b> CATEGORÍAS<br>Todos<br>Ventas<br>Servicios<br>Contabilidad<br>Inventario | 13<br>$\lambda$                       | OpenEduCat Core<br>connecutat_core<br>Manage Students, Faculties and<br>Education Institute<br>nistalado<br>Uninstall<br>ipgrade | edgo 16.15 Customize OEM(Bo<br>app_odoo_customile<br>1 click customize odoo, reset data.<br>For quick develop. Set brand, boost,<br>$\omega$<br>reset data, debug, Language<br>Switcher, Easy Delete data reset<br>account chart, customize my odon.<br>Instalado<br><b>Iperade</b> Uninstall | OpenEduCat Activity<br>openeducat_sctivity<br>Manage Activities<br>state                                    | $\mathcal{A}$                       | OpenEduCat Admission<br>openeducat admission<br>Manage Admissions<br>natala                              | OpenEduCat Assignment<br>openeducat_assignment<br>w<br>₽<br>Manage Assgiments<br>stats                 |                           |
| Fabricación<br>Sitio web<br>Administración<br>Recursos Humanos<br>Productividad   | 3<br>$\rightarrow$<br>30 <sup>°</sup> | OpenEduCat Attendance<br>openeducat attendance<br>Manage Attendances                                                             | OpenEduCat Classroom<br>connecutat_classroom<br>Manage Classroom<br>TIII                                                                                                    | OpenFduCat FRP<br>openeducat_erp<br>Manage Students, Faculties and<br>Education Irristhate<br><b>ustata</b> |                                     | OpenEduCat Exam<br>openeducat_exam<br>Manage Exam                                                        | OpenEduCat Facility<br>openeducat facility<br>Manage Facility<br>╭<br>ustatu                           |                           |
| Marketing<br>Generic Modules<br>Themes                                            |                                       | OpenEduCat Fees<br>coensquirat fees<br>Manage Fees<br>Instalar                                                                   | OpenEduCat Library<br>openeducat_library<br>8<br>Manage Library<br>Instalar                                                                                                    | OpenEduCat Parent<br>openeducat parent<br>D.C<br>Manage Parent<br>nstalar                                   | $1 - 1$<br><b>Fill</b>              | OpenEduCat Timetable<br>coeneducat timetable<br>Manage TimeTables<br>Instalar                            | Web OpenEduCat<br>wro coeneducat:<br><b>DOM:</b><br>--<br>lestatar                                     |                           |
|                                                                                   |                                       | Ventas<br>sale management<br>De presupuestos a facturas-                                                                         | Facturación<br>account<br>۱s<br>Facturas y pagos<br>Instala                                                                                                    | CRM<br>crn<br>্যে<br>Seguimiento de clientes potenciales y<br>oportunidades próximas<br>Instala             |                                     | MRP II<br>mrp, workionder-<br>Ordenes de trabajo, planificación,<br>informes de inventario.<br>Achializa | Sitio wab<br>website<br>Constructor de sitio web empresarial<br>Instalado                              | <b>Upprade:</b> Uninstall |
|                                                                                   |                                       | Inventario<br>stock<br>Gestione sus actividades de stock v<br>ogestica                                                           | Contabilidad<br>account accountant<br>Gestionar la contabilidad financiera y<br>lΞ<br>analitica<br>Actualizar                                                                                                    | Compra<br>purchase<br>Ordones de compra. licitaciones y<br>$\overline{a}$<br>acuardos<br><b>Installat</b>   | 三国                                  | Punto de venta<br>point of sale<br>Interfaz de PdV amigable para<br>usuarios para tiendas y restaurantes | Proyecto<br>project<br>Organiza y planea tus proyectos<br>İ۹i<br>Imstalar                              |                           |
|                                                                                   |                                       | Comercio electrónico<br>uebsite sale<br>Venda sus productos online<br>≔<br>Instalar                                              | Fabricación<br>aro.<br>Fabricar Ordenes & Listas de<br>Materiales<br><b>Instala</b>                                                                                                    | Marketing por email<br>mass mailing<br>Diseñar, enviar y gestionar correos<br>electrónicos<br><b>utala</b>  |                                     | Partes de horas<br>timesheet grid<br>Seguimiento al tiempo de empleados<br>en tareas<br>Actuatra         | Gastos<br>hr. experise<br>Enviar, validar y refacturar los gastos<br>de los empleados.<br>.<br>Iestota |                           |

*Figura 37. Menú módulos*

• Menú Ajustes / Configuración: Desde el menú configuración el administrador podrá configurar todos los parámetros de la plataforma.

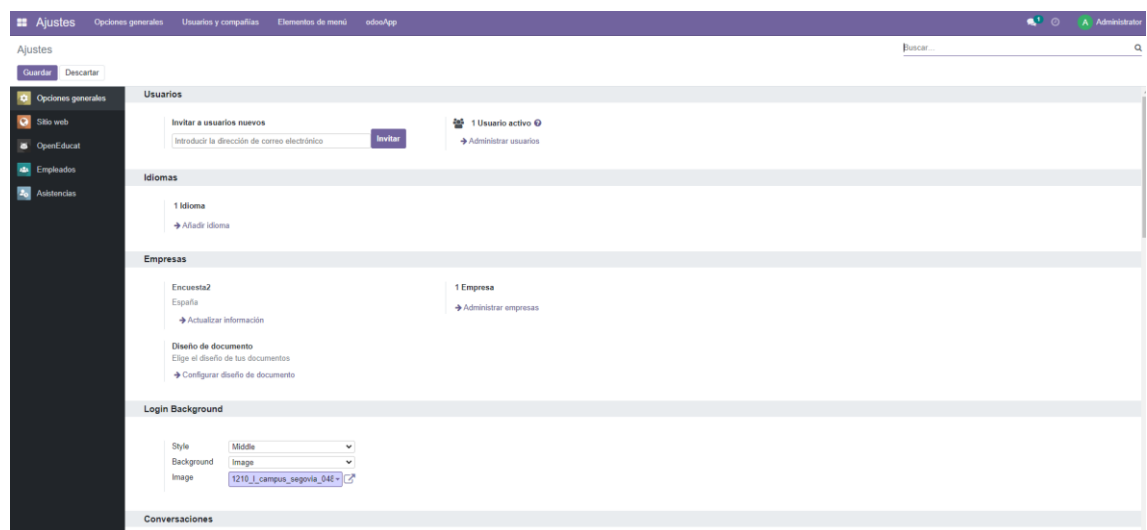

*Figura 38. Menú ajustes*

### 5.4.5 Menú estadísticas:

En el menú estadísticas podemos ver los resultados de las diferentes preguntas realizadas en la encuesta. Dependiendo del tipo de respuesta el resultado puede mostrarse en texto, tabla o gráficas.

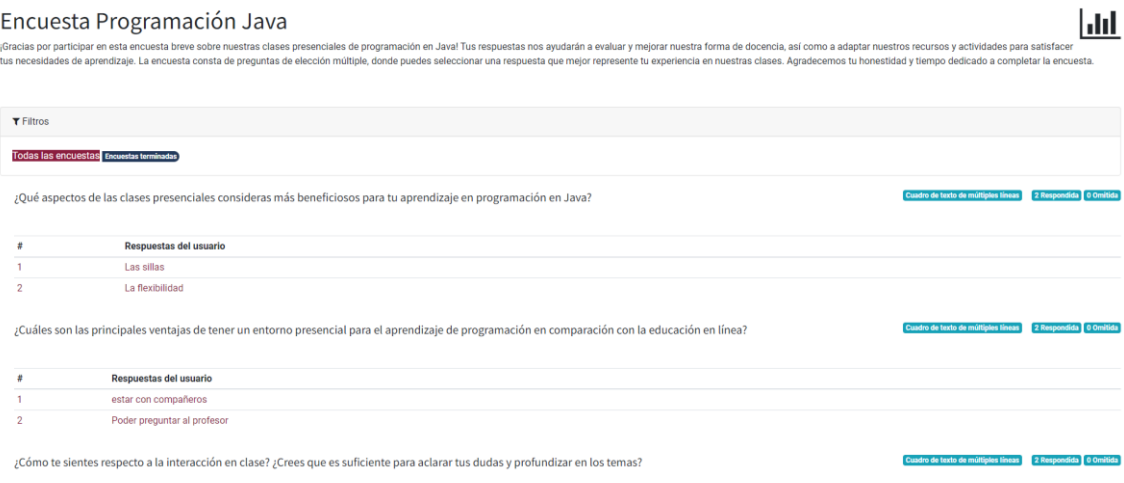

*Figura 39. Menú estadísticas - respuestas cortas*

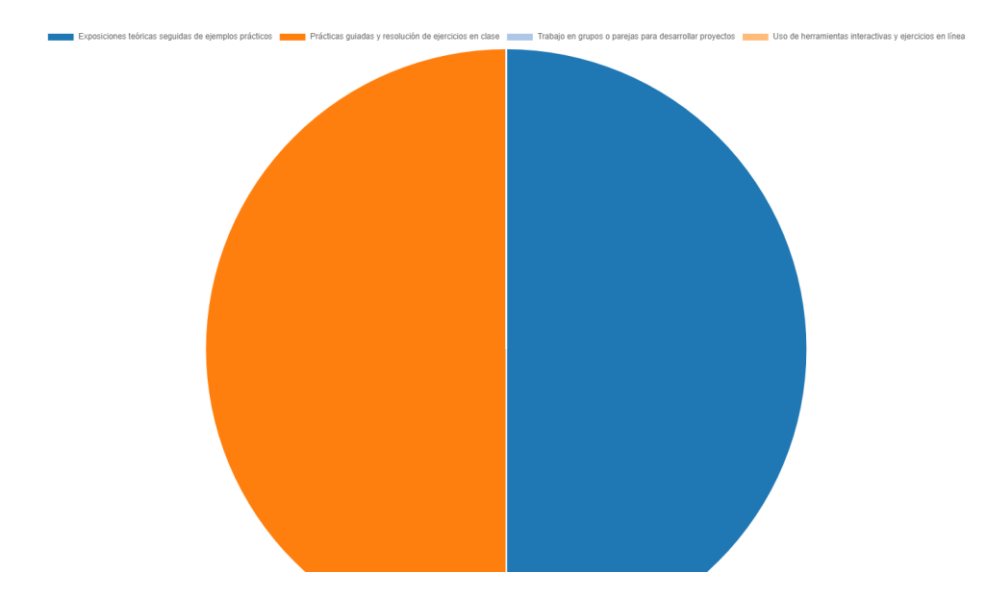

#### *Figura 40. Menú estadísticas - gráficos*

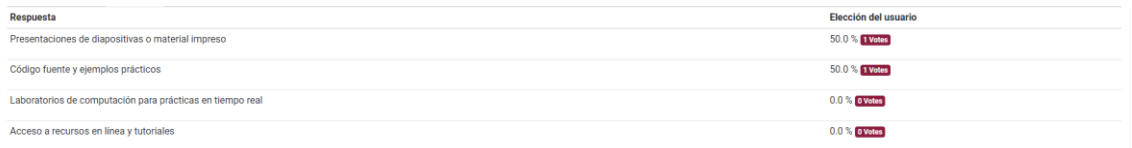

*Figura 41. Menú estadísticas - porcentajes*

### **Capítulo 6 – Implementación y estructura**

## 6.1 Lenguajes de implementación

En el proyecto de Encuesta2 se implementan diferentes lenguaje y tecnologías para desarrollar la plataforma. A continuación, se detallan los principales lenguajes utilizados en Odoo.

• **Python**: Python es el lenguaje principal utilizado en Odoo. Es un lenguaje de programación de alto nivel, relativamente fácil de leer y escribir. Se utiliza para desarrollar toda la lógica empresarial, los modelos de datos, las reglas de negocio y la lógica interna de los módulos en Odoo. Python es altamente compatible con el framework de desarrollo de Odoo y proporciona un amplio catálogo de bibliotecas y diferentes tipos de módulos que facilitan el desarrollo del proyecto.

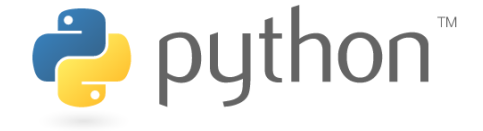

*Figura 42. Logo Python*

• **XML**: XML (Extensible Markup Language) es un metalenguaje se utiliza en Odoo para definir vistas y estructuras de datos. Con XML, podemos describir la interfaz de usuario de Odoo, incluyendo los formularios, vistas de lista, menús y otros componentes visuales. Además, XML también se utiliza para definir las estructuras de datos de los modelos en Odoo, como los campos, las reglas de seguridad, las relaciones y las restricciones.

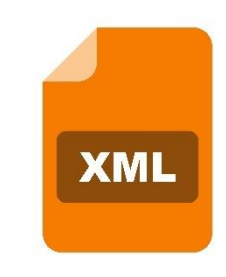

*Figura 43. Logo XML*

• **JavaScript**: JavaScript se utiliza en Odoo para la programación en el lado del cliente. Permite la creación de interacciones dinámicas y la personalización de la interfaz de usuario. Con JavaScript, puedes agregar comportamientos específicos a los elementos de la interfaz de Odoo, realizar validaciones en cliente, interactuar con servicios web y realizar operaciones en el cliente sin necesidad de realizar una petición al servidor.

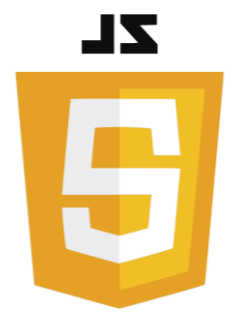

*Figura 44. Logo JavaScript*

• **HTML/CSS**: HTML (HyperText Markup Language) y CSS (Cascading Style Sheets) se utilizan para definir la estructura y la presentación de la interfaz de usuario del proyecto. HTML se utiliza para crear la estructura de las páginas web, mientras que CSS se utiliza para aplicar estilos y dar formato a los elementos visuales de la interfaz. También es usado para crear plantillas de correo electrónico.

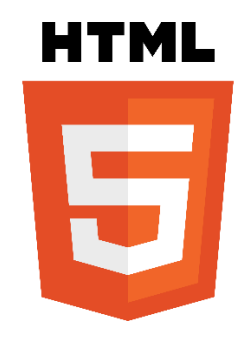

*Figura 45. Logo HTML*

• **PostgreSQL**: Aunque no es un lenguaje de programación en sí mismo, es importante mencionar que Odoo utiliza PostgreSQL como su sistema de gestión de base de datos. PostgreSQL es un potente sistema de base de datos relacional y es utilizado por Odoo para almacenar y gestionar los datos de la aplicación, como los registros de los modelos, las configuraciones y los datos del usuario. Para la gestión se usa pgAdmin que es una interfaz gráfica de administración de PostgreSQL que permite administrar, mantener y realizar tareas relacionadas con bases de datos de forma visual y eficiente. El lenguaje que se emplea para gestionar y manipular las bases de datos relacionales es SQL.

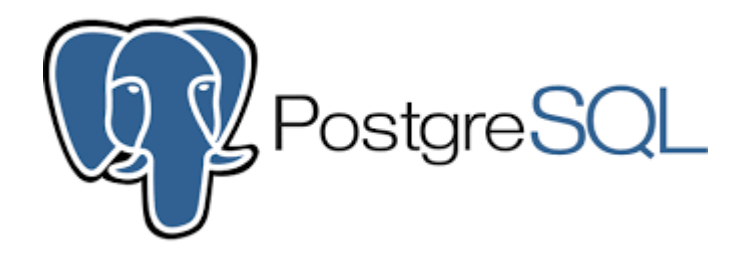

*Figura 46. Logo PostgreSQL*

• **App.diagrams.net**: es una aplicación que se utiliza en un entorno web y es útil para hacer diferentes tipos de gráficos y diagramas.

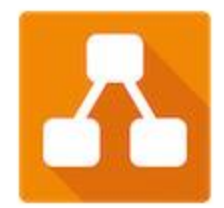

*Figura 47. Logo AppDiagrams.net*

## 6.2 Detalles de la implementación

La implementación de un proyecto en Odoo necesita considerar varios aspectos y seguir una determinada estructura. A continuación, se muestran los principales aspectos de la implementación del proyecto Encuesta2.

- 1) **Requisitos**: Antes de comenzar es importante establecer los requisitos funcionales, establecer los objetivos y el alcance del proyecto. Esto será útil para tener una visión global sobre el proyecto.
- 2) **Configuración inicial**: En esta etapa del proyecto se instala Python y se crea un environment con todas las librerías necesarias que requiere odoo15. Todas estas librerías están definidas en el fichero requirementes.txt de odoo15. Posteriormente se pasa a la configuración de eclipse con el environment y se configurar la conexión con PostgreSQL.
- 3) **Estructura de datos**: En Odoo los datos se organizan en modelos que representan entidades como pueden ser alumnos, profesores, cursos o encuestas.
- 4) **Desarrollo de módulos**: En Odoo, todas las funcionalidades se implementan mediante módulos que pueden ser desarrollados por terceros y personalizados por el desarrollador o directamente desarrollado desde 0 por el desarrollador. En el proyecto Encuesta2 se realizan las dos acciones anteriores, partiendo de funcionalidad ya desarrollada se implementa nueva funcionalidad acorde con los requisitos del proyecto.
- 5) **Personalización de la interfaz**: La interfaz del proyecto Encuesta2 está adaptada al usuario final de la plataforma de manera que sea simple e intuitiva.
- 6) **Pruebas y depuración**: Al finalizar el desarrollo del proyecto es necesario realizar pruebas de implementación. Se realizan pruebas de caja negra y pruebas de caja blanca que garanticen el correcto funcionamiento de la plataforma.

### **Capítulo 7 – Pruebas y evidencias**

## 7.1 Pruebas de caja blanca

Las pruebas de caja blanca son técnicas utilizadas en los proyectos software para evaluar la calidad y funcionalidad de un programa de una computadora.

El objetivo principal de las pruebas de caja blanca es asegurar que las diferentes rutas de ejecución dentro del código se han probado de manera exhaustiva. Para lograr esto, se crean casos de prueba basados en el conocimiento interno de cómo funciona el programa. Esto implica evaluar los bucles, condiciones lógicas y el flujo de datos dentro del sistema.

Para evaluar el correcto funcionamiento del sistema, se han ejecutado las siguientes pruebas en el proceso de codificación.

- Validación de comunicación del entorno de Odoo con PostgreSQL.
- Validación del campo teléfono
- Validación del campo email
- Validación de fechas.
- Validación de datos introducidos con los datos realmente almacenados en BBDD.
- Validación de bucles y condiciones lógicas.
- Validación de las funcionalidades implementadas
- Validación del la integración de las nuevas funcionalidades con Odoo.
- Validación del correcto funcionamiento del correo electrónico SMTP.

## 7.2 Pruebas de caja negra y evidencias

Las pruebas de caja negra son técnicas utilizadas para evaluar el comportamiento de un sistema sin necesidad de conocer los detalles internos de implementación. En estas pruebas el software es tratado como si fuese una "caja negra" en la que no se tiene acceso al código fuentes y se evalúa a través de las entradas y salidas en el sistema.

El principal objetivo de estas pruebas es verificar que el software funciona según los requisitos y especificaciones establecidas. Se centran en probar la funcionalidad y la interfaz de usuario.

En las siguientes tablas se muestran las pruebas de caja negra que he realizado en la plataforma.

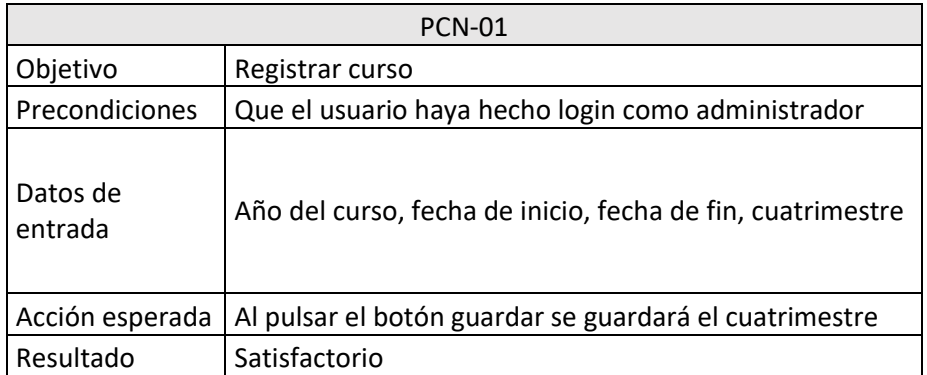

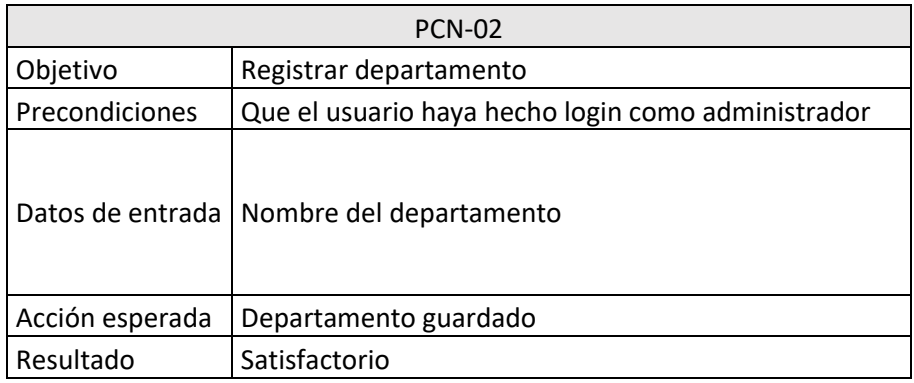

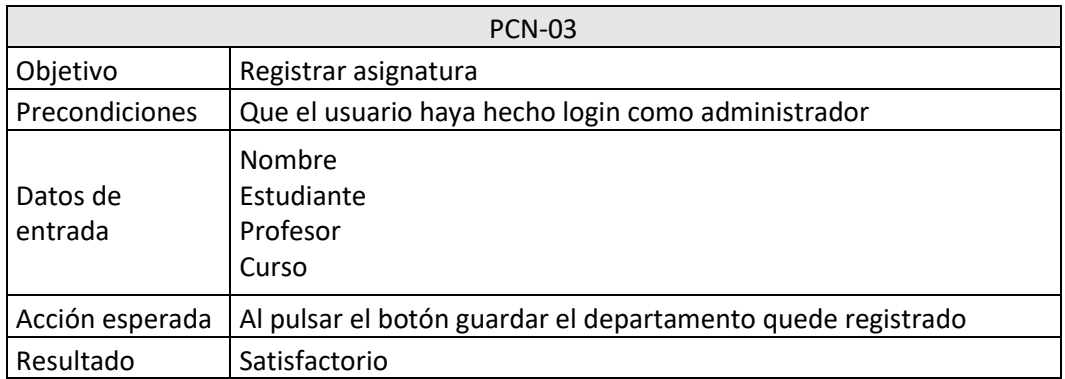

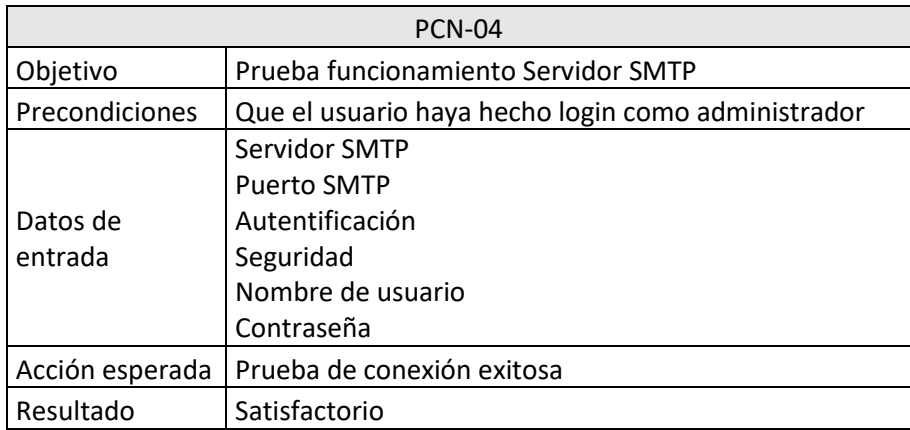

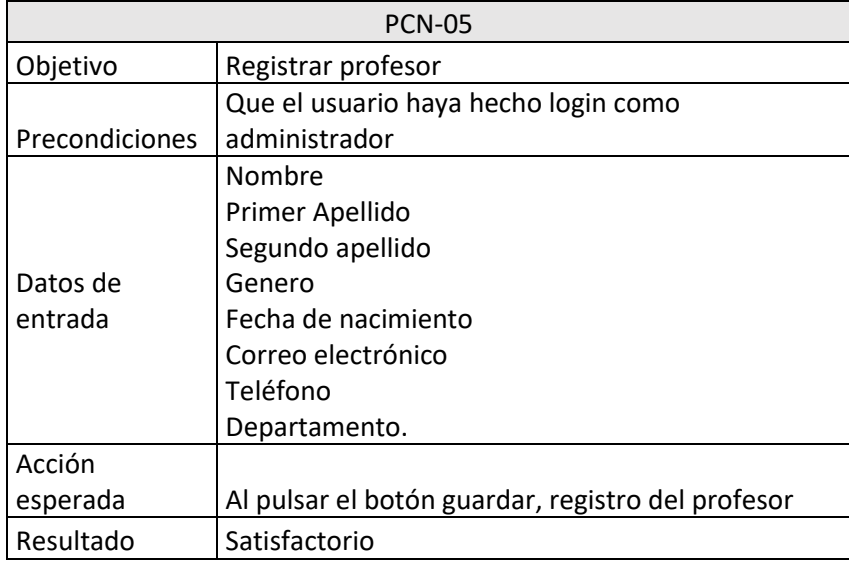

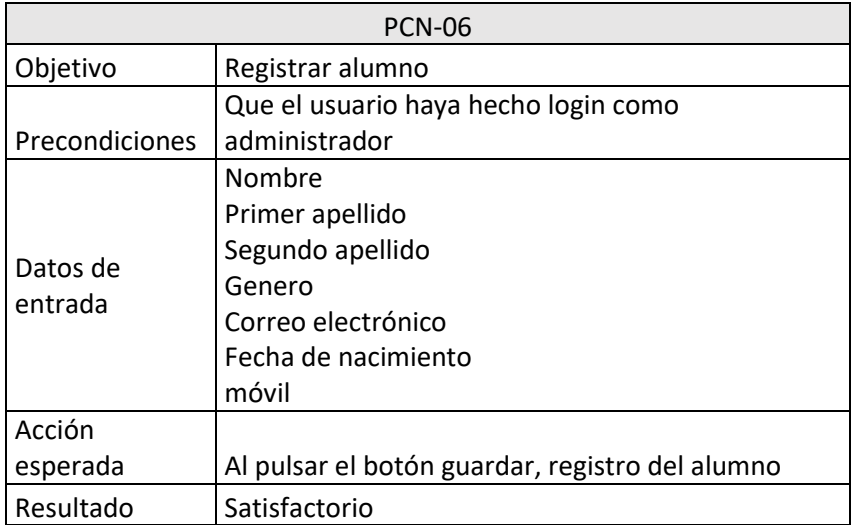

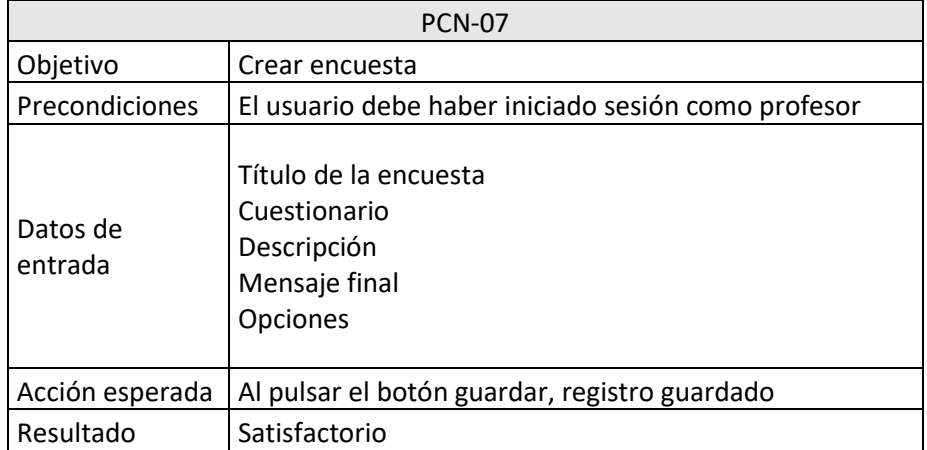

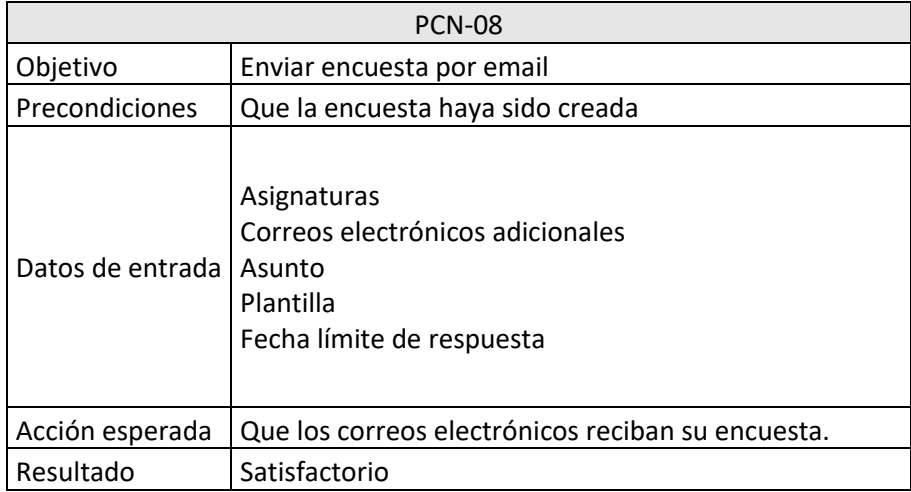

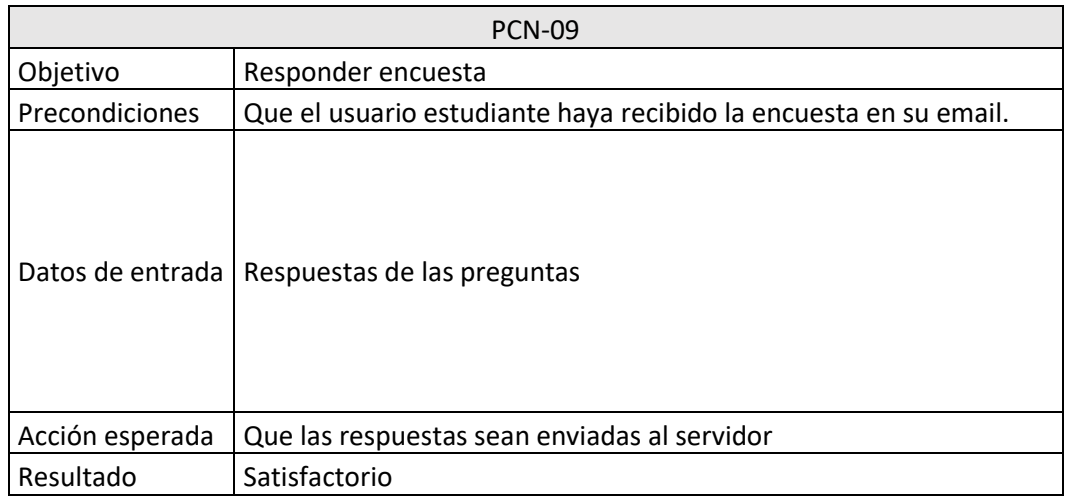

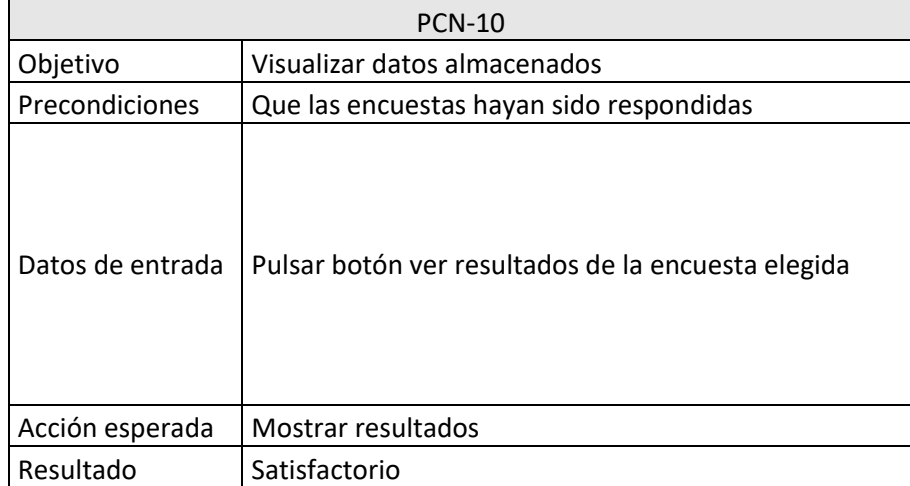

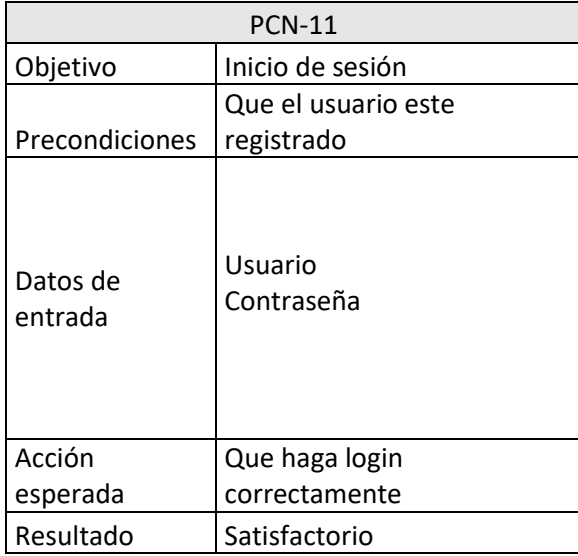

### **Capítulo 8 – Manuales del producto**

## 8.1 Manual de instalación

Para ejecutar odoo15 en nuestro sistema es necesario que se cumplan ciertos requisitos mínimos para que funcione correctamente. Estos requisitos pueden servir como referencia para el desarrollo de un proyecto en Odoo pero dependiendo del tamaño, estos pueden ser superiores.

- Sistema operativo:
	- o Windows Server 2016 o superior
	- o Ubuntu 20.04 LTS o Ubuntu 18.4 LTS
	- o Otras distribuciones de Linux como puede ser CentOS, Debian10, etc.
- Procesador:
	- o CPU de 2 GHz o superior
- Memoria RAM:
	- o Es recomendable tener un mínimo de 4GB de RAM para un entorno de desarrollo de pruebas.
	- o Para entornos de producción se recomienda al menos 8GB de RAM o más, dependiendo del tamaño del proyecto.
- Espacio en disco duro:
	- o Es recomendable contar con 10GB o más de espacio libre en disco.
- Navegador web:
	- o Google Chrome, Microsoft Edge, Firefox, etc.

En cuanto al software es necesario instalar:

- PostgreSQL 12
- Python 3.7
- Crear un environment para mantener limpia la instalación de Odoo.
- NodeJS
- Eclipse o un IDE compatible con Odoo.

Una vez que disponemos de los recursos mínimos procedemos con la instalación.

En primer lugar, tenemos que descargar Odoo 15 y descomprimirlo en un workspace. A la misma altura en ese directorio crearemos una carpeta addons en la que guardaremos los módulos que hemos descargado y una carpeta addons-tfg en la que guardamos los módulos de creación propia.

Después instalamos PostgreSQL, Python 3.7, NodeJS y creamos un environment de Python. En este environment guardaremos todas las librerías necesarias para nuestro proyecto. Las librerías necesarias para odoo15 están el archivo requirements.txt dentro de odoo15. Este archivo deberá ser instalado en el environment. Además instalaremos el IDE

y lo configuramos con el workspace y el environment. Finalmente editamos el archivo odoo.conf con los datos de conexión a PostgreSQL y añadimos los directorios addons y addons-tfg.

Una vez realizado todos estos pasos podemos arrancar el entorno de Odoo.

## 8.2 Manual de usuario.

En este apartado veremos cómo es el funcionamiento de la aplicación y las instrucciones de uso.

Existen dos tipos de usuario que puedan registrarse en la aplicación: el usuario administrador y el usuario profesor.

El usuario administrador tiene funciones específicas además de todas la funcionalidad el que tiene el usuario profesor.

El administrador tiene a su disposición el menú completo:

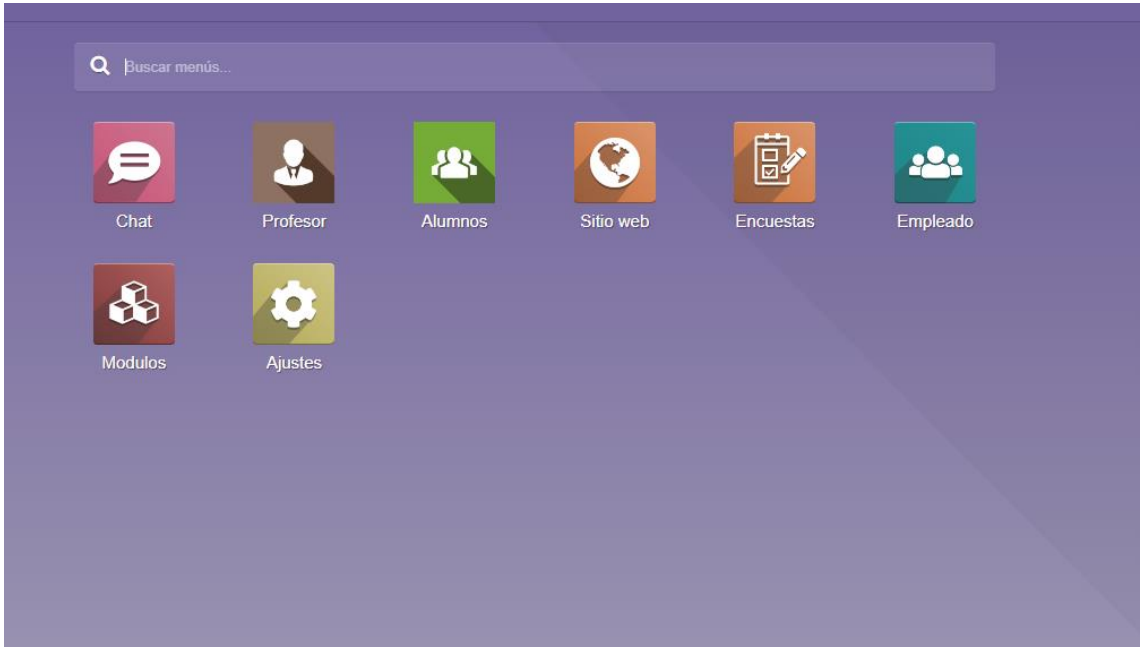

*Figura 48. Menú principal*

#### • **Menú profesor:**

Para acceder a los registros de los cursos deberá clicar en el menú profesor > menú curso. Ahí podrá crear, editar y borrar cualquier registro:

| <b>22 Profesor</b> Perfil Curso Departamentos Asignaturas |      |                 |                                                                         |                      | A Administrator (TFGodoo) |          |
|-----------------------------------------------------------|------|-----------------|-------------------------------------------------------------------------|----------------------|---------------------------|----------|
| Listado cursos                                            |      |                 | Buscar                                                                  |                      |                           | $\alpha$ |
| $+$ Crear $\boxed{2}$                                     |      |                 | $\mathbf{\tau}$ Filtros $\equiv$ Agrupar por $\mathbf{\star}$ Favoritos |                      | $1-2/2$ ( )               |          |
| Nombre                                                    | Años | Fecha de inicio | Fecha de fin                                                            | Cuatrimestre         |                           |          |
| 2024 - Primer cuatrimestre                                | 2024 | 06/09/2023      | 17/01/2024                                                              | Primer cuatrimestre  |                           |          |
| 2024 - Segundo cuatrimestre                               | 2024 | 04/01/2024      | 04/07/2024                                                              | Segundo cuatrimestre |                           |          |
|                                                           |      |                 |                                                                         |                      |                           |          |
|                                                           |      |                 |                                                                         |                      |                           |          |
|                                                           |      |                 |                                                                         |                      |                           |          |

*Figura 49. Listado cursos*

Para acceder a los registros de los departamentos deberá clicar en el menú profesor > menú departamentos. Ahí podrá crear, editar y borrar cualquier registro:

| <b>EE</b> Profesor Perfil Curso Departamentos Asignaturas |                                                       | 食 ● ○ A Administrator (TFGodoo) |
|-----------------------------------------------------------|-------------------------------------------------------|---------------------------------|
| <b>Listado Departamentos</b>                              | Buscar                                                | $\alpha$                        |
| $+$ Crear $-$                                             | $\tau$ Filtros $\equiv$ Agrupar por $\star$ Favoritos | $1-5/5$ < >                     |
| Nombre                                                    |                                                       |                                 |
| Informática                                               |                                                       |                                 |
| Organización de empresas                                  |                                                       |                                 |
| Matemática aplicada                                       |                                                       |                                 |
| Filología inglesa                                         |                                                       |                                 |
| Economia                                                  |                                                       |                                 |
|                                                           |                                                       |                                 |
|                                                           |                                                       |                                 |
|                                                           |                                                       |                                 |
|                                                           |                                                       |                                 |
|                                                           |                                                       |                                 |
|                                                           |                                                       |                                 |
|                                                           |                                                       |                                 |
|                                                           |                                                       |                                 |
|                                                           |                                                       |                                 |
|                                                           |                                                       |                                 |
|                                                           |                                                       |                                 |

*Figura 50. Listado departamentos*

Para acceder a los registros de asignaturas tendrá que acceder al menú profesor > asignaturas. Ahí podrá crear, editar y borrar cualquier registro:

| <b>E</b> Profesor<br>Perfil<br>Curso Departamentos Asignaturas |             |             |              |                    |                                                       | $\bullet$ $\bullet$ <sup>2</sup> $\circ$<br>A Administrator (TFGodoo) |
|----------------------------------------------------------------|-------------|-------------|--------------|--------------------|-------------------------------------------------------|-----------------------------------------------------------------------|
| <b>Mis Asignaturas</b>                                         |             |             |              |                    | Buscar                                                | $\alpha$                                                              |
| $+$ Crear $\Delta$                                             |             |             |              |                    | $\tau$ Filtros $\equiv$ Agrupar por $\star$ Favoritos | $1-5/5 <$                                                             |
| Nombre                                                         | Estudiante  | Profesor    | Fecha Inicio | <b>Fecha Final</b> | Curso                                                 | Departamento                                                          |
| Estructura de computadores                                     | 2 registros | 1 registro  | 04/01/2024   | 04/07/2024         | 2024 - Segundo cuatrimestre                           | Informática                                                           |
| Calculo                                                        | 2 registros | 3 registros | 04/01/2024   | 04/07/2024         | 2024 - Segundo cuatrimestre                           | Matemática aplicada                                                   |
| Fundamentos de programación                                    | 2 registros | 1 registro  | 06/09/2023   | 17/01/2024         | 2024 - Primer cuatrimestre                            | Informática                                                           |
| Fundamentos de programación II                                 | 1 registro  | 1 registro  | 04/01/2024   | 04/07/2024         | 2024 - Segundo cuatrimestre                           | Informática                                                           |
| Asignatura prueba                                              | 2 registros | 1 registro  | 06/09/2023   | 17/01/2024         | 2024 - Primer cuatrimestre                            | Matemática aplicada                                                   |
|                                                                |             |             |              |                    |                                                       |                                                                       |

*Figura 51. Listado asignaturas*

Para acceder a los registros de profesores tendrá que acceder al menú profesor > profesores. Ahí podrá crear, editar y borrar cualquier registro:

| <b>22 Profesor</b> Perfil Curso Departamentos Asignaturas                                                                                                    |                                                                                                    | <b>#</b> ● ○ A Administrator (TFGodoo)                |
|----------------------------------------------------------------------------------------------------|----------------------------------------------------------------------------------------------------|-------------------------------------------------------|
| Profesorado                                                                                                    | Buscar                                                                                                    | Q                                                     |
| $+$ Crear                                                                                                    | $\tau$ Filtros = Agrupar por $\star$ Favoritos                                                                                                    | $\mathbf{m}$ is<br>$1-6/6 < x$                        |
| Juan José Álvarez Sánchez<br>Amelia Garcia Garrosa<br>Pilar Grande González<br>н.<br>œ<br>654837629<br>pilar@uva.es<br>456789321<br><b>PR</b> 19<br>Informática<br>amelia@uva.es<br>juanjose@uva.es<br>Informática<br>Matemática aplicada                                                                                                    | Jose Vicente Álvarez Bravo<br><b>Marisa Martin Perez</b><br>la a<br>654567654<br>marisa@uva.es<br>A 6<br>Matemática aplicada<br>$\sim$<br>josevi@uva.es<br>Informática | Fernando Diaz Gomez<br>fernando@uva.es<br>Informática |
| $\overline{a}$ $\overline{b}$ $\overline{c}$ $\overline{d}$ $\overline{d}$ $\overline{$<br>$\sim$ |                                                                                                    |                                                       |

*Figura 52. Listado profesores*

### • **Menú alumnos:**

Desde el menú alumnos el administrador podrá crear registros de los estudiantes y de las asignaturas:

| Estudiantes                                                                                                    |                                                                                                    | Buscar.                                                                                                    | $\alpha$                                                                                      |
|----------------------------------------------------------------------------------------------------|----------------------------------------------------------------------------------------------------|----------------------------------------------------------------------------------------------------|-----------------------------------------------------------------------------------------------|
| $+ C ter$                                                                                                    |                                                                                                    | ▼ Filtros = Agrupar por ★ Favoritos                                                                                                    | $1-7/7$ $\leq$ 3<br>目田                                                                        |
| Pedro Martinez Soria<br>Juan Soria Perez<br>hat.<br>635374958<br>647835746<br>juan@uva.os<br>pedro@gmail.com<br>Spanish / Español<br>Spanish / Español<br>TARAH MASA MARKATAN DI | Maria Privado Escalador<br>654938203<br>$-10 - 6$<br>maria@uva.es<br>Spanish / Español<br>$\sim$<br>. | Francisca Rodriguez Gomez<br>Mariano Dominguez<br>Escalante<br>L.<br>653874903<br>TE 1<br>657382983<br>maria@uva.es<br>≂<br>Spanish / Español<br>mariano@uva.es<br>Spanish / Español | Mario Cristo Calderón<br>543567845<br>٩<br>mario@gmail.com<br>Spanish / Español<br>2110020020 |

*Figura 53. Listado alumnos*

#### • **Menú sitio web:**

En el menú sitio web el administrador puede crear la pagina y configurar todos los aspectos relacionados con el sitio web:

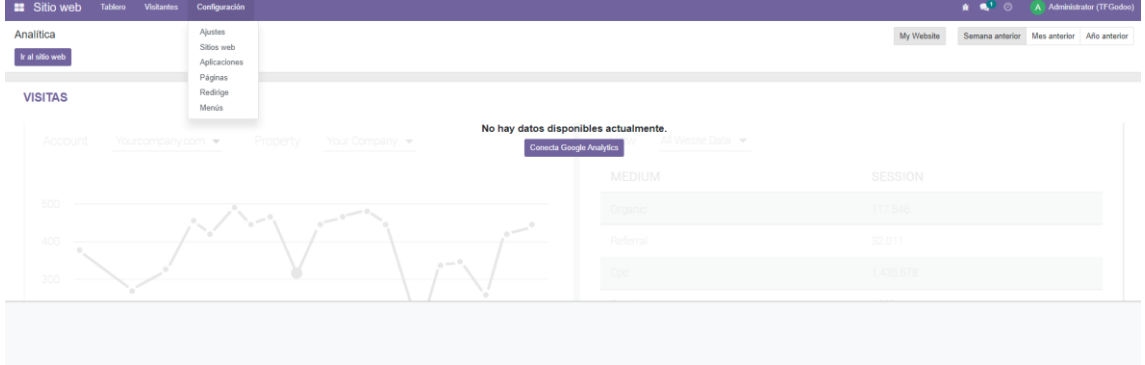

*Figura 54. Menú sitio web*

### • **Menú empleado:**

En el menú empleado podrá visualizar todos los empleados registrados en la aplicación:

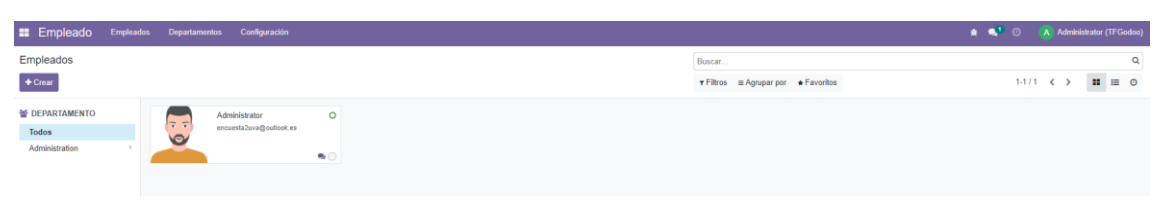

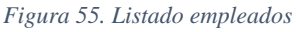

En el menú módulos el administrador podrá buscar las aplicaciones o módulos que desee instalar en la plataforma:

| <b>E</b> Modulos            | <b>Aplicaciones</b> | Tienda de aplicaciones<br>Actualizaciones                                  | Actualizar lista de aplicaciones                                                     | Aplicar actualizaciones programadas                 |                                                   | $\bullet$ $\bullet$ <sup>1</sup> $\circ$<br>A Administrator (TFGodoo) |
|-----------------------------|---------------------|----------------------------------------------------------------------------|--------------------------------------------------------------------------------------|-----------------------------------------------------|---------------------------------------------------|-----------------------------------------------------------------------|
| Aplicaciones                |                     |                                                                            |                                                                                      |                                                     | Aplicaciones x Buscar                             | $\alpha$                                                              |
|                             |                     |                                                                            |                                                                                      |                                                     | $\tau$ Filtros = Agrupar por $\star$ Favoritos    | 1-80/81 < ><br>其他                                                     |
| <b>L</b> CATEGORÍAS         |                     | OpenEduCat Core                                                            | edoo 16.15 Customize OEM(Bo.                                                         | OpenEduCat Activity                                 | OpenEduCat Admission                              | OpenEduCat Assignment<br>$\overline{a}$                               |
| Todos                       |                     | $\mathcal{L}$<br>openeducat_core<br>Instalado<br>Jograde Uninstall         | $\overline{(\mathcal{Q}_n)}$<br>app_odoo_customize<br>Instalado<br>Upgrade Uninstall | क़<br>openeducat_activity<br><b>Instalar</b>        | Ø,<br>openeducat_admission<br>instala             | openeducat_assignment<br>Þ<br>nstalar                                 |
| Ventas<br>Servicios         |                     |                                                                            |                                                                                      |                                                     |                                                   |                                                                       |
| Contabilidad                | 13                  | OpenEduCat Attendance<br>openeducat_attendance                             | OpenEduCat Classroom<br>openeducat_classroom                                         | OpenEduCat ERP<br>openeducat_erp                    | OpenEduCat Exam<br>openeducat_exam                | OpenEduCat Facility<br>openeducat_facility                            |
| Inventario                  |                     | stala                                                                      | Ш<br>nstala                                                                          | $\mathcal{L}$<br>nstalar                            | stala                                             | <b>Instalar</b>                                                       |
| Fabricación                 | 5                   |                                                                            |                                                                                      |                                                     |                                                   |                                                                       |
| Sitio web<br>Administración |                     | OpenEduCat Fees<br>openeducat_fees<br>۰                                    | <b>OpenEduCat Library</b><br>$\mathbf{E}$<br>openeducat_library                      | OpenEduCat Parent<br>A.<br>openeducat_parent        | OpenEduCat Timetable<br>圖<br>openeducat_timetable | $\overline{z}$<br>Web OpenEduCat<br>web_openeducat<br>屋               |
| Recursos Humanos            | 0.01                | nstalar                                                                    | Instala                                                                              | Instalar                                            | Instalar                                          | <b>Pestatan</b>                                                       |
| Productividad               | $\kappa$            | Ventas                                                                     | Facturación                                                                          | CRM                                                 | <b>MRP II</b>                                     | Sitio web                                                             |
| Técnico<br>Marketing        |                     | sale_management                                                            | $\overline{\mathsf{s}}$<br>account                                                   | ্যে<br>crn                                          | mrp_workorder                                     | ⇔<br>website                                                          |
| <b>Generic Modules</b>      |                     | <b>Installa</b>                                                            | Instala                                                                              | Instalar                                            | Actuatzar                                         | Instalado<br>Upgrade<br>Uninstall                                     |
| Thomas                      |                     | Inventario                                                                 | Contabilidad                                                                         | Compra                                              | Punto de venta                                    | Proyecto                                                              |
|                             |                     | $\Rightarrow$<br>stock<br>natalar                                          | ਵਿ<br>account_accountant<br>Actualizar                                               | purchase<br>$-1$<br>Instalar                        | point of sale<br>mы<br>Instala                    | project<br><b>Testata</b>                                             |
|                             |                     | Comercio electrónico                                                       | Fabricación                                                                          | Marketing por email                                 | Partes de horas                                   | Gastos                                                                |
|                             |                     | website sale<br>5<br>Instalar                                              | mrp<br>Instala                                                                       | mass mailing<br>Instalar                            | timesheet_grid<br>O<br><b>Actualizar</b>          | hr_expense<br>Instalar                                                |
|                             |                     | Studio                                                                     | Ausencias                                                                            | Proceso de Selección                                | Servicio externo                                  | Empleados                                                             |
|                             |                     | web_studio<br><b>Ichualizar</b>                                            | hr_holidays<br>nstala                                                                | $\bullet$<br>hr_recruitment<br>nstalar              | industry_fsm<br>ō<br>Actualizar                   | 222<br>bir.<br>Instalado<br><b>Upgrade</b><br>Uninstall               |
|                             |                     | Login Background And Styles                                                | Mantenimiento                                                                        | Performance Evaluation                              | Firmar                                            | Mesa de Ayuda                                                         |
|                             |                     | fins login background and styles<br>È<br>Instalado<br>lograde<br>Uninstall | maintenance<br>netala                                                                | П<br>performance_evaluation<br>$\sqrt{a}$<br>natala | sign<br>Actualiza                                 | helpdesk<br><b><i><u>Letualizar</u></i></b>                           |

*Figura 56. Menú aplicaciones y módulos*

#### En el menú ajustes el administrador podrá configurar los ajustes de la plataforma:

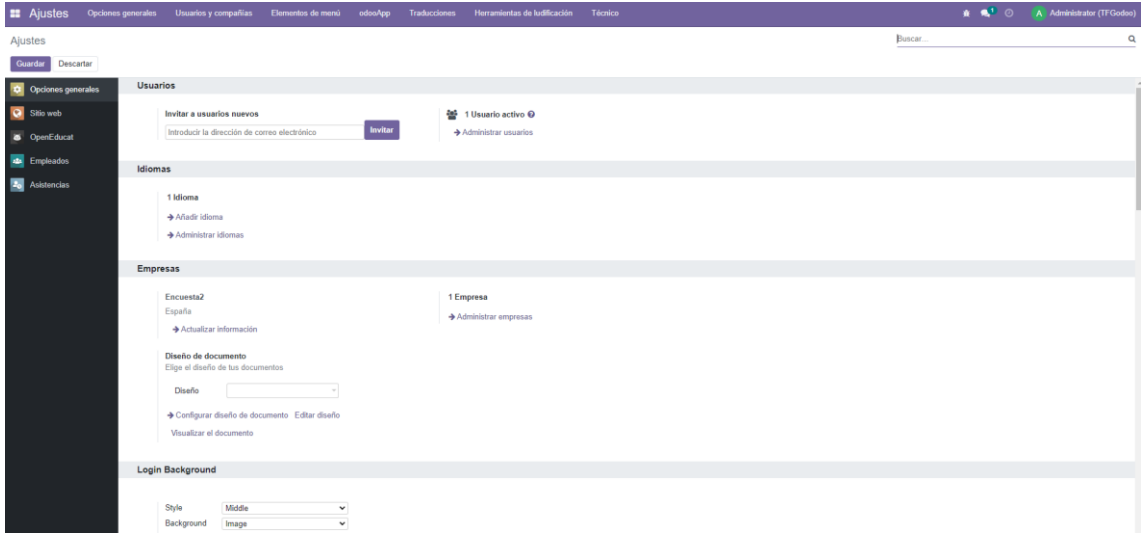

*Figura 57. Menú configuración*

El usuario profesor podrá realizar diferentes tipos de acciones entre las que se encuentran la visualización de alumnos, visualización de asignaturas y creación y envío de encuestas.

Para acceder a los registros de asignaturas y alumnos, el profesor tiene que realizar la misma acción que el usuario administrador. Sin embargo, solo tiene permisos de lectura y carece de los permisos de escritura y borrado.

#### • **Menú encuestas:**

El menú que más útil para el usuario profesor es el menú encuestas.

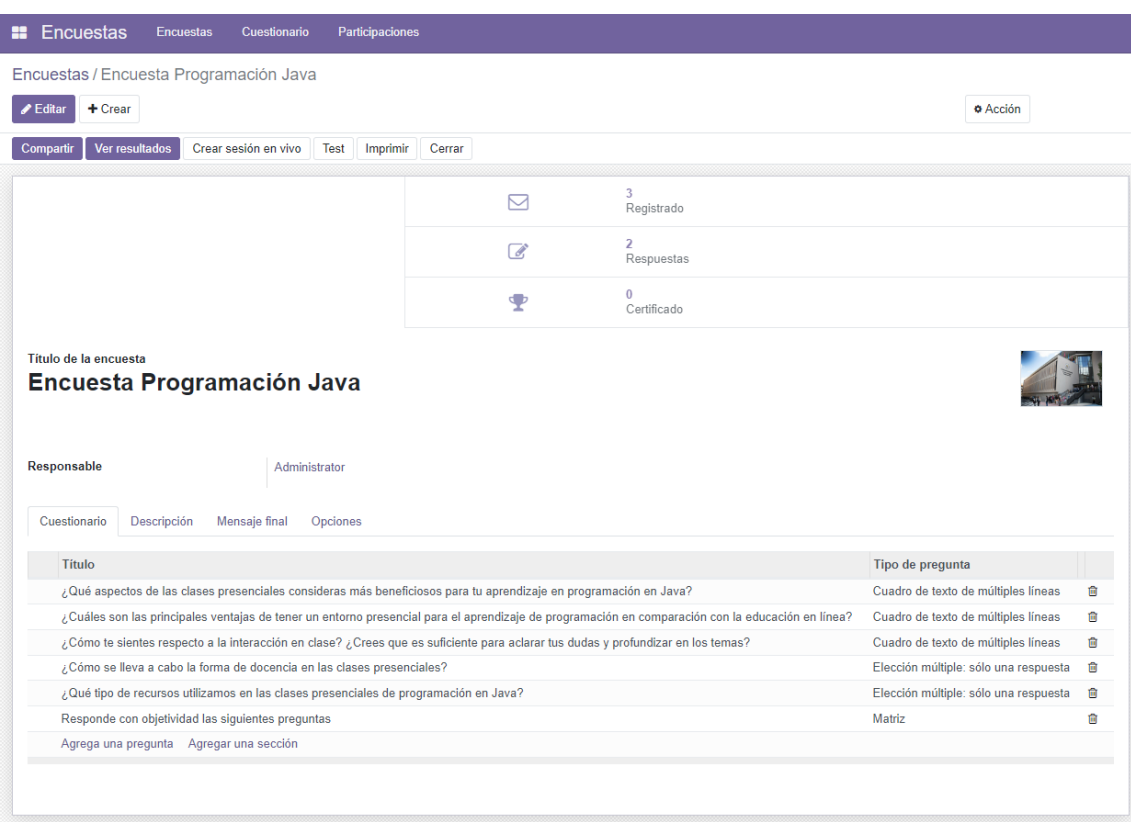

En este menú el usuario podrá crear una encuesta.

*Figura 58. Registro encuestas*

Además, el profesor podrá crear una descripción y un mensaje final. En la pestaña opciones el usuario podrá configurar el cuestionario.

Pulsando en la pestaña compartir el usuario podrá enviar la encuesta a través del email haciendo uso de diferentes plantillas de email personalizadas.

#### **永 Odoo**

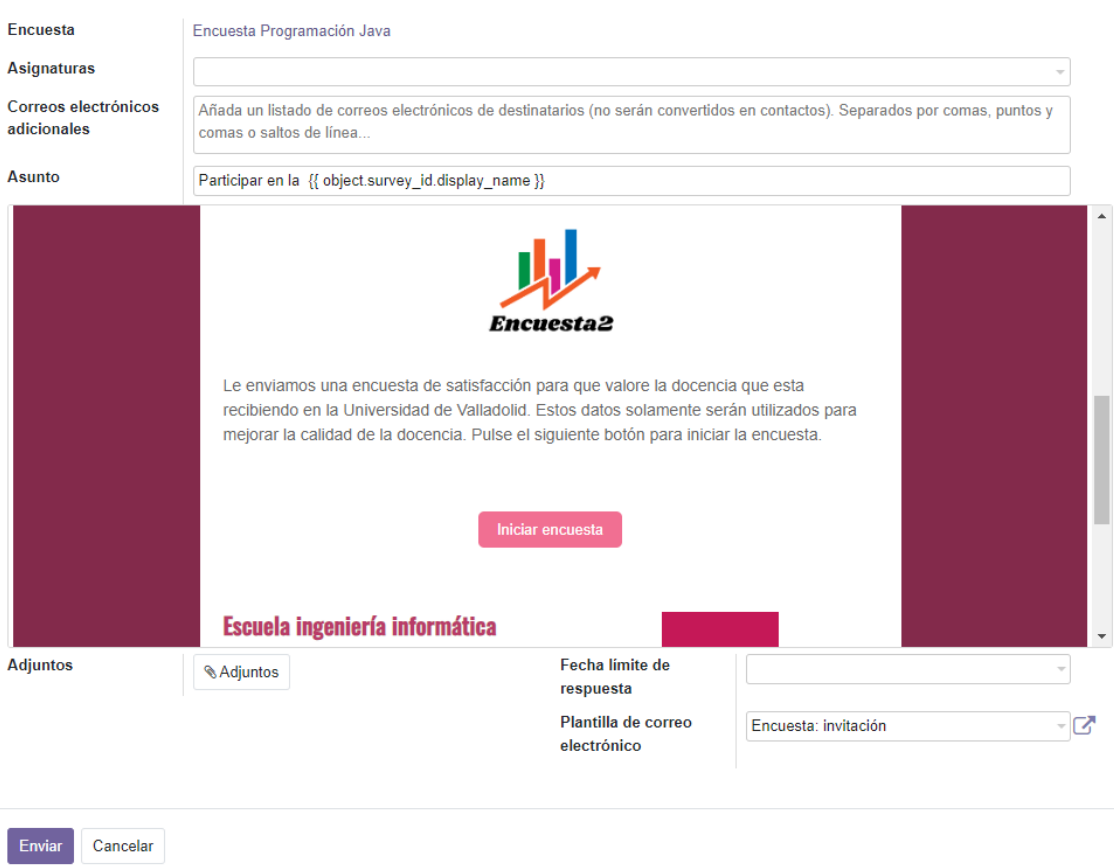

*Figura 59. Envío encuestas*

En la pestaña "ver resultados" podrá visualizar todos los resultados relativos a la encuesta.

|                  | Encuesta Programación Java<br>¡Gracias por participar en esta encuesta breve sobre nuestras clases presenciales de programación en Java! Tus respuestas nos ayudarán a evaluar y mejorar nuestra forma de docencia, así como a adaptar nuestros recursos y a<br>tus necesidades de aprendizaje. La encuesta consta de preguntas de elección múltiple, donde puedes seleccionar una respuesta que mejor represente tu experiencia en nuestras clases. Agradecemos tu honestidad y tiempo dedica |                                           | Jıl،                      |
|------------------|----------------------------------------------------------------------------------------------------|-------------------------------------------|---------------------------|
| <b>T</b> Filtros |                                                                                                    |                                           |                           |
|                  | Todas las encuestas Encuestas terminadas                                                                                                    |                                           |                           |
|                  | ¿Qué aspectos de las clases presenciales consideras más beneficiosos para tu aprendizaje en programación en Java?                                                                                                    | Cuadro de texto de múltiples líneas       | 2 Respondida 0 Omitida    |
|                  | Respuestas del usuario                                                                                                    |                                           |                           |
|                  | Las sillas                                                                                                    |                                           |                           |
| $\overline{2}$   | La flexibilidad                                                                                                    |                                           |                           |
|                  | ¿Cuáles son las principales ventajas de tener un entorno presencial para el aprendizaje de programación en comparación con la educación en línea?                                                                                                    | Cuadro de texto de múltiples líneas       | 2 Respondida 0 Omitida    |
|                  | Respuestas del usuario                                                                                                    |                                           |                           |
|                  | estar con compañeros                                                                                                    |                                           |                           |
| $\overline{2}$   | Poder preguntar al profesor                                                                                                    |                                           |                           |
|                  | ¿Cómo te sientes respecto a la interacción en clase? ¿Crees que es suficiente para aclarar tus dudas y profundizar en los temas?                                                                                                    | <b>Cuadro de texto de múltiples línea</b> | 0 Omitida<br>2 Respondida |

*Figura 60. Visualización de resultados*

En la pestaña "crear sesión en vivo" el usuario podrá crear sesión en directo de las respuestas de sus alumnos.

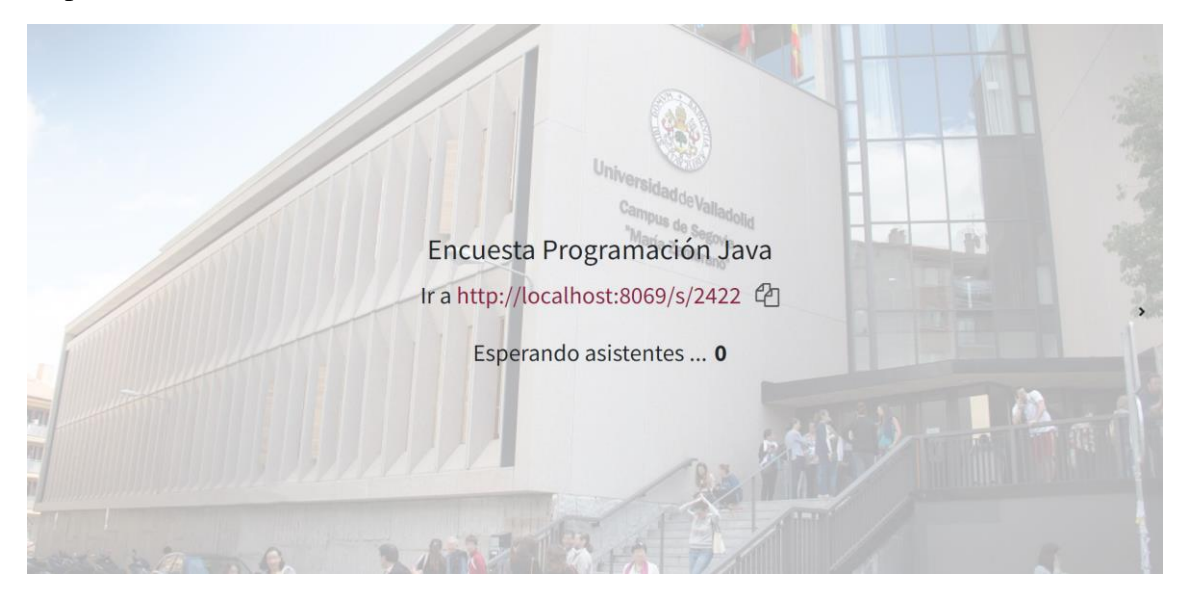

*Figura 61. Crear sesión en vivo*

En la pestaña "Test" el usuario podrá visualizar un ejemplo de cómo se le muestra la encuesta a los evaluados.

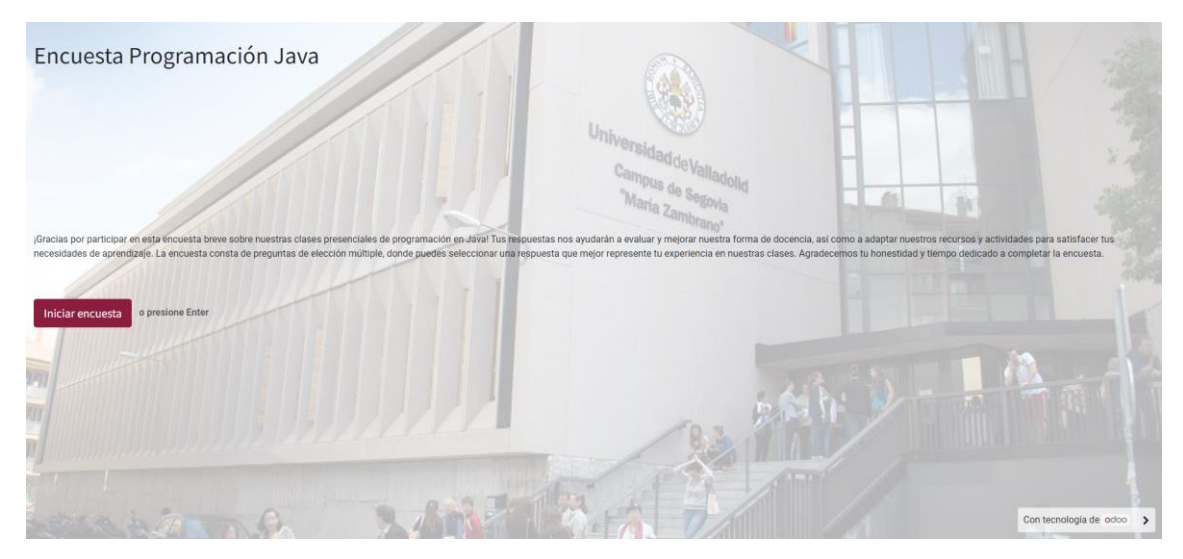

*Figura 62. Test de encuestas*

En la pestaña "Imprimir" el usuario podrá visualizar la encuesta para ser impresa en papel.

#### Encuesta Programación Java

¡Gracias por participar en esta encuesta breve sobre nuestras clases presenciales de programación en Java! Tus respu<br>necesidades de aprendizaje. La encuesta consta de preguntas de elección múltiple, donde puedes selecciona ia, así como a adaptar nuestros recursos y actividades para satisfacer tus<br>gradecemos tu honestidad y tiempo dedicado a completar la encuesta.

¿Qué aspectos de las clases presenciales consideras más beneficiosos para tu aprendizaje en programación en Java?

¿Cuáles son las principales ventajas de tener un entorno presencial para el aprendizaje de programación en comparación con la educación en línea?

¿Cómo te sientes respecto a la interacción en clase? ¿Crees que es suficiente para aclarar tus dudas y profundizar en los temas?

¿Cómo se lleva a cabo la forma de docencia en las clases presenciales?

s seguidas de ejemplos prácticos **compu** Prácticas guiadas y resolución de ejercicios en clase **computer de Trabajo en grupos o p** Expos ollar proyectos **de la Uso de herram** 

¿Qué tipo de recursos utilizamos en las clases presenciales de programación en Java?

*Figura 63. Imprimir encuestas*

#### • **Menú chat:**

En este menú los usuarios se podrán poner en contacto con otros usuarios de la plataforma a través del chat, llamada o videollamada.

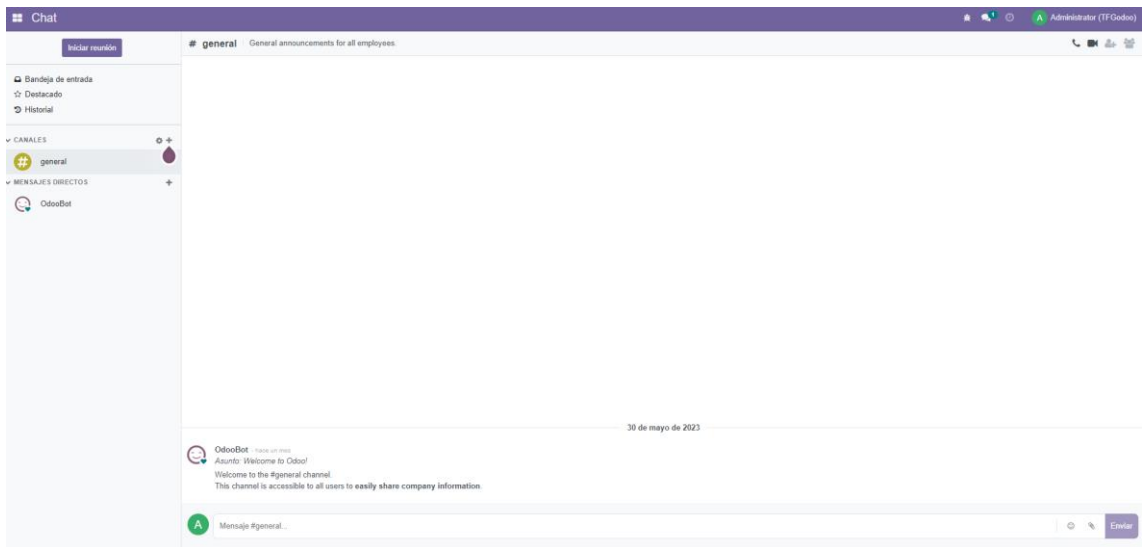

*Figura 64. Menú chat*

### **Capítulo 9 – Conclusiones y mejoras**

## 9.1 Conclusiones

Una vez finalizado el proyecto, es interesante analizar cómo ha ido evolucionando su desarrollo.

Al inicio del proyecto, Odoo era una tecnología desconocida para mí en la que nunca había desarrollado anteriormente nada. Tan solo había realizado un curso de 40h que me permitió crear una visión de las posibilidades que tenía esta tecnología. También el lenguaje de Python era prácticamente nuevo porque solamente había visto algunos aspectos durante la carrera, pero no todas las posibilidades de desarrollo que nos ofrece. Por lo que el primer paso para el desarrollo del proyecto fue la formación y el aprendizaje mediante prueba y error. Los comienzos nunca son fáciles, siempre tenemos una incertidumbre a la hora de abordar nuevos proyectos que usan tecnologías inicialmente desconocidas. Sin embargo, considero que he conseguido superar con mayor o menor éxito cada uno de los objetivos del proyecto. Este proyecto me ha dado fuerzas y confianza en mí mismo para desarrollar nuevos proyectos aunque desconozca la tecnología. Como futuro ingeniero informático, considero que tengo una base sólida de conocimientos que permite afrontar y adaptarme a nuevos proyectos con tecnologías totalmente nuevas.

El principal objetivo del proyecto era la creación de una aplicación que permitiese a los profesores realizar encuestas personalizadas que fuesen respondidas por los estudiantes. Además, la tecnología usada permite abrir diferentes líneas de mejora para implementar en un futuro.

Como conclusión final, el proyecto Encuesta2 ha sido un proyecto en que ha habido mucha labor de investigación y aprendizaje además me ha permitido aumentar mi confianza frente a nuevos proyectos. He disfrutado del desarrollo de este proyecto viendo como la tecnología permite a los usuarios mejorar y hacer más fácil la vida. Hace ya muchos años que tomé la decisión de formarme en esta rama del conocimiento por las oportunidades prácticamente ilimitadas de mejorar la vida de las personas. Una decisión de la que no me voy a arrepentir.

## 9.2 Propuestas de mejoras

El proyecto Encuesta2 tiene una perspectiva abierta por lo que permite muchos caminos a seguir para poder mejorarlo. Odoo cuenta con un enfoque modular que permite que el desarrollador pueda seleccionar y personalizar las aplicaciones y módulos específicos que mejor se adapten al proyecto. En el proyecto Encuesta2 podríamos seguir usando el paquete de aplicaciones desarrollado por OpenEducat. Entre estas aplicaciones tenemos acceso para padres, creación de un entorno de aula virtual, ERP, módulo de exámenes, pago de tasas, etc. Esto nos permite un amplio abanico de caminos a seguir como mejora del proyecto.

Por otro lado, podríamos avanzar en el desarrollo de las encuestas. Una opción podría ser desarrollar un módulo que permita imprimir en papel todos los resultados y ofrezca poder crear diferentes gráficos y adaptarlos al gusto de cada usuario. También se podrían incluir herramientas de análisis de datos para tomar mejores decisiones con los datos obtenidos.

Actualmente el proyecto se encuentra instalado en el entorno local, como mejora se podría implementar el proyecto en un servidor externo con un domino y una dirección web propia que sea accesible desde Internet.

# 9.3 Referencias: Bibliografía y webgrafía

- Python Software Foundation. (s. f.). Descarga Python. Recuperado el 3 de marzo de 2023, de<https://www.python.org/>
- Odoo. (s. f.). Instalación de Odoo guía oficial. Recuperado el 4 de marzo de 2023, de [https://www.odoo.com/documentation/14.0/administration/install/install.html#so](https://www.odoo.com/documentation/14.0/administration/install/install.html#source-install) [urce-install](https://www.odoo.com/documentation/14.0/administration/install/install.html#source-install)
- Odoo. (s. f.). Estructura de un módulo. Recuperado el 4 de marzo de 2023, de [https://www.odoo.com/documentation/14.0/developer/howtos/backend.html?hig](https://www.odoo.com/documentation/14.0/developer/howtos/backend.html?highlight=module%20structure#module-structure) [hlight=module%20structure#module-structure](https://www.odoo.com/documentation/14.0/developer/howtos/backend.html?highlight=module%20structure#module-structure)
- Odoo. (s. f.). Definición de modelo. Recuperado el 5 de marzo de 2023, de [https://www.odoo.com/documentation/16.0/developer/reference/backend/orm.ht](https://www.odoo.com/documentation/16.0/developer/reference/backend/orm.html#models) [ml#models](https://www.odoo.com/documentation/16.0/developer/reference/backend/orm.html#models)
- Odoo. (s. f.). Permisos de acceso y reglas de grupos. Recuperado el 6 de marzo de 2023, de [https://www.odoo.com/documentation/14.0/applications/general/users/access\\_ri](https://www.odoo.com/documentation/14.0/applications/general/users/access_rights.html) [ghts.html?](https://www.odoo.com/documentation/14.0/applications/general/users/access_rights.html)
- Odoo. (s. f.). Crear environment Python. Recuperado el 6 de marzo de 2023, de [https://www.odoo.com/documentation/14.0/developer/reference/addons/orm.ht](https://www.odoo.com/documentation/14.0/developer/reference/addons/orm.html) [ml](https://www.odoo.com/documentation/14.0/developer/reference/addons/orm.html)
- Odoo. (s. f.). Grupos y reglas. Recuperado el 6 de marzo de 2023, de [https://www.odoo.com/documentation/14.0/applications/general/users/access\\_ri](https://www.odoo.com/documentation/14.0/applications/general/users/access_rights.html) [ghts.html?](https://www.odoo.com/documentation/14.0/applications/general/users/access_rights.html)
- Odoo S.A… (s.f.). Descarga Odoo 15 . Recuperado el 7 de marzo del 2023, desde<https://github.com/odoo/odoo>
- PostgreSQL Global Development Group (s.f.). Descarga PostgreSQL. Recuperado el 7 de marzo del 2023, desde <https://www.postgresql.org/download/windows/>
- Eclipse Foundation (s.f.). Descarga Eclipse . Recuperado el 8 de marzo del 2023, desde<https://www.eclipse.org/downloads/>
- Odoo S.A… (s.f.). Odoo . Recuperado el 10 de marzo del 2023, desde [https://www.odoo.com/es\\_ES](https://www.odoo.com/es_ES)
- OpenEducat (s.f.). OpenEducat . Recuperado el 10 de marzo del 2023, desde <https://openeducat.org/>
- OpenEducat Student (s.f.). OpenEducat Student . Recuperado el 10 de marzo del 2023, desde<https://openeducat.org/feature-core#student>
- OpenEducat Faculty (s.f.). OpenEducat Faculty . Recuperado el 10 de marzo del 2023, desde<https://openeducat.org/feature-core#faculty>
- Odoo S.A… (s.f.). Módulo survey Odoo . Recuperado el 20 de abril del 2023, desde [https://www.odoo.com/es\\_ES/event/conoce-el-modulo-gratuito-encuestas](https://www.odoo.com/es_ES/event/conoce-el-modulo-gratuito-encuestas-de-odoo-3334/register)[de-odoo-3334/register](https://www.odoo.com/es_ES/event/conoce-el-modulo-gratuito-encuestas-de-odoo-3334/register)
- SurveyMonkey Inc... (s.f.). Web SurveyMonkey . Recuperado el 29 mayo del 2023, desde<https://es.surveymonkey.com/>
- Moodle Pty Ltd... (s.f.). Encuestas Moodle . Recuperado el 29 mayo del 2023, desde [https://docs.moodle.org/all/es/Agregar\\_una\\_Encuesta](https://docs.moodle.org/all/es/Agregar_una_Encuesta)
- Universidad De Valladolid… (s.f.). Encuesta docente UVA . Recuperado el 29 mayo del 2023, desde<https://encuestadocente.uva.es/>
- Copia de seguridad Odoo. (s. f.). En Noviello. Recuperado el 2 de junio de 2023, de [https://noviello.it/es/como-configurar-la-copia-de-seguridad-automatica-con](https://noviello.it/es/como-configurar-la-copia-de-seguridad-automatica-con-odoo/?utm_content=cmp-true)[odoo/?utm\\_content=cmp-true](https://noviello.it/es/como-configurar-la-copia-de-seguridad-automatica-con-odoo/?utm_content=cmp-true)
- Creación de gráficos en Canva. (s. f.). En Canva. Recuperado el 4 de junio de 2023, de [https://www.canva.com/es\\_es/](https://www.canva.com/es_es/)